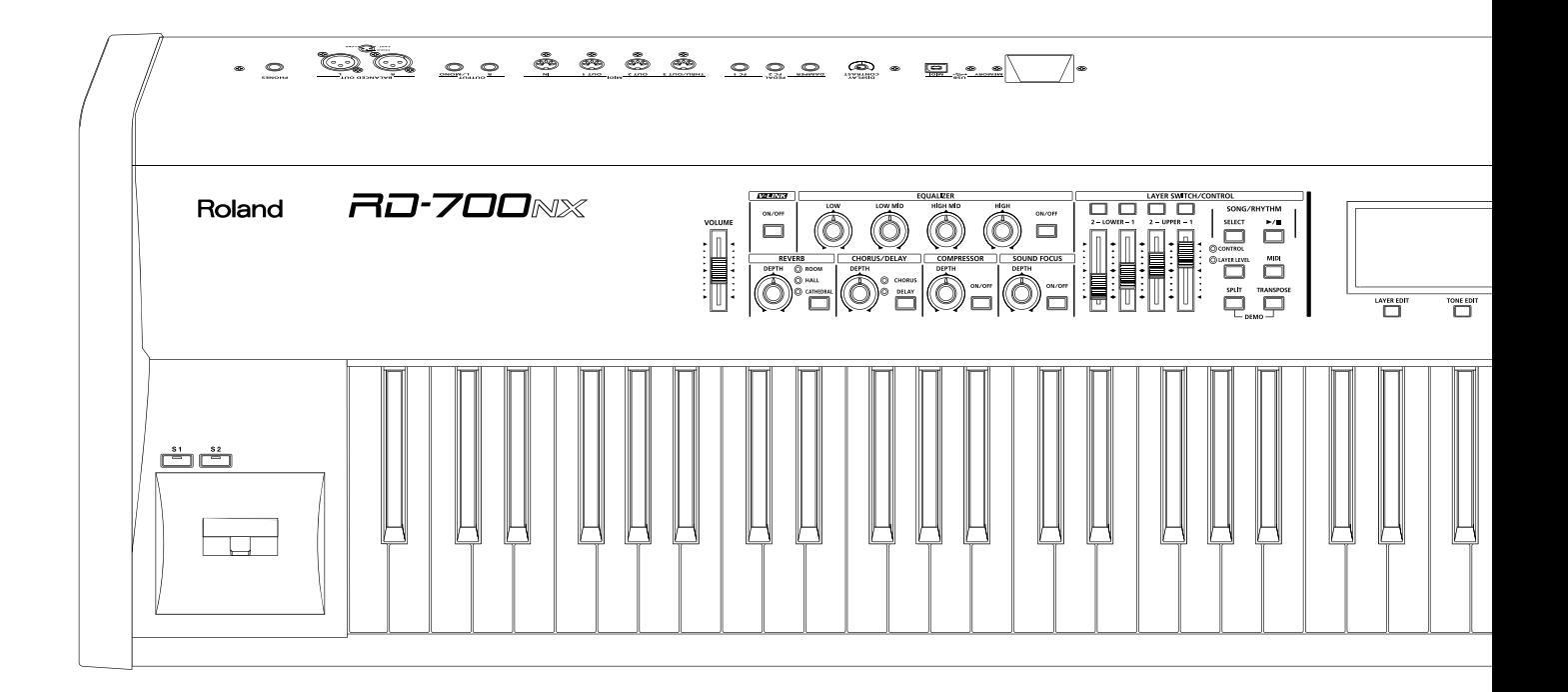

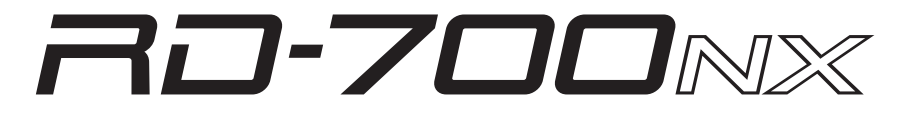

**Руководство пользователя**

# **Roland**

<mark>- Для стран Европы</mark> ·

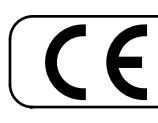

Данное изделие соответствует требованиям директивы EMC от 2004/108/EC.

ВНИМАНИЕ: чтобы снизить риск возгорания или поражения электротоком, не используйте эту аппаратуру под дождем или при повышенной влажности.

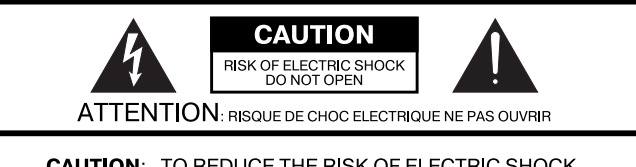

**CAUTION: TO REDUCE THE RISK OF ELECTRIC SHOCK,** DO NOT REMOVE COVER (OR BACK). NO USER-SERVICEABLE PARTS INSIDE. REFER SERVICING TO QUALIFIED SERVICE PERSONNEL.

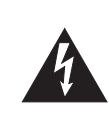

Символ в виде вписанной в треугольник молнии предупреждает пользователя о наличии неизолированных источников электротока в аппаратуре, которые могут находиться под высоким напряжением и нести в себе риск поражения электротоком.

Символ в виде вписанного в треугольник восклицательного знака предупреждает пользователя о наличии важных инструкций по управлению или эксплуатации (обслуживанию) в документации, прилагаемой к аппаратуре.

ИНСТРУКЦИИ ПО ПРЕДОТВРАЩЕНИЮ ПОЖАРА, ПОРАЖЕНИЯ ЭЛЕКТРОТОКОМ ИЛИ ПРИЧИ-НЕНИЯ ТРАВМЫ ПОЛЬЗОВАТЕЛЮ.

## ПРАВИЛА ТЕХНИКИ БЕЗОПАСНОСТИ СЛЕДУЙТЕ ЭТИМ ИНСТРУКЦИЯМ!

ВНИМАНИЕ - при использовании электроаппаратуры неукоснительно соблюдайте правила безопасной эксплуатации:

- 1. Прочтите данные инструкци.
- $2<sub>1</sub>$ Сохраните данные инструкции.
- 3. Соблюдайте все предупреждения.
- 4. Следуйте всем инструкциям.
- 5. Не используйте аппаратуру около воды.
- 6. Протирайте аппаратуру только сухой салфеткой.
- $7.$ Не закрывайте вентиляционные отверстия. Устанавливайте аппаратуру в соответствии с инструкциями производителя.
- 8. Не устанавливайте аппаратуру вблизи источников тепла, таких как отопительные радиаторы, нагреватели, печи или других приборов (включая усилители), излучающих тепло.
- 9. В целях безопасности не отсоединяйте контактов поляризованных или заземленных штепсельных вилок. Поляризованная штепсельная вилка снабжена двумя контактами, один из которых несколько шире другого. Штепсельная вилка с заземлением имеет два обычных контакта и третий заземляющий. Широкий или же третий контакт предназначены для Вашей безопасности. Если данная штепсельная вилка не подходит к Вашей сетевой розетке, проконсультируйтесь с электриком на предмет замены розетки.
- 10. Оберегайте электрошнур, не наступайте на него, на штепсели электропитания и штепсельные розетки. Не задевайте место выхода шнура из аппаратуры.
- 11. Используйте только приспособления и аксессуары, рекомендуемые производителем.
- 12. Выключайте аппаратуру из сети во время грозы, а также, если Вы не используете ее в течение длительного времени.
- 13. По всем вопросам обслуживания аппаратуры обращайтесь к квалифицированным специалистам. Оно требуется при повреждении аппаратуры, например, когда поврежден шнур электропитания или штепсельная вилка, на аппаратуру пролили жидкость, внутрь аппаратуры уронили какие-либо посторонние предметы, аппаратура попала под дождь или подверглась воздействию повышенной влажности, не функционирует в нормальном режиме, или же была разбита

Перед началом работы ознакомьтесь с разделами "Техника безопасности" (стр. 4) и "Важные замечания" (стр. 6). В них содержится важная информация относительно правильного использования устройства. Чтобы иметь полное представление о возможностях прибора, прочитайте данное Руководство целиком. Сохраните данное Руководство и держите его под рукой, чтобы при необходимости можно было обратиться к нему.

#### Copyright © 2010 ROLAND CORPORATION

Все права защищены. Воспроизведение данного материала в любой форме без письменного разрешения ROLAND CORPORATION запрещено. Roland, GS и SuperNATURAL являются зарегистрированными торговыми марками или торговыми марками Roland Corporation в США и/или других странах..

## ПРАВИЛА ТЕХНИКИ БЕЗОПАСНОСТИ

ИНСТРУКЦИИ ПО ПРЕДОТВРАЩЕНИЮ ПОЖАРА. ПОРАЖЕНИЯ ЭЛЕКТРОТОКОМ ИЛИ ПРИЧИНЕНИЯ ТРАВМЫ ПОЛЬЗОВАТЕЛЮ

### О значках <u>A</u>WARNING и ACAUTION

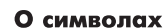

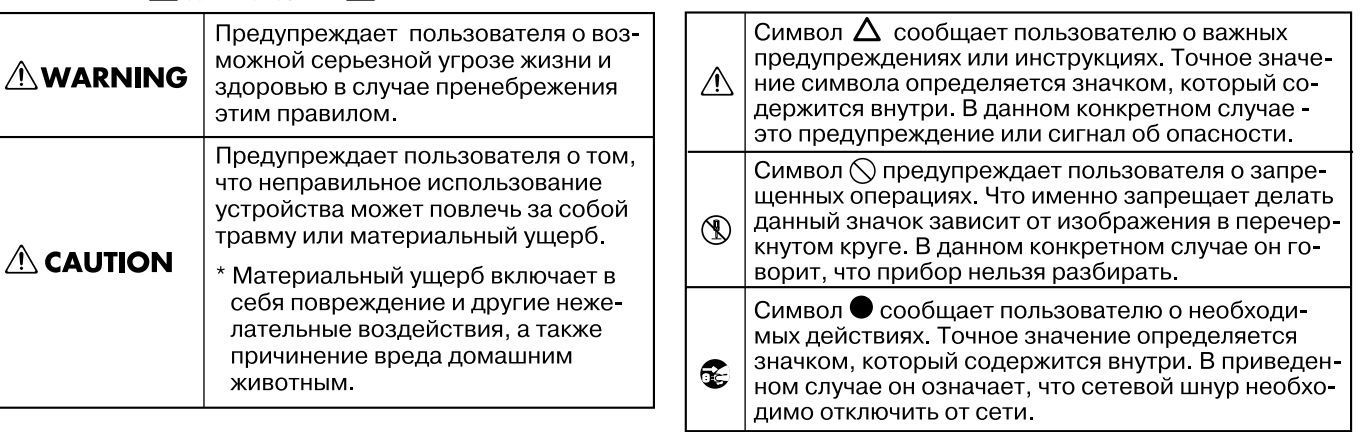

ВСЕГДА СОБЛЮДАЙТЕ СЛЕДУЮЩИЕ УКАЗАНИЯ

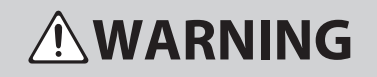

Для подключения прибора обязательно используйте розетку с контактом заземления.

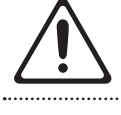

Не разбирайте и не модифицируйте прибор.

Не пытайтесь самостоятельно ремонтировать прибор или заменять какие-либо его части (за исключением случаев, описанных в данном Руководстве). Предоставьте ремонт фирме, у которой был приобретен прибор, ближайшему сервисному центру Roland или авторизованному дистрибьютору фирмы Roland.

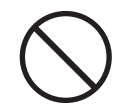

Не храните и не используйте прибор в следующих местах.

- • Где он может подвергнуться воздействию высоких температур (например, на прямом солнечном свете, в закрытых автомобилях, около отопительных батарей и других источников тепла);
- С высокой влажностью (например, в ванной или на влажном полу);
- С высокой задымленностью;
- • С высоким уровнем испарений;
- С высокой сыростью:
- • Где он может попасть под дождь;
- С высокой запыленностью:
- • С высоким уровнем вибрации.

Данный прибор следует размещать только на стойке, рекомендуемой компанией Roland.

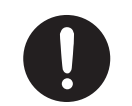

При размещении прибора в рэке или на стойке, рекомендуемой компанией Roland, убедитесь, что они расположены устойчиво. Во избежание колебания инструмента не помещайте его на неустойчивую, шаткую или наклонную поверхности.

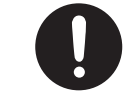

008a Подключайте сетевой шнур только к сети, напряжение в которой совпадает с тем, которое обозначено на корпусе прибора.

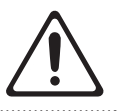

## **AWARNING**

Используйте только прилагаемый сетевой шнур. Этот шнур не должен использоваться для других устройств.

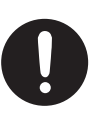

Не перекручивайте и не тяните сетевой шнур, не кладите на него тяжелые предметы. Это может повредить шнур и привести к короткому замыканию, которое может стать причиной пожара или поражения электрическим током!

Данный прибор, как используемый автономно, так и подключенный к усилителю, наушникам или динамикам, может производить звук высокого уровня громкости, способный привести к длительной потере слуха. Если слух притупился или появился звон в ушах, немедленно прекратите использование прибора и обратитесь к врачу.

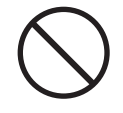

Не допускайте попадания внутрь инструмента посторонних предметов (например, огнеопасных материалов, монет, булавок) или жидкостей (воды, напитков, и т.д.). Это может привести к короткому замыканию или сбоям в работе.

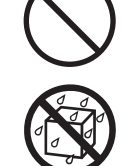

Следует немедленно прекратить работу с прибором, выключить его, отсоединить от сети и обратиться в фирму, у которой был приобретен инструмент, в ближайший сервисный центр Roland, либо к авторизованному дистрибьютору фирмы Roland в следующих случаях:

- Сетевой шнур или вилка повреждены;
- • Появился дым или необычный запах;
- • Внутрь прибора попали посторонние предметы или жидкость;
- • Прибор намок или попал под дождь;
- • Прибор перестал нормально функционировать или в его работе произошли существенные изменения.

Там, где есть маленькие дети, необходим постоянный контроль взрослого за соблюдением ими всех правил техники безопасности.

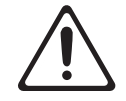

Предохраняйте прибор от ударов. Не бросайте его!

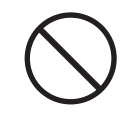

## WARNING

Не подключайте к одной розетке слишком много различных устройств. Будьте особенно внимательны при использовании удлинителей. Совокупная мощность всех устройств, подсоединенных к удлинителю, не должна превышать допустимый уровень его нагрузки (Вт/А). В противном случае изоляция кабеля нагреется и расплавится.

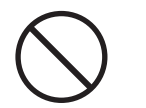

Прежде чем использовать прибор в другой стране, проконсультируйтесь с фирмой, у которой он был приобретен, в ближайшем сервисном центре Roland, либо у авторизованного дистрибьютора фирмы Roland.

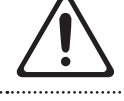

.<br>НЕ воспроизводите прилагаемый диск CD-ROM на бытовом CD-проиг рывателе. Высокий уровень воспроизведения может повредить слух, вывести из строя динамики или другие части аудиосистемы.

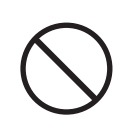

## $\triangle$  CAUTION

Инструмент должен быть расположен так, чтобы ему была обеспечена необходимая вентиляция.

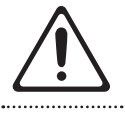

Для использования с данным инструментом предназначена стойка Roland KS-G8. Использование других стоек может привести к негативным последствиям.

101f

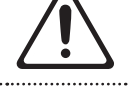

Имейте в виду, что возможно опрокидывание инструмента или стойки даже при выполнении всех изложенных в Руководстве пользователя инструкций. Поэтому при каждом использовании стойки убеждайтесь в устойчивости инструмента и стойки.

Включая сетевой шнур в розетку или в инструмент, держитесь только за корпус вилки или разъема, не тяните за шнур.

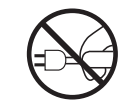

Регулярно отсоединяйте сетевой шнур и протирайте его от пыли сухой тряпкой, чтобы убрать грязь. Кроме того, всегда отсоединяйте сетевой шнур от розетки, если не пользуетесь инструментом длительное время. Скопление пыли на розетке или вилке может нарушить изоляцию и привести к пожару.

103a

Следите за тем, чтобы шнуры и кабели не запутывались и не перегибались. Храните их в недоступном для детей месте.

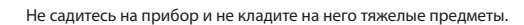

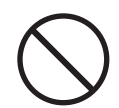

Не вставляйте сетевой шнур в розетку и не вынимайте его оттуда мокрыми руками.

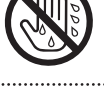

При транспортировке инструмента соблюдайте описанные ниже меры безопасности. Перемещать инструмент следует вдвоем. Необходимо нести его аккуратно, не наклоняя. Убедитесь, что держите его прочно, чтобы избежать травмы и повреждения инструмента.

• Отсоедините сетевой шнур.

• Отсоедините все кабели от внешних устройств.

.<br>Перед началом чистки инструмента выключите его и отсоедините сетевой шнур от розетки (стр. 14).

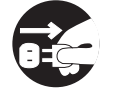

При приближении грозы отсоедините от розетки сетевой шнур.

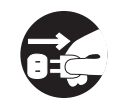

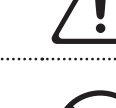

### **Источник питания**

- • Не подключайте инструмент к источнику электропитания, к которому уже подключены электроприборы с использованием преобразователя напряжения (такие как холодильник, стиральная машина, микроволновая печь или кондиционер), а также снабженные мотором. В зависимости от того, как используются такие электроприборы, сетевая наводка может вызвать сбои в работе аппаратуры и послужить причиной шумовых помех. Если отдельную сетевую розетку использовать невозможно, то между инструментом и аппаратурой необходимо подключить фильтр подавления сетевых наводок.
- До подключения инструмента к другим устройствам отключите электропитание всех приборов. Это позволит избежать повреждения динамиков или других устройств.
- После выключения кнопки POWER дисплей и индикаторы кнопок гаснут. Однако для полного отключения инструмента необходимо также вынуть вилку из розетки. Розетка, которая используется для подключения цифрового фортепиано, должна быть расположена как можно ближе к инструменту.

### **Размещение**

- • При использовании инструмента рядом с мощными усилителями (или другим оборудованием, содержащим крупные трансформаторы), могут возникнуть наводки. Чтобы разрешить эту проблему, измените пространственную ориентацию инструмента или удалите его от источника помех.
- • Прибор может являться источником помех для теле- и радиоприемников. Не устанавливайте его в непосредственной близости от оборудования такого типа.
- Посторонний шум может появиться, если рядом с аппаратурой используются мобильные телефоны. Этот шум возникает во время входящего или исходящего сигнала, а также разговора. При возникновении подобных проблем необходимо расположить средства связи подальше от аппаратуры или выключить их.
- Следите за тем, чтобы на инструмент не попадали прямые солнечные лучи, размещайте его на удалении от приборов, излучающих тепло, не оставляйте внутри закрытых автомобилей и в других местах, подверженных интенсивному тепловому воздействию. При повышенной температуре его корпус может деформироваться или изменить цвет.
- При перемещении аппаратуры из одного места в другое, в которых наблюдается значительный перепад температуры и/или влажности, внутри могут образоваться капли воды (конденсат). Если попытаться использовать аппаратуру в таком состоянии, в результате может возникнуть неисправность или сбои в работе. Поэтому, прежде чем приступить к эксплуатации аппаратуры, необходимо подождать несколько часов, чтобы конденсат высох.
- Не ставьте предметы на клавиши инструмента, это может привести к неисправностям.
- • В зависимости от материала и температуры поверхности, на которой стоит прибор, его резиновые ножки могут изменить цвет или испортить поверхность. Чтобы избежать этого, можно поместить под ножки кусок войлока или ткани. При этом следите, чтобы прибор случайно не соскользнул с поверхности.
- Не ставьте на инструмент емкости с водой (например, вазы с цветами). Также избегайте распыления вблизи инструмента инсектицидов, парфюмерии, спирта, лака для волос, и т.д. Вытирайте попавшую на корпус жидкость мягкой сухой тканью.

### **Уход**

- Для чистки прибора используйте мягкую чистую ткань или аналогичный материал, слегка смоченный водой. Для удаления загрязнений используйте ткань, смоченную слабым неабразивным моющим средством. Затем протрите прибор мягкой сухой тканью.
- Использование бензина, растворителя или спирта запрещается. Это может привести к изменению цвета и/или деформации корпуса прибора.

### **Ремонт и данные**

• Помните о том, что при отправке прибора в ремонт данные его внутренней памяти могут быть потеряны. Поэтому предварительно их необходимо сохранить на USB-устройство либо записать на бумагу (при возможности). Во время ремонта инструмента особое внимание уделяется сохранности данных внутренней памяти. Однако возможны ситуации, например, выход из строя схем памяти, в которых этого добиться невозможно. Компания Roland ответственности за сохранность данных внутренней памяти прибора не несет.

### **Меры предосторожности**

- • Помните, что в результате поломки или несоблюдения правил эксплуатации прибора содержимое памяти может быть безвозвратно потеряно. Для того чтобы снизить риск потери данных рекомендуется периодически сохранять содержимое памяти на USB-устройство.
- Возможны ситуации, в которых восстановить данные внутренней памяти прибора или USB-устройства не представляется возможным. Компания Roland ответственности за сохранность данных не несет.
- • Пожалуйста, обращайтесь аккуратно с кнопками, регуляторами и другими контроллерами. Неаккуратное обращение может привести к повреждению аппаратуры.
- Не ударяйте по дисплею и не нажимайте на него.
- • В процессе работы дисплей прибора может издавать небольшой шум. Такая ситуация является штатной.
- При подсоединении/отсоединении шнуров и кабелей никогда не тяните за шнур. Беритесь только за сам разъем, чтобы не повредить внутренние элементы кабеля.
- • В процессе работы инструмент излучает некоторое количество тепла.
- Чтобы не вызывать недовольства окружающих, постарайтесь устанавливать разумный уровень громкости. А чтобы не думать об этом вовсе, особенно ночью, лучше использовать наушники.
- Звук и вибрации, производимые при игре на клавиатуре, могут передаваться по перекрытиям пола и по стенам с достаточно большой интенсивностью. Поэтому, даже работая в наушниках, старайтесь не нарушать покой окружающих.
- • При транспортировке прибора используйте оригинальную заводскую упаковку, включая прокладочный материал для смягчения ударов, или аналогичные материалы.
- Используйте только рекомендуемую педаль экспрессии (EV-5, EV-7; приобретается отдельно). Подключение педалей других типов может привести к поломке инструмента.

### **Обращение с USB-накопителями**

- При коммутации USB-накопителя вставляйте его до упора.
- Не прикасайтесь к USB-разъему, а также не допускайте его загрязнения.
- При изготовлении USB-накопителя применяются прецизионные технологии. Обращайтесь с ним аккуратно, уделяя особое внимание следующим моментам.
	- Чтобы предотвратить поломку USB-накопителя вследствие воздействия электростатического разряда, прежде чем взять его в руки снимите с себя возможный статический заряд.
	- Не допускайте соприкосновения контактной части USB-накопителя с металлическими объектами.
	- Не сгибайте и не роняйте, а также не подвергайте USB-накопитель ударам и сильной вибрации.
	- Не подвергайте USB-накопитель воздействию прямых солнечных лучей или повышенных температур.
	- Не допускайте запотевания USB-накопителя.
	- Не разбирайте и не модифицируйте USB-накопитель.

### **Обращение с дисками CD/DVD**

• Не прикасайтесь и не царапайте блестящую (рабочую) поверхность. Поврежденный или загрязненный диск будет работать со сбоями. Чистите диски с помощью специальных средств.

### **Авторские права**

- Несанкционированные запись, распространение, продажа, сдача в прокат, публичное воспроизведение и подобные действия, в целом или частично, любого произведения (музыкальной композиции, видеозаписи, эфирной программы, публичного выступления и т.д.), авторские права на которое принадлежат третьей стороне, запрещены законом.
- Не используйте прибор в целях нелегального распространения аудиоматериалов или нарушающих авторские права третьей стороны. Производитель не несет ответственности ни за какие противоправные действия пользователя.
- Права на содержащиеся в данном устройстве звуковые данные, стили, аккомпанементы, фразы и изображения принадлежат Roland Corporation.
- Данный прибор предназначен для создания оригинальной музыки, соответственно пользователь имеет право свободно распространять и тиражировать свой собственный аудиоматериал.
- • Приобретение данного продукта НЕ дает права извлекать его содержимое в любой форме в целях дальнейшего распространения на носителях информации или по компьютерным сетям.
- MMP (Moore Microprocessor Portfolio) обозначает портфолио патента микропроцессорной архитектуры, разработанной Technology Properties Limited (TPL). Компания Roland получила лицензию на данную технологию у TPL Group.
- • Технология кодирования звука MPEG Layer-3 лицензирована Fraunhofer IIS Corporation и THOMSON Multimedia Corporation.
- $GS(\leq)$  зарегистрированная торговая марка Roland Corporation.
- • Все названия продуктов, упоминаемые в этом документе, являются торговыми марками или зарегистрированными торговыми марками соответствующих владельцев.

# Содержание

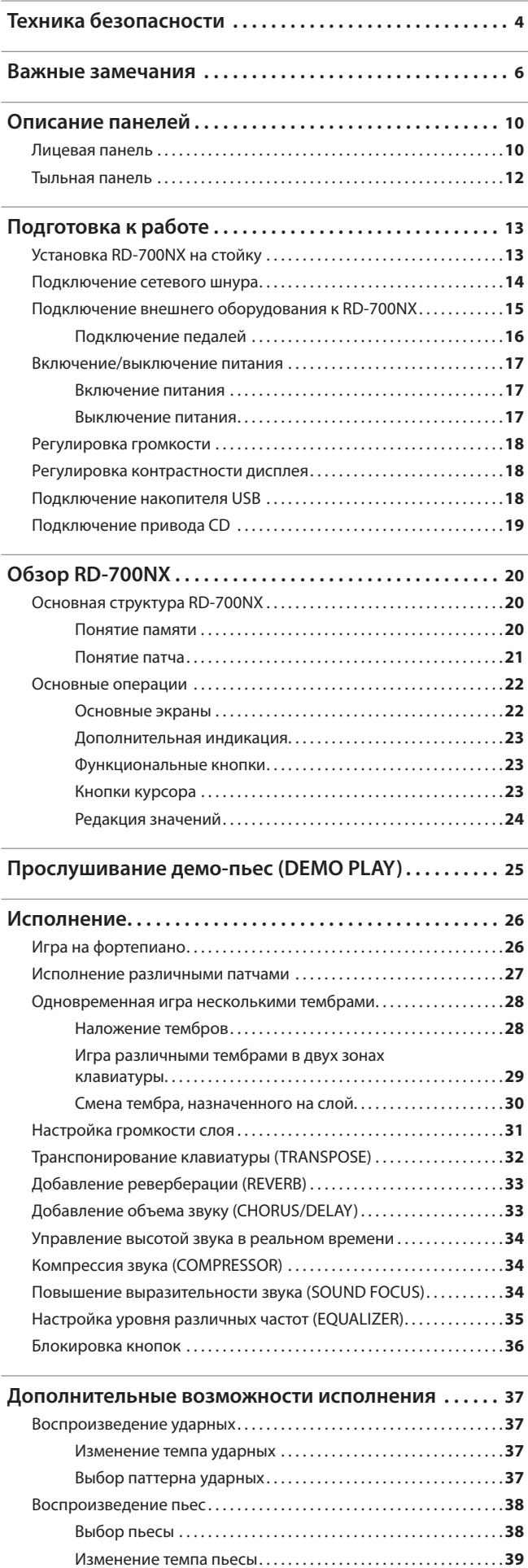

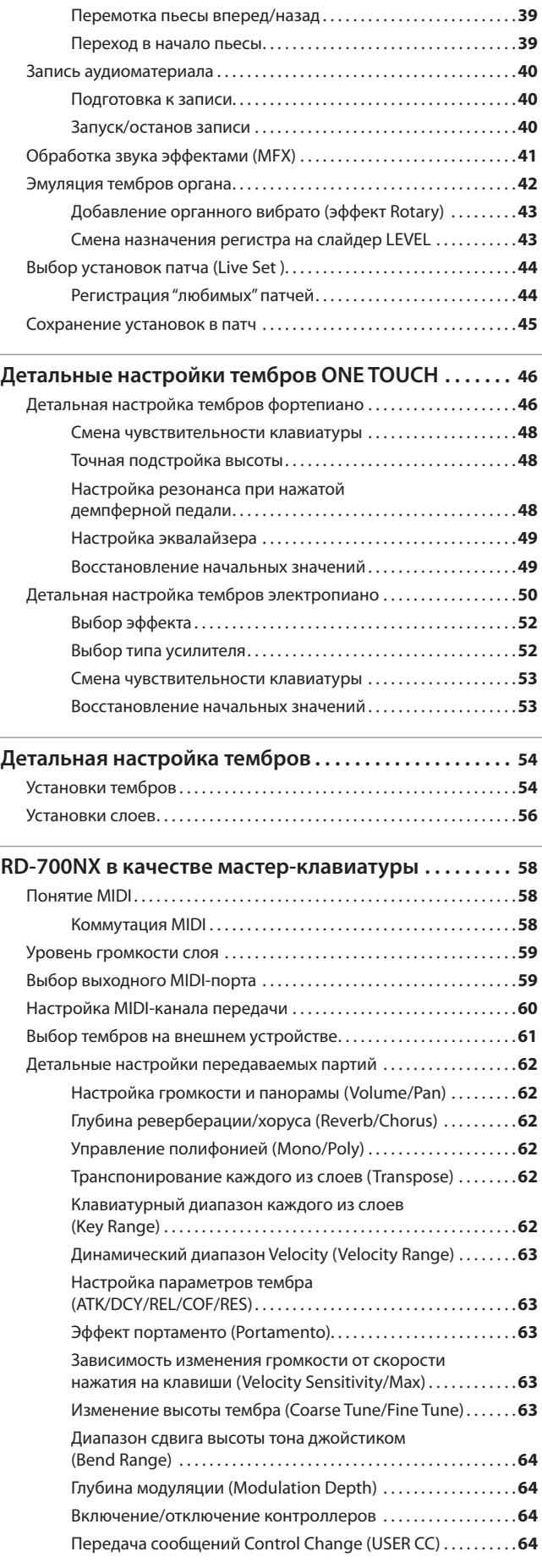

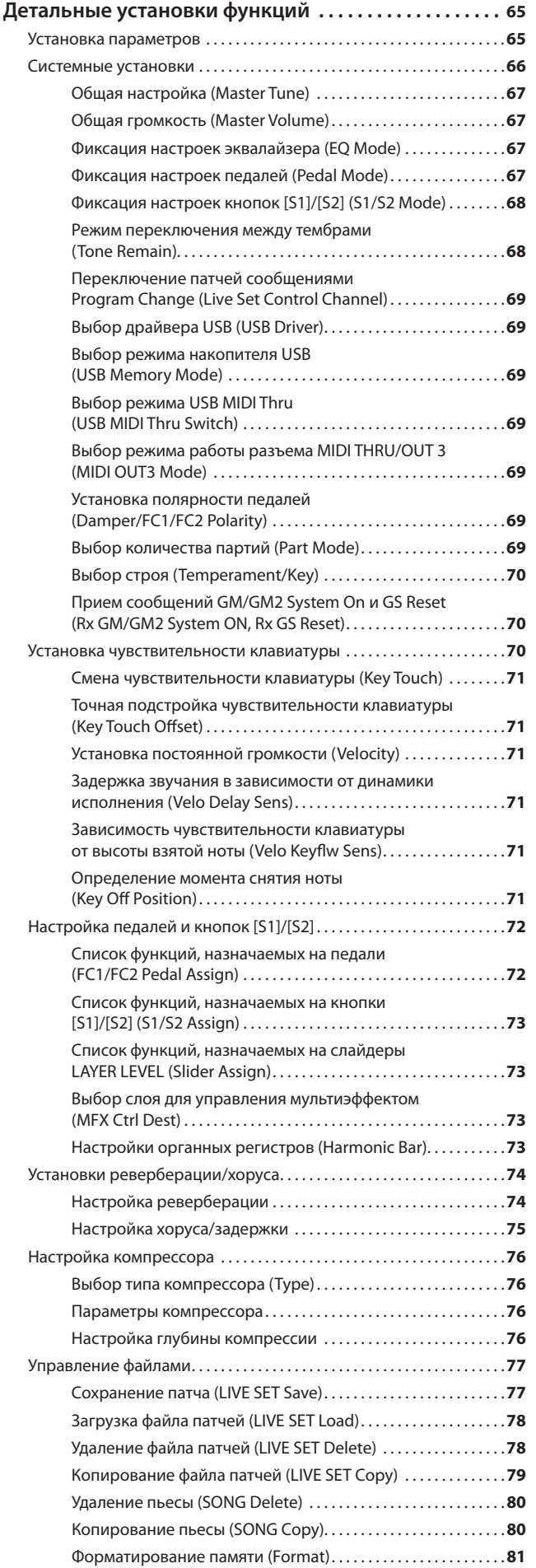

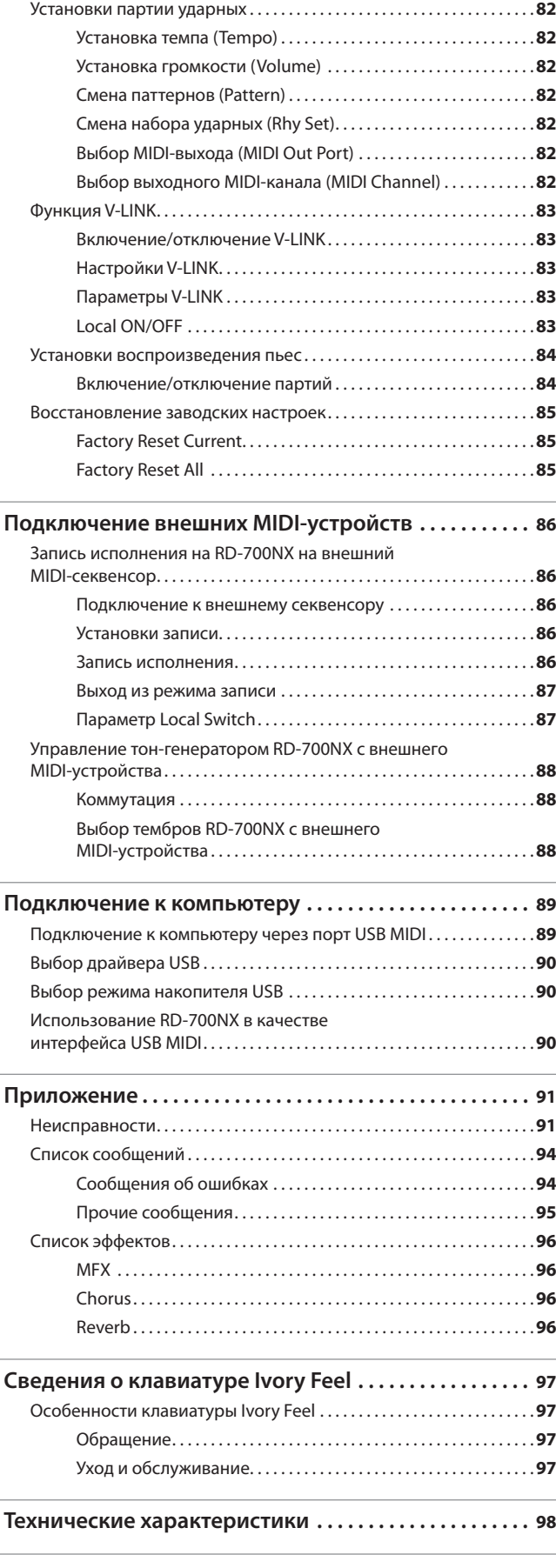

**9**

### **Лицевая панель**

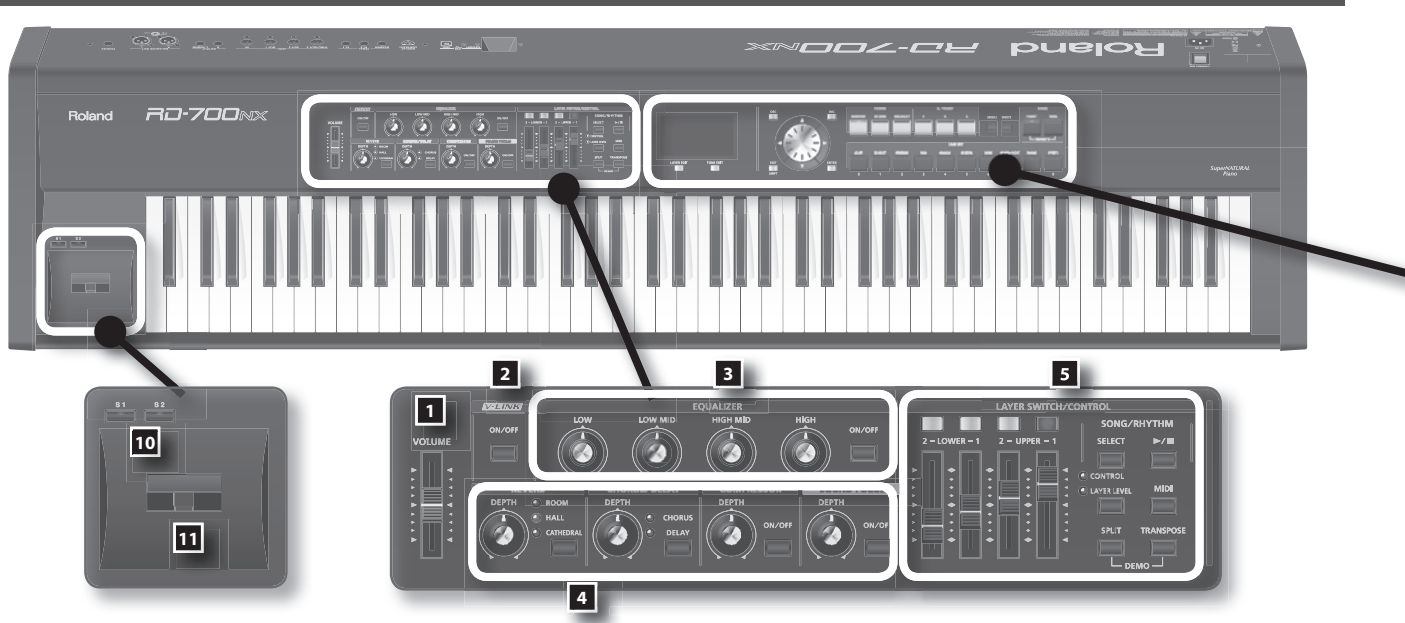

### 1. Слайдер [VOLUME]

Устанавливает общий уровень громкости на разъемах OUTPUT, PHONES и BALANCED OUT (стр. 18).

### **2.** Кнопка [V-LINK]

Если данная кнопка включена, то можно управлять совместимым с V-LINK внешним видеооборудованием, подключенным к RD-700NX (стр. 83).

#### 3. **Секция EQUALIZER**

**Регулятор [LOW]** 

Настраивает диапазон низких частот (стр. 35).

#### **Регулятор [LOW MID]**

Настраивает диапазон частот нижней середины (стр. 35).

### **Регулятор [HIGH MID]**

Настраивает диапазон частот верхней середины (стр. 35).

### **Регулятор [HIGH]**

Настраивает диапазон высоких частот (стр. 35).

Чтобы установить центральную частоту каждого диапазона, удерживая кнопку [EXIT/SHIFT], вращайте соответствующий регулятор секции EQUALIZER ([LOW] / [LOW MID] / [HIGH MID] / [HIGH]).

#### **Кнопка EQUALIZER [ON/OFF]**

Включает/выключает эквалайзер (стр. 35).

### 4. **Секция REVERB, CHORUS/DELAY, COMPRESSOR, SOUND FOCUS**

#### **Регулятор REVERB [DEPTH]**

Устанавливает уровень реверберации (стр. 33).

**Кнопка [REVERB]**  Изменяет тип реверберации (стр. 33).

**Регулятор CHORUS/DELAY [DEPTH]**  Устанавливает уровень хоруса (стр. 33).

**Кнопка [CHORUS/DELAY]**  Изменяет тип хоруса (стр. 33).

### **Регулятор COMPRESSOR [DEPTH]**

Устанавливает степень компрессии (стр. 34).

**Кнопка COMPRESSOR [ON/OFF]**  Включает/выключает компрессор (стр. 34). **Регулятор SOUND FOCUS [DEPTH]**  Позволяет изменять "разборчивость" звучания (стр. 34).

**Кнопка SOUND FOCUS [ON/OFF]**  Включает/выключает функцию Sound Focus (стр. 34).

#### **5.** Секция LAYER SWITCH/CONTROL

#### **Селекторы LAYER**

Включает/отключает звучание слоя (стр. 31).

### **Слайдеры LAYER LEVEL**

Определяют громкость партии (стр. 31).

Если индикатор CONTROL горит, эти слайдеры в реальном времени управляют звуком согласно назначенным на них функциям или параметрам (стр. 31).

### **Кнопка SONG/RHYTHM [SELECT]**

Отображает экран выбора пьесы или ритма (стр. 37, 38).

**Кнопка SONG/RHYTHM [▶/■]** 

Запускает/останавливает воспроизведение пьесы или ритма (стр. 37, 38).

**Кнопка [CONTROL/LAYER LEVEL]**  Определяет функцию слайдеров LAYER LEVEL (стр. 74).

#### **Кнопка [MIDI]**

Переводит RD-700NX в режим управления внешним звуковым MIDI-модулем (стр. 86).

#### **Кнопка [SPLIT]**

Выбирает режим разделения клавиатуры "Split", при котором клавиатура разбивается на две зоны. Данный режим позволяет исполнять партии левой и правой руки с использованием различных тембров (стр. 29).

Кроме того, для прослушивания демо-пьес одновременно нажмите данную кнопку и кнопку [TRANSPOSE] (режим DEMO PLAY) (стр. 25).

#### **Кнопка [TRANSPOSE]**

Задает интервал транспонирования клавиатуры (стр. 32).

Кроме того, для прослушивания демо-пьес одновременно нажмите данную кнопку и кнопку [SPLIT] (режим DEMO PLAY) (стр. 25).

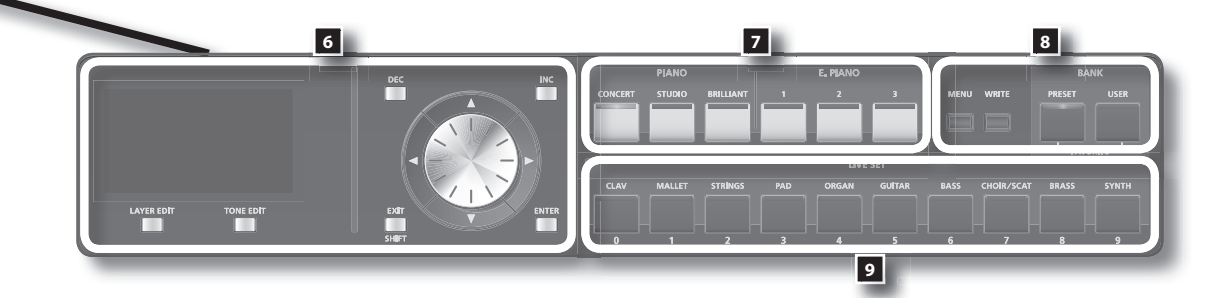

### 6. **Дисплей**

Отображает имена патчей, а также различные установки.

#### **Кнопка [LAYER EDIT]**

Позволяет изменять установки слоя (стр. 56).

Также служит для назначения функций на ряде экранов.

#### **Кнопка [TONE EDIT]**

Позволяет изменять установки тембра (стр. 54).

Также служит для назначения функций на ряде экранов.

#### **Кнопки [DEC], [INC]**

Используются для изменения значений.

Если, удерживая нажатой одну кнопку, нажать на другую, значения будут меняться быстрее.

#### **Колесо VALUE**

Используется для изменения значений.

#### **Кнопки курсора [ ]/[ ]/[ ]/[ ]**

Переключают страницы и перемещают курсор.

#### **Кнопка [EXIT/SHIFT]**

Используется для возврата к предыдущему экрану или отмены выполнения текущей операции.

Кроме того, эта кнопка используется вместе с другими контроллерами для выполнения различных функций на экранах редакции.

### **Кнопка [ENTER]**

Используется для ввода значения или выполнения операции.

### **7.** Секция ONE TOUCH

### **Кнопки PIANO [CONCERT], [STUDIO], [BRILLIANT]**

Выбирают оптимальные установки для исполнения на фортепиано (стр. 46).

### **Кнопки E . PIANO [1], [2], [3]**

Выбирают оптимальные установки для исполнения на E. Piano (стр. 50).

### **8.** Секция FUNCTION

**Кнопка [MENU]** 

Используется при редактировании различных установок (стр. 65).

### **Кнопка [WRITE]**

Сохраняет текущие установки в "патч" (стр. 45).

#### **Кнопка BANK [PRESET]**  Загружает патч из банка Preset.

### **Кнопка BANK [USER]**

Загружает патч из банка User. В банк User сохраняются отредактированные патчи (стр. 45).

#### 9. **Кнопки LIVE SET**

Выбирают группы патчей (стр. 27).

Также позволяют вводить числовые значения на экранах редакции.

### **10.** Кнопки [S1], [S2]

На эти кнопки можно назначать различные функции. В процессе исполнения, нажав на кнопку, можно вызвать назначенную на нее функцию.

### 11. **Джойстик высоты тона/модуляции**

Позволяет изменять высоту тона или добавлять эффект вибрато (стр. 34).

### **Тыльная панель**

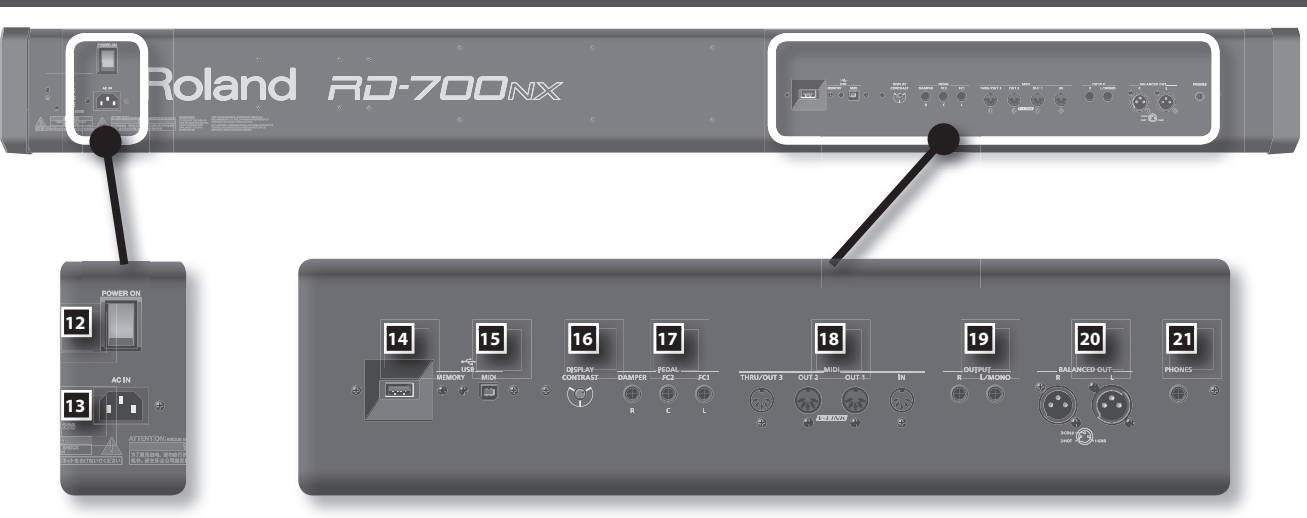

### **12. Кнопка [POWER ON]**

Включает/выключает инструмент (стр. 17).

### **13. Разъем АС IN**

Служит для подключения сетевого шнура (стр. 14).

### **14. Разъем USB MEMORY**

Служит для подключения опциональных накопителя USB или привода CD-ROM (стр. 18).

Используйте накопители USB и приводы CD-ROM производства Roland.

#### **15. Разъем USB MIDI**

Служит для подключения к компьютеру и обмена с ним музыкальными данными (стр. 89).

### 16. **Регулятор [DISPLAY CONTRAST]**

Устанавливает контрастность дисплея (стр. 18).

### 17. Разъемы PEDAL (DAMPER, FC1, FC2)

При подключении прилагаемой педали к разъему DAMPER ее можно использовать в качестве демпферной.

При подключении педали к разъему FC1 или FC2 на нее можно будет назначать различные функции (стр. 72).

### 18. **Разъемы MIDI (IN, OUT 1, OUT 2, THRU/OUT 3)**

Служат для подключения внешних MIDI-устройств и обмена с ними MIDI-данными (стр. 86).

Разъем THRU/OUT 3 может выполнять одну из двух функций — MIDI THRU или MIDI OUT (стр. 69).

### 19. Разъемы OUTPUT L (MONO)/R

Служат для подключения инструмента к внешней системе звукоусиления. При работе в моно используйте только разъем L/MONO (стр. 15).

### **20. Разъемы BALANCED OUT L/R**

Симметричные выходы аудиосигнала. Служат для подключения инструмента к внешней системе звукоусиления (стр. 15).

#### **21. Разъем PHONES**

Служит для подключения наушников (стр. 15).

Даже при подключении наушников на разъемах OUTPUT и BALANCED OUT будет присутствовать сигнал.

## **Установка RD-700NX на стойку**

Для установки RD-700NX используйте стойку KS-G8 (приобретается отдельно). Размещая RD-700NX на стойке KS-G8, устанавливайте его так, как показано ниже.

### NOTE

При использовании стоек других типов надежность установки RD-700NX не гарантируется. В результате инструмент может упасть или перевернуться, что может привести к несчастному случаю или повреждению инструмента.

Подробная информация о сборке стойки размещена в прилагаемой к ней документации.

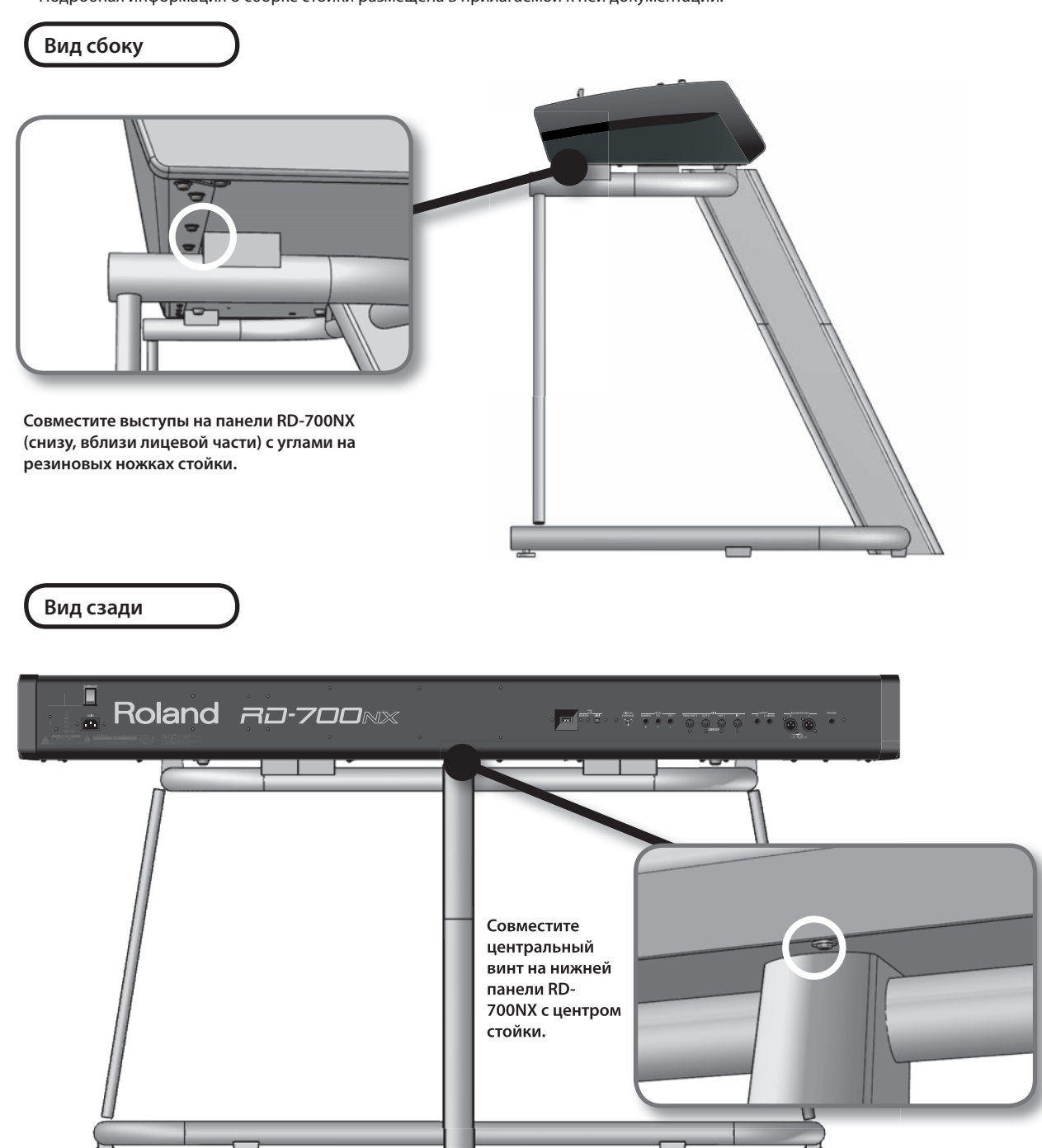

#### **NOTE**

Будьте внимательны! Не прищемите пальцы, устанавливая RD-700NX на стойку.

## **Подключение сетевого шнура**

### **Тыльная панель**

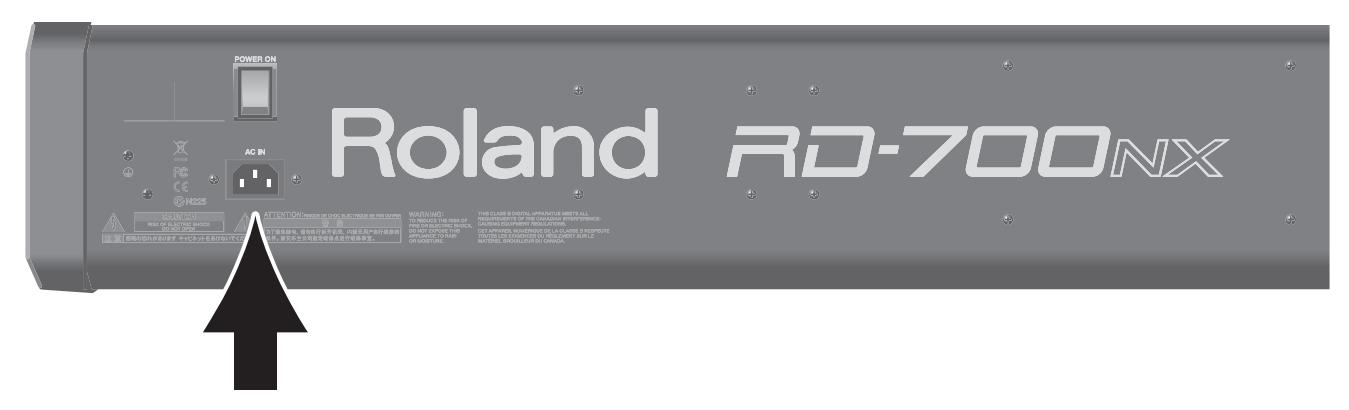

- 1. Перед началом коммутации произведите следующие операции. Установите в минимум уровни громкости в RD-700NX и в подключенной звуковой системе. Отключите питание RD-700NX и подключенной звуковой системы.
- 2. **Подключите прилагаемый сетевой шнур к разъему AC IN на RD-700NX и к сетевой розетке .**

## **Подключение внешнего оборудования к RD-700NX**

В RD-700NX не предусмотрены встроенные усилитель или динамики, поэтому для прослушивания звука к нему необходимо подключить звуковую систему, например, активные мониторы, или наушники.

\* **Аудиокабели, USB-кабели, MIDI-кабели, наушники, педали экспрессии и накопитель USB в комплект поставки не входят . По вопросу их приобретения обращайтесь к авторизованному дилеру компании Roland .**

### **NOTE**

Для предотвращения неисправностей и/или повреждения динамиков или другого оборудования, всегда устанавливайте в минимум громкость и выключайте питание всех приборов перед выполнением коммутации.

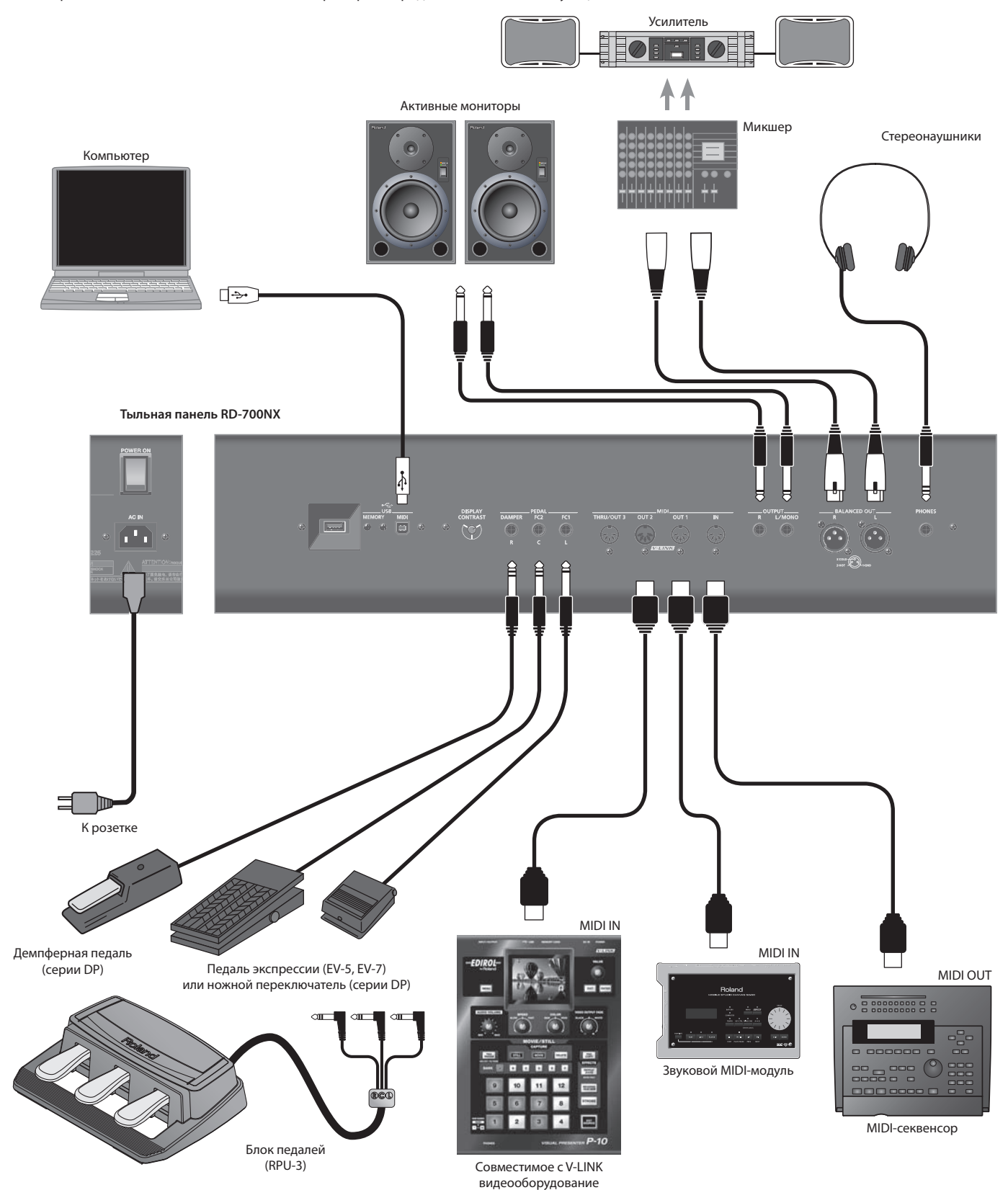

**15**

### **Подготовка к работе**

#### 1. Перед выполнением коммутации убедитесь в следующем.

Установлена ли громкость RD-700NX или подключенного к нему усилителя в минимум?

Выключено ли питание RD-700NX или подключенного к нему усилителя?

#### 2. **Подключите прилагаемый сетевой шнур к разъему AC IN на RD-700NX и к сетевой розетке .**

#### 3. **Скоммутируйте RD-700NX с внешними устройствами .**

С помощью аудиокабелей скоммутируйте такие аудиоустройства, как усилитель или колонки.

Используя MIDI-кабели, скоммутируйте MIDI-устройства. Для подключения инструмента к компьютеру используйте USB-кабель.

Если используются наушники, подключите их к разъему PHONES.

При необходимости подключите ножные переключатели и педали экспрессии.

### **Выходные разъемы**

RD-700NX оборудован симметричными выходными разъемами XLR. Схема их распайки приведена на рисунке. Производите коммутацию согласно схемам распайки внешнего оборудования.

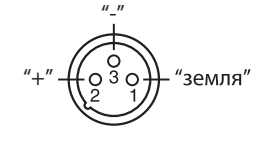

### **NOTE**

- • Используйте стереофонические наушники.
- Используйте наушники, предлагаемые Roland. При использовании других наушников громкость в них может оказаться недостаточной.
- • Используйте только рекомендуемые модели педалей экспрессии (EV-5, EV-7; опциональные). Применение педалей других моделей может привести к возникновению неисправностей и/или повреждению инструмента.

### MEMO

К разъему USB MEMORY можно подключать привод CD (опциональный), использующийся для воспроизведения пьес с компакт-дисков.

### Подключение педалей

Подключите прилагаемую педаль к одному из разъемов PEDAL на RD-700NX.

При подключении к разъему DAMPER педаль может использоваться в качестве демпферной.

На педаль, подключенную к разъему FC1 или FC2, можно назначать различные функции (стр. 57, 73).

#### **NOTE**

Если к инструменту подключена педаль, установите расположенный на ней переключатель в положение "Continuous".

### **Включение/выключение питания**

### **NOTE**

После завершения коммутации (стр. 15) включите питание всего оборудования в описанном ниже порядке. Включение питания в некорректной последовательности может привести к возникновению неисправностей и/или повреждению динамиков и других устройств.

### Включение питания

1. Перед включением питания установите в минимум слайдер [VOLUME].

Кроме этого, установите в минимум громкость всего подключенного к инструменту оборудования.

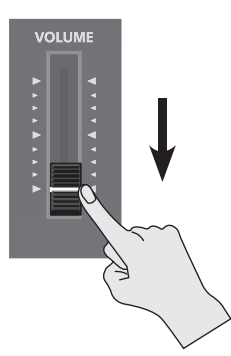

2. **Нажав на верхнюю часть переключателя [POWER ON], расположенного на тыльной стороне RD-700NX, включите питание .** Питание инструмента включится, и загорится подсветка дисплея.

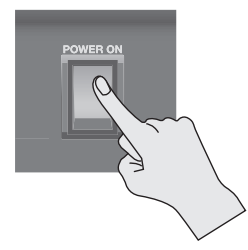

#### NOTE

- Чтобы избежать некорректной работы джойстика высоты тона/модуляции (стр. 34), не прикасайтесь к нему во время включения питания RD-700NX.
- • Данный инструмент оснащен схемой защиты, поэтому его полное включение происходит спустя небольшой интервал времени (несколько секунд).
- • Перед включением питания всегда устанавливайте в минимум уровень громкости. Однако, даже в этом случае при включении питания может быть слышен некоторый призвук, что не является признаком неисправности.
- • При непредвиденном отключении питания в процессе восстановления заводских установок (стр. 85) данные могут быть повреждены. В связи с этим при последующем включении питания может потребоваться дополнительное время для запуска инструмента.
- 3. **Включите питание подключенных внешних устройств .**
- 4. **Отрегулируйте громкость на внешнем оборудовании .**
- 5. **Отрегулируйте громкость в RD-700NX .**

### Выключение питания

1. **Перед выключением питания установите в минимум слайдер [VOLUME] .**

Кроме этого, установите в минимум громкость всего подключенного к инструменту оборудования.

2. **Выключите питание всех подключенных к инструменту внешних устройств .**

3. **Нажмите на нижнюю часть переключателя [POWER ON], расположенного на тыльной стороне RD-700NX .**

Питание инструмента выключится.

### NOTE

Чтобы отключить питание полностью, сначала выключите переключатель [POWER ON], а затем отсоедините сетевой шнур от розетки. См. стр. 6.

### **Регулировка громкости**

### 1. **Отрегулируйте громкость слайдером [VOLUME] .**

Перемещение слайдера вверх повышает громкость, перемещение вниз – понижает.

Также установите необходимую громкость на подключенном оборудовании.

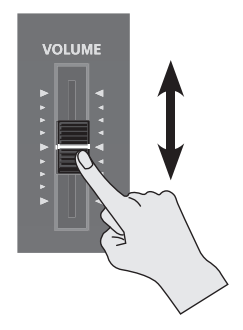

### **Регулировка контрастности дисплея**

Сразу после включения питания инструмента или после его интенсивного использования символы, отображаемые на экране дисплея, могут стать плохо различимыми. Кроме этого, четкость изображения также зависит и от различных условий эксплуатации дисплея. В таких случаях настройте контрастность дисплея регулятором [DISPLAY CONTRAST], расположенным на тыльной панели инструмента.

#### **Тыльная панель**

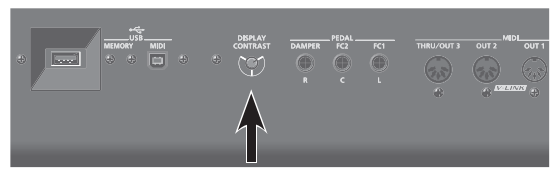

## **Подключение накопителя USB**

В качестве дополнительных мер предосторожности файлы патчей и пьес можно сохранять на опциональный накопитель USB. Также можно воспроизводить сохраненные на накопитель USB музыкальные файлы SMF или аудиофайлы (стр. 38).

1. Подключите накопитель USB к разъему USB MEMORY, расположенному на тыльной панели RD-700NX.

#### **Тыльная панель**

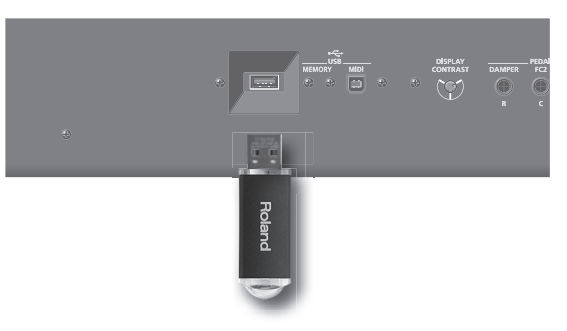

#### **NOTE**

- Не подключайте и не отключайте накопитель USB при включенном питании инструмента. Это может повредить данные в памяти инструмента или на накопителе USB.
- Аккуратно вставляйте накопитель USB в слот до упора.

### MEMO

Если используется новый накопитель USB, его необходимо инициализировать (отформатировать) средствами RD-700NX (стр. 81).

## **Подключение привода CD**

При установке инструмента на стойку (KS-G8) отверстия на нижней панели RD-700NX можно использовать для крепления привода CD (опционального).

### MEMO

Информация о работе с приводом CD изложена в прилагаемой к нему документации.

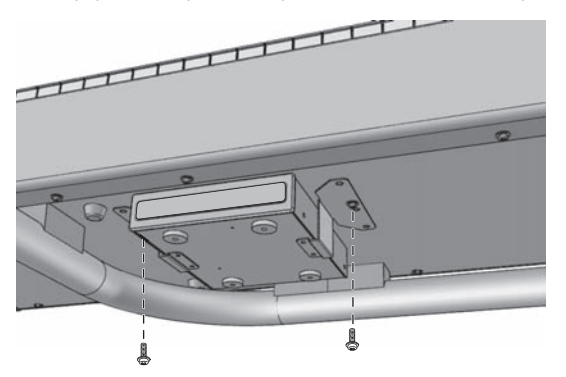

1. Подключите кабель USB, прилагаемый к приводу CD, к разъему USB MEMORY на RD-700NX.

**Тыльная панель**

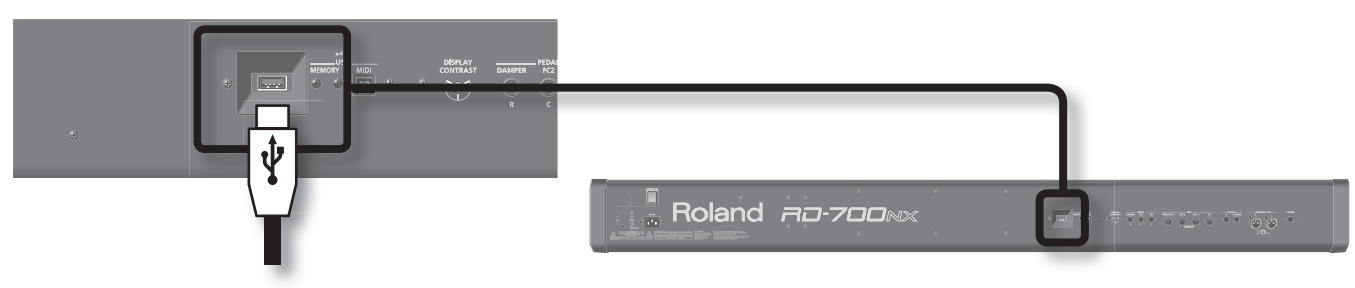

### NOTE

При коммутации кабеля USB следите за корректностью его ориентации и вставляйте его в слот до упора, не используя излишней физической силы.

### 2. Включите питание привода CD.

3. **Включите питание RD-700NX .**

### **NOTE**

- Используйте привод CD, рекомендуемый Roland. Совместимость с моделями других изготовителей не гарантируется.
- Не поддерживается воспроизведение CD, содержащих одновременно аудиотреки и данные.
- RD-700NX поддерживает воспроизведение только стандартных аудио CD, имеющих логотип "COMPACT disc DIGITAL AUDIO".
- • Поддержка работы компакт-дисков с защитой от копирования, а также нестандартных CD не гарантируется.
- • Информацию об аудио-дисках с защитой от копирования, а также о нестандартных CD можно получить у их производителя.
- • Не поддерживается сохранение пьес на CD или их удаление с CD. Также не поддерживается форматирование CD.

## **Основная структура RD-700NX**

RD-700NX можно разделить на две секции: секцию контроллеров и секцию тон-генератора.

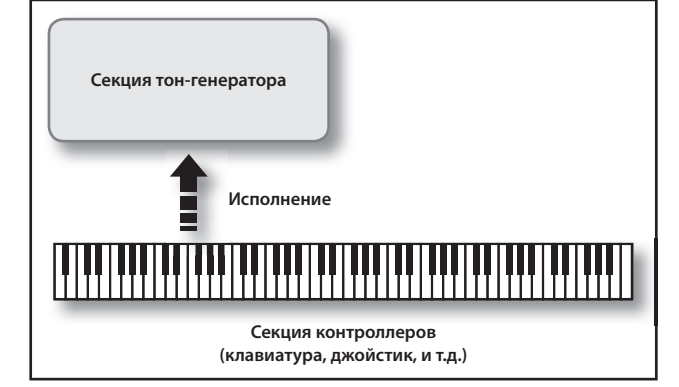

### Секция контроллеров

Данная секция включает в себя клавиатуру, джойстик высоты тона/модуляции, регуляторы панели, слайдеры и все педали, подключенные к разъемам тыльной панели. Такие манипуляции как нажатие и отпускание клавиш клавиатуры, нажатие педали и т. д., преобразуются в MIDI-сообщения и подаются в секцию тон-генератора, либо на внешний MIDI-модуль.

### Секция тон-генератора

Данная секция вырабатывает звуковой сигнал. В ней MIDIсообщения секции контроллеров или внешнего MIDI-модуля преобразуются в звуковые сигналы, которые затем подаются на выходы OUTPUT и PHONES в аналоговом виде.

### Понятие памяти

В памяти хранятся патчи и другие установки. Доступна память трех типов: "временная", "перезаписываемая" и "неперезаписываемая".

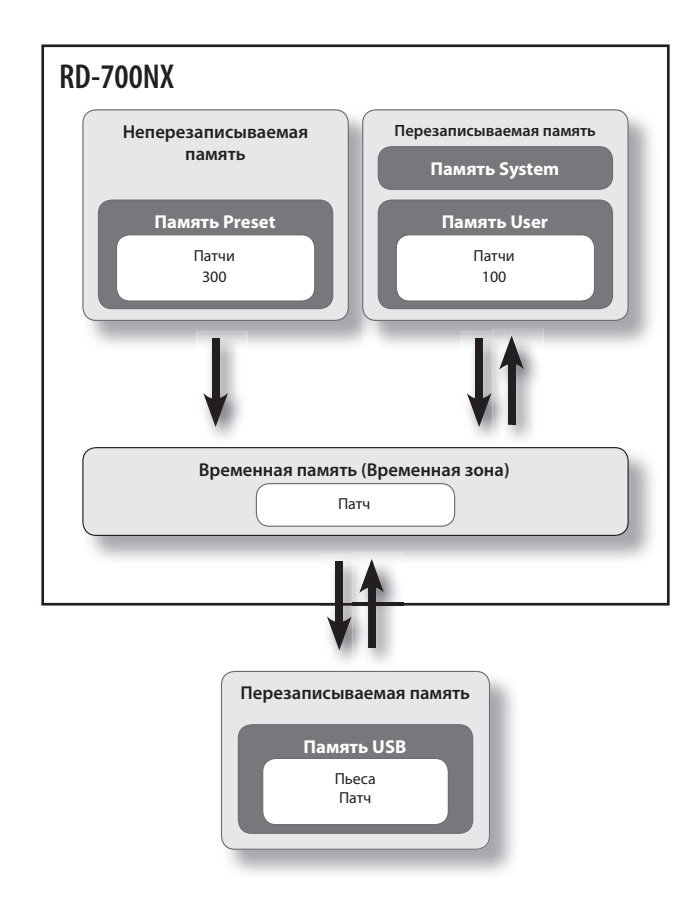

### Временная память

### **Временная зона**

Это — область, хранящая данные патча, выбранного с помощью кнопок панели.

При игре на клавиатуре или воспроизведении SMF звук производится на основе данных временной зоны. При редакции патча данные в памяти не изменяются; они загружаются во временную зону и редактируются там.

Установки во временной памяти теряются при выключении питания или смене патча. Для сохранения изменений, их необходимо записать в перезаписываемую память.

### Перезаписываемая память

### **Системная (System) память**

Здесь сохраняются установки системных параметров, определяющих функционирование RD-700NX.

### **Пользовательская (User) память**

В пользовательской памяти хранятся патчи.

### **Память USB (стр. 18)**

На накопитель USB можно сохранять патчи и пьесы так же, как и в пользовательскую память.

### Неперезаписываемая память

### **Пресетная (Preset) память**

Данные пресетной памяти не перезаписываются. Однако, их можно загрузить во временную зону, изменить, а затем сохранить в перезаписываемой памяти (пользовательской или USB).

### Понятие патча

RD-700NX позволяет сохранять созданные звуки.

Созданный звук называется "патчем"; патчи можно загружать с помощью кнопок и затем воспроизводить.

Патчи организованы в банки: "пресетный" и "пользовательский".

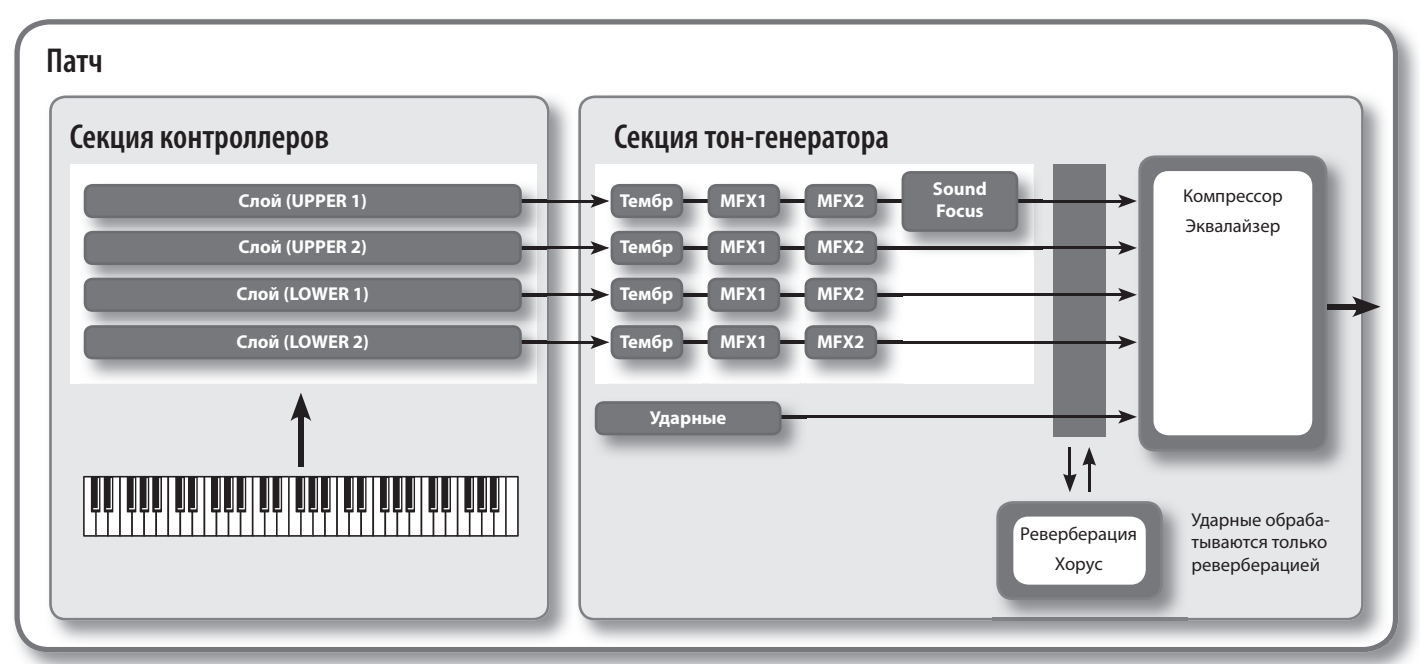

### Слой

В RD-700NX доступно 4 партии (UPPER 1, UPPER 2, LOWER 1 и LOWER 2), которые можно использовать для управления встроенными партиями с помощью кнопок и клавиатуры RD-700NX. Каждая из этих партий называется "слоем".

Более того, с помощью RD-700NX можно управлять внешними звуковыми MIDI-генераторами таким же образом, как и слоем. В этом случае, внешний звуковой MIDI-генератор назначается на управление с помощью 4 партий (UPPER 1, UPPER 2, LOWER 1 и LOWER 2). При этом совокупность данных партий называется "внешним (EXTERNAL) слоем".

### Тембр

Самый мелкий элемент структуры звука, воспроизводимый RD-700NX, называется "тембром". Тембры назначаются на каждый слой.

Также к тембрам относятся различные группы перкуссионных инструментов, объединенные в "наборы ударных". Каждая клавиша (номер ноты) набора ударных назначена на отдельный ударный инструмент.

### Пресетный (Preset) банк

Содержит 300 заранее запрограммированных патчей.

Содержимое данного банка не перезаписывается, но содержащиеся в нем патчи можно использовать в качестве основы для создания новых звуков.

### Пользовательский (User) банк

Служит для сохранения до 100 созданных пользователем патчей.

Процедура сохранения изложена на стр. 45.

## **Основные операции**

### Основные экраны

В данном руководстве приведены примеры экранов дисплея. Однако, в конкретный инструмент может быть установлена обновленная версия операционной системы (например, включающая в себя более новые звуки). В связи с этим информация на дисплее может не всегда совпадать с той, которая представлена в данном руководстве.

### Экран ONE TOUCH

При нажатии на кнопку ONE TOUCH PIANO или ONE TOUCH E. PIANO выбираются наиболее оптимальные установки RD-700NX для фортепианного исполнения и открывается данный экран (стр. 26).

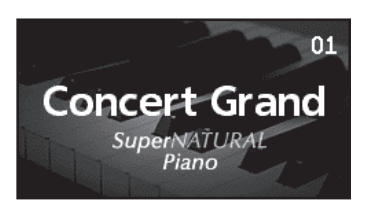

### Экран Live Set

Отображает текущий патч (стр. 27).

Отображаемый патч можно редактировать.

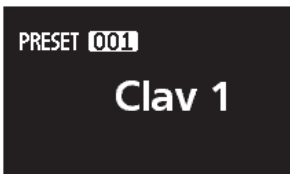

### Экран Tone Wheel

Если на экране Live Set для любого из слоев выбран какой-либо из тембров ORGAN "Tone Wheel 1 – 10", при нажатии кнопки [ $\blacktriangleright$ ] отобразится данный экран.

Режим, при котором отображается данный экран, называется режимом "Tone Wheel", в котором создание звука осуществляется с помощью органных регистров (стр. 42).

Если находясь на этом экране нажать кнопку [  $\blacktriangleleft$  ], произойдет возврат к экрану Live Set.

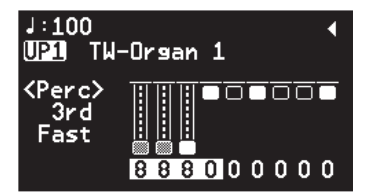

### Экран Song/Rhythm

Если нажать кнопку SONG [SELECT], отобразится данный экран.

На нем доступен выбор паттернов ударных, пьес и установка темпа (стр. 37, 38).

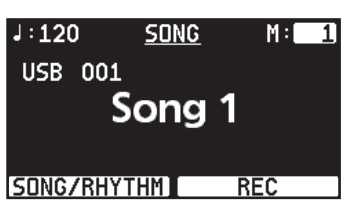

Кроме того, подключив накопитель USB (опциональный) к разъему USB MEMORY, можно воспроизводить с него аудио- и SMF-файлы.

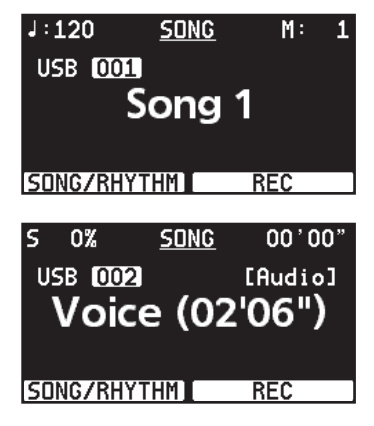

При выборе SMF-файлов в правом верхнем углу экрана отображается номер текущего такта пьесы. Если выбран аудиофайл, в правом верхнем углу экрана отображается текущее время воспроизведения.

Нажмите кнопку [EXIT] для перехода к экрану Live Set.

### Экран MIDI

Если нажать кнопку [MIDI] RD-700NX перейдет в режим управления внешним звуковым MIDI-модулем.

Состояние данной кнопки определяет, будут контроллеры RD-700NX управлять внутренним (INTERNAL) или внешним (EXTERNAL) слоем.

Кроме того, можно осуществить подробные установки MIDI-сообщений, передаваемых на внешнее устройство (стр. 60).

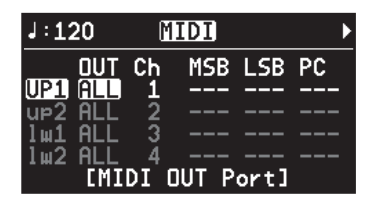

### Дополнительная индикация

### **Индикация Описание**

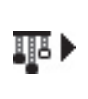

Данный символ загорается в верхнем правом углу экрана Live Set, если выбран патч, на любой из слоев которого назначен тембр "TW-Organ 1 – 10". Если при отображении данного символа нажать кнопку [ ], отобразится экран Tone Wheel (стр. 42).

### Функциональные кнопки

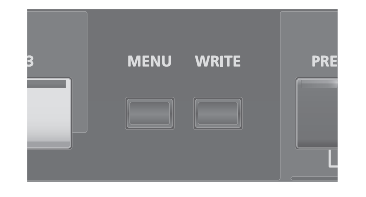

### Кнопка [MENU]

Если нажать кнопку [MENU], чтиобы ее индикатор загорелся, включится режим редакции ("Edit"), в котором можно определять подробные установки различных функций (стр. 65).

Для выхода из режима редакции нажмите кнопку [MENU], чтобы ее индикатор погас.

## Кнопка [WRITE]

Сохраняет текущие установки в "патч" (стр. 45).

### Кнопки курсора

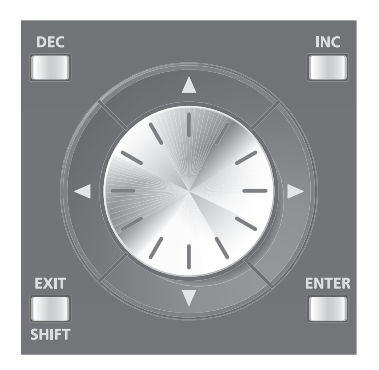

Кнопки курсора используются для переключения экранов и выбора изменяемого параметра (посредством перемещения курсора).

На экране LAYER EDIT эти кнопки позволяют выбирать слой.

### Перемещение между страницами экрана

Если в верхнем правом углу экрана отображаются символы " < " или " ", это означает наличие дополнительных страниц в направлении, указанном стрелкой.

Переключение страниц осуществляется кнопками [ $\blacktriangleleft$  ] и [ $\blacktriangleright$  ].

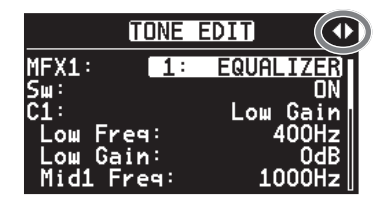

### Выбор параметра курсором

Если экран содержит более одного параметра, имя и значение параметра, который выбран для редактирования, подсвечиваются. Такая прямоугольная подсветка называется "курсором". Курсор перемещается с помощью кнопок курсора.

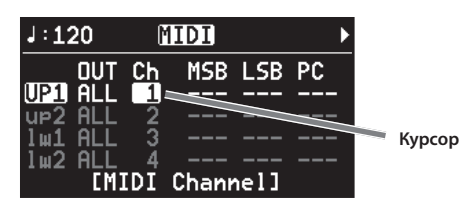

Кроме того, если несколько параметров расположены в одной строке, как показано на экране MIDI, перемещение курсора можно ускорить, удерживая нажатой кнопку курсора, соответствующую направлению перемещения курсора, и нажав кнопку курсора, соответствующую противоположному направлению.

## Редакция значений

Для изменения значений установок используются кнопки [DEC] и [INC], колесо VALUE или кнопки LIVE SET (числовые кнопки).

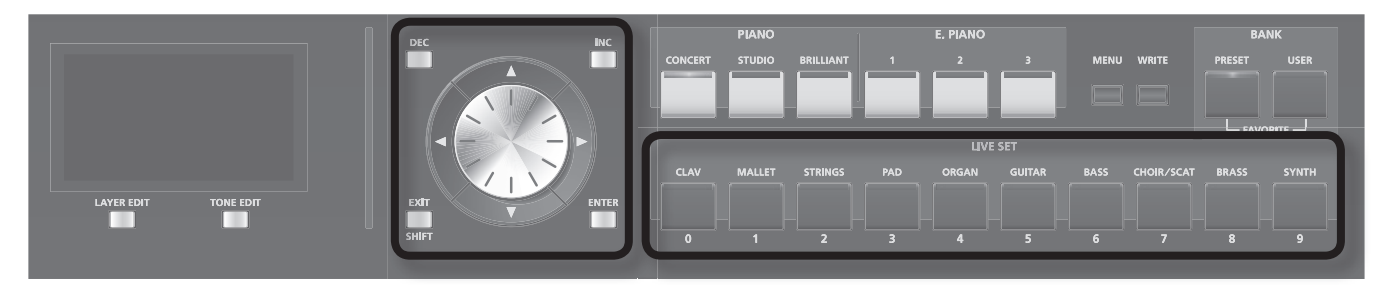

## Кнопки [DEC], [INC]

 $\bullet$ Кнопка [INC] позволяет увеличивать значение, а кнопка [DEC] – уменьшать его.

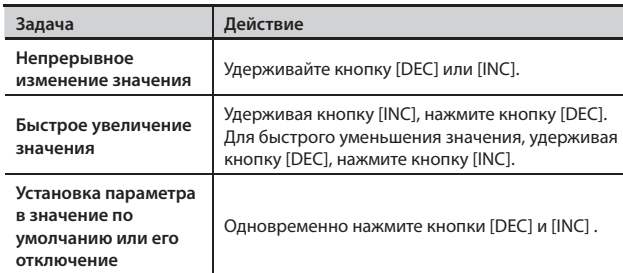

### Колесо VALUE

Вращение колеса по часовой стрелке увеличивает значение, против часовой стрелки – уменьшает.

### Кнопки LIVE SET (числовые кнопки)

На экранах редакции с помощью кнопок LIVE SET [0] – [9] можно вводить числовые значения.

После ввода числа значение будет мигать. Чтобы подтвердить введенное значение, нажмите кнопку [ENTER].

#### MEMO

Числовыми кнопками можно вводить только цифры.

Для смены знака числа (+) или (-) и непрерывного изменения числового значения нажмите кнопку [DEC] или [INC].

Ниже описана процедура прослушивания демо-пьес.

RD-700NX содержит встроенные пьесы, демонстрирующие возможности инструмента.

Демо-пьеса "Tone Preview" раскрывает возможности использования встроенных тембров. Доступно 16 демо-пьес, и каждая из кнопок One Touch и LIVE SET соответствует одной пьесе.

### **NOTE**

- • Все права защищены. Нелегальное использование данного материала в целях, отличных от частных, преследуется по закону.
- При воспроизведении музыки никаких данных через разъем MIDI OUT не передается.

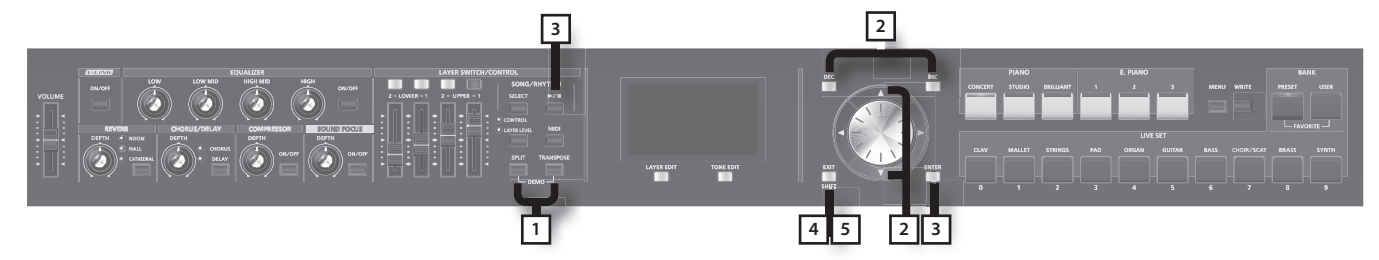

### MEMO

При воспроизведении демонстрации установки принимают значения, соответствующие состоянию RD-700NX сразу после его включения. Поэтому предварительно сохраните все нужные установки в патч (стр. 45).

### 1. **Удерживая кнопку [SPLIT], нажмите кнопку [TRANSPOSE] .**

Отобразится экран Demo.

- 2. Кнопками [ ▼ ]/[ ▲ ], [DEC]/[INC] или колесом VALUE выберите демо-пьесу.
- 3. **Нажмите кнопку [ENTER] или [TONE EDIT] (PLAY) для запуска воспроизведения демо-пьесы .**

По окончании воспроизведения последней пьесы воспроизведение циклично продолжится с первой пьесы.

4. **Нажмите кнопку [EXIT/SHIFT] или [LAYER EDIT] (MENU) для останова воспроизведения демо-пьесы .**

### **MEMO**

- Если выбрано "Tone Preview", нажмите одну из кнопок One Touch или LIVE SET.
- • Демо-пьесы воспроизводятся последовательно, начиная с той, которая соответствует нажатой кнопке.
- Нажатие кнопки One Touch или LIVE SET в процессе воспроизведения прерывает воспроизведение текущей пьесы и запускает воспроизведения новой выбранной пьесы.
- 5. **Нажмите кнопку [EXIT/SHIFT] или [LAYER EDIT] (EXIT) при остановленном воспроизведении пьесы, чтобы выйти из режима демонстрации .**

Отобразится предыдущий экран.

### **NOTE**

При воспроизведении демо-пьес клавиатура RD-700NX звука не производит.

## **Игра на фортепиано**

Ниже описано, как играть звуками фортепиано.

RD-700NX позволяет загружать оптимальные настройки фортепиано с помощью всего одной кнопки. Кроме того, исполнитель может сохранить любимую комбинацию тембров и настроек для моментального вызова с помощью кнопок RD-700NX.

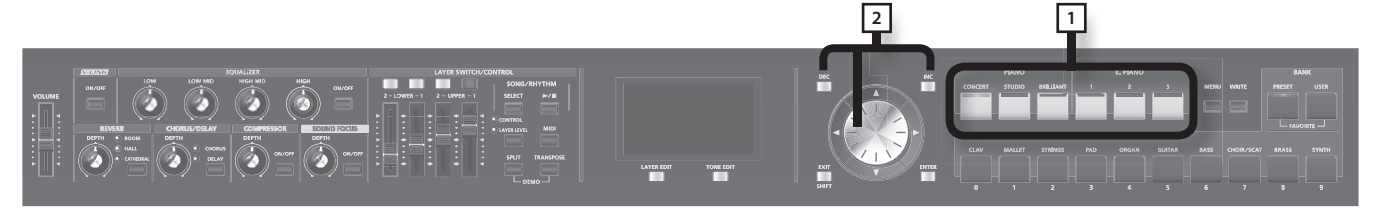

### 1. Нажмите кнопку ONE TOUCH PIANO или ONE TOUCH E. PIANO.

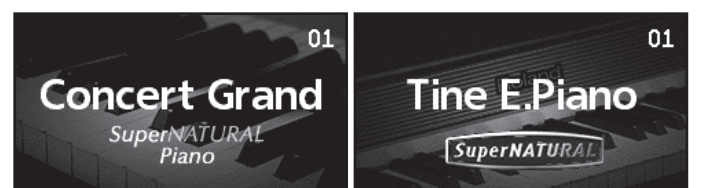

Кнопка ONE TOUCH PIANO загружает оптимальные настройки тембра фортепиано.

Кнопка ONE TOUCH E. PIANO загружает оптимальные настройки тембра электропиано.

### **NOTE**

Нажатие на кнопку ONE TOUCH PIANO или ONE TOUCH E. PIANO восстанавливает все параметры, кроме установок тембров, в значения по умолчанию. Эти параметры могут быть сохранены в патче (стр. 45).

### 2. **Кнопками [DEC]/[INC] или колесом VALUE выберите вариацию .**

### MEMO

Удерживая кнопку ONE TOUCH PIANO или ONE TOUCH E. PIANO в течение нескольких секунд, можно сохранить текущую вариацию, назначенную на данную кнопку.

При следующем нажатии на данную кнопку будет выбрана сохраненная вариация.

### **Подробные установки**

RD-700NX поддерживает детальное редактирование всех параметров фортепианных тембров, что позволяет идеально остроить звук по своему вкусу. Конфигурацию можно сохранить для каждой вариации. Подробнее см.

- • См. стр. 46
- • См. стр. 50

### **NOTE**

При редакции установки на дисплее отображается звездочка "\*".

Если отключить питание инструмента, выбрать другой тембр One Touch или патч, когда на дисплее отображается "\*", результаты редакции будут утеряны. Чтобы этого не произошло, сохраните патч (стр. 45).

## **Исполнение различными патчами**

В памяти RD-700NX содержится большое количество встроенных звуков.

Каждый из этих звуков называется "патчем".

Патчи разнесены по категориям, каждая из которых назначена на определенную кнопку LIVE SET.

В каждой категории содержится несколько вариаций.

Попробуйте поиграть различными патчами.

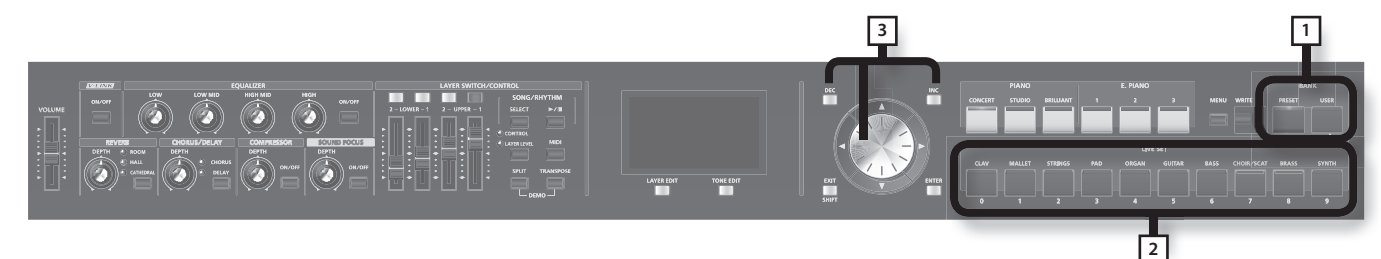

1. Нажмите кнопку BANK [PRESET] или BANK [USER] для выбора банка.

Индикатор выбранной кнопки загорится.

- 2. **Нажмите кнопку LIVE SET для выбора категории .** Индикатор выбранной кнопки LIVE SET загорится.
- 3. **Кнопками [DEC]/[INC] или колесом VALUE выберите тембр .**

Играя на клавиатуре, послушайте звучание патча.

### **NOTE**

При редакции установки на дисплее отображается звездочка "\*".

Если отключить питание инструмента, выбрать другой тембр One Touch или патч, когда на дисплее отображается "\*", результаты редакции будут утеряны. Чтобы этого не произошло, сохраните патч (стр. 45).

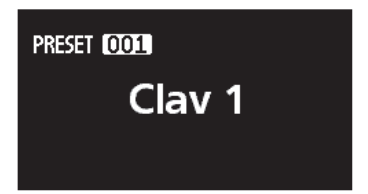

## **Одновременная игра несколькими тембрами**

RD-700NX содержит четыре внутренних слоя (UPPER 1, UPPER 2, LOWER 1 и LOWER 2), на каждый из которых можно назначить свой тембр.

Во время исполнения слои можно включать и отключать. При этом можно накладывать один тембр на другой или разделять клавиатуру таким образом, чтобы при игре в левой и правой зонах клавиатуры звучали разные тембры.

### **UPPER 1 UPPER 2**

**LOWER 1 LOWER 2**

### Наложение тембров

Доступно наложение до четырех тембров одновременно.

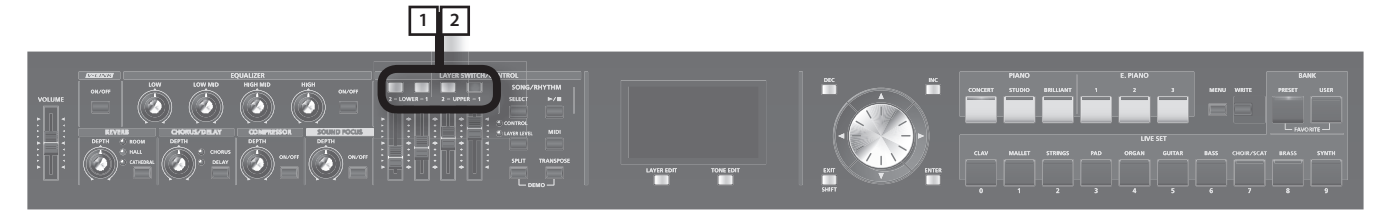

### 1. **Нажмите кнопку [UPPER 1] и [UPPER 2], их индикаторы загорятся .**

Поиграйте на клавиатуре.

Тембры UPPER 1 и UPPER 2 накладываются друг на друга и звучат одновременно.

### 2. **Нажмите кнопку [UPPER 2] еще раз, ее индикатор погаснет .**

Будет звучать только тембр UPPER 1.

Аналогично попробуйте поработать с кнопками [LOWER 1] и [LOWER 2]. Таким образом максимально можно накладывать друг на друга до четырех тембров.

### Игра различными тембрами в двух зонах клавиатуры

Разделение клавиатуры на две секции для игры правой и левой рукой называется режимом разделения (Split). Нота, на которой происходит разделение, называется точкой разделения (Split Point).

В режиме Split тембр правой руки называется верхней партией (UPPER), а тембр левой руки – нижней партией (LOWER). Точка разделения Split Point входит в секцию LOWER.

По умолчанию для точки разделения Split Point выбирается нота "B3".

### MEMO

Полжение точки разделения можно изменить. См. ниже.

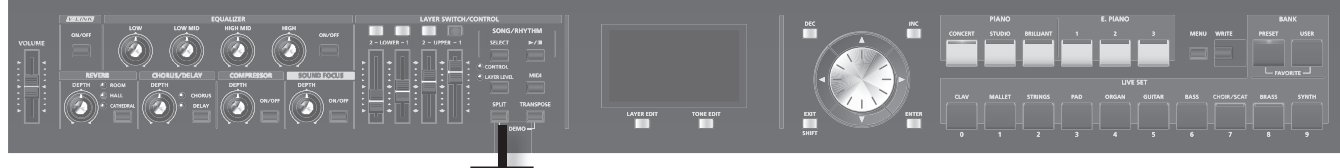

**1 2**

1. **Нажмите кнопку [SPLIT] (ее индикатор загорится) .**

Загорится также кнопка [LOWER 1].

Поиграйте на клавиатуре.

В правой части клавиатуры будет звучать тембр UPPER, в левой – тембр LOWER.

2. **Для выхода из режима Split еще раз нажмите на кнопку [SPLIT] , чтобы ее индикатор погас .**

### Смена точки разделения клавиатуры Split Point

Можно изменить положение точки разделения клавиатуры (Split Point).

1. Удерживайте кнопку [SPLIT] нажатой в течение нескольких секунд.

Отобразится текущее положение точки разделения.

2. **Удерживая кнопку [SPLIT], возьмите ноту, соответствующую новой точке разделения .**

После отпускания кнопки [SPLIT] произойдет возврат к предыдущему экрану. Точка разделения относится к секции LOWER.

Если установлена точка разделения, диапазоны уровней "LWR (Key Range Lower)" (стр. 56) и "UPR (Key Range Upper)" (стр. 56) делятся на правую и левую зоны, при этом значения параметров будут следующими (см. таблицу).

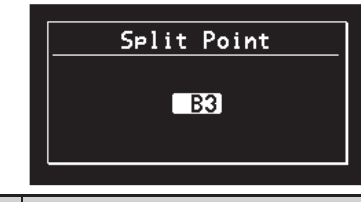

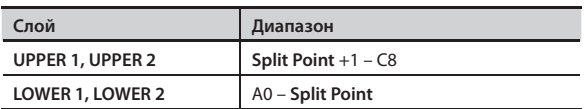

**Split Point (B3)**

**LOWER 1 UPPER 1**

### **MEMO**

- При смене точки разделения также меняются значения Key Range "LWR (Key Range Lower)" (стр. 56) и "UPR (Key Range Upper)" (стр. 56).
- Можно изменять точку разделения с шагом в полутон, удерживая кнопку [SPLIT] и нажимая на кнопки [DEC]/[INC]. Для этого также можно использовать колесо VALUE.
- Можно устанавливать клавиатурный диапазон для каждого слоя. См. "LWR (Key Range Lower)" (стр. 56) и "UPR (Key Range Upper)" (стр. 56).

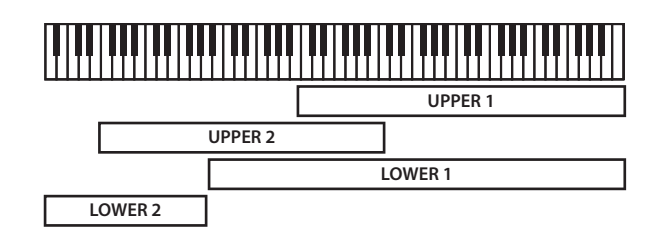

### Смена тембра, назначенного на слой

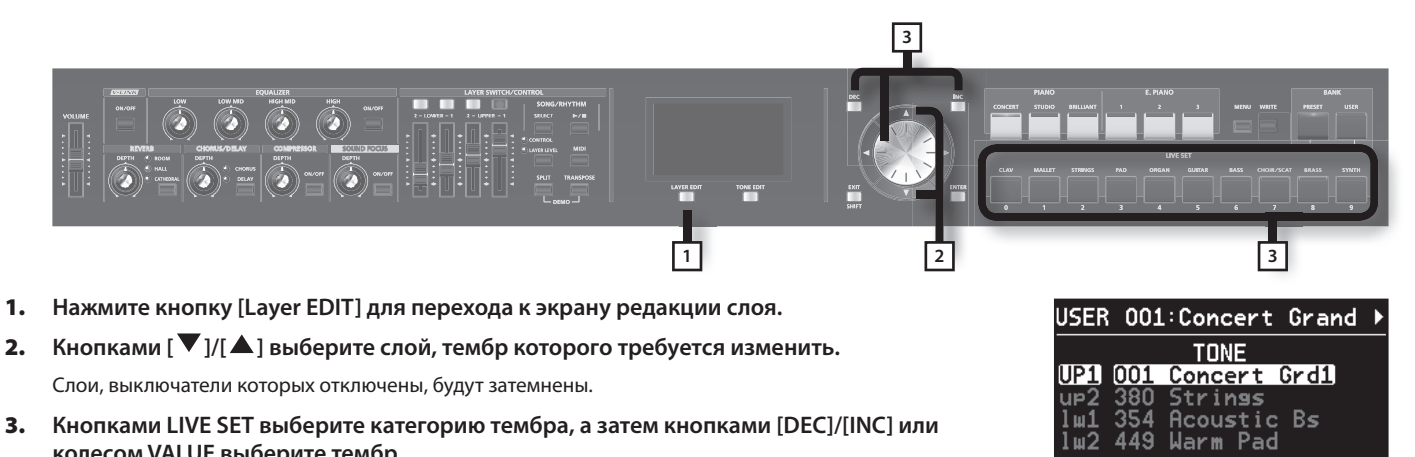

3. **Кнопками LIVE SET выберите категорию тембра, а затем кнопками [DEC]/[INC] или колесом VALUE выберите тембр .**

### MEMO

Если кнопками [  $\blacktriangledown$  ]/[  $\blacktriangle$ ] выбрать отключенный слой, соответствующий выключатель начнет мигать. Если нажать мигающий выключатель, соответствующий слой будет включен.

 $\mu$ 2

## **Настройка громкости слоя**

В рамках RD-700NX каждая из партий, использующих внутренний тон-генератор, называется слоем (Layer).

Для каждого слоя (UPPER 1, UPPER 2, LOWER 1, LOWER 2) доступны выключатель слоя и слайдер громкости (LEVEL).

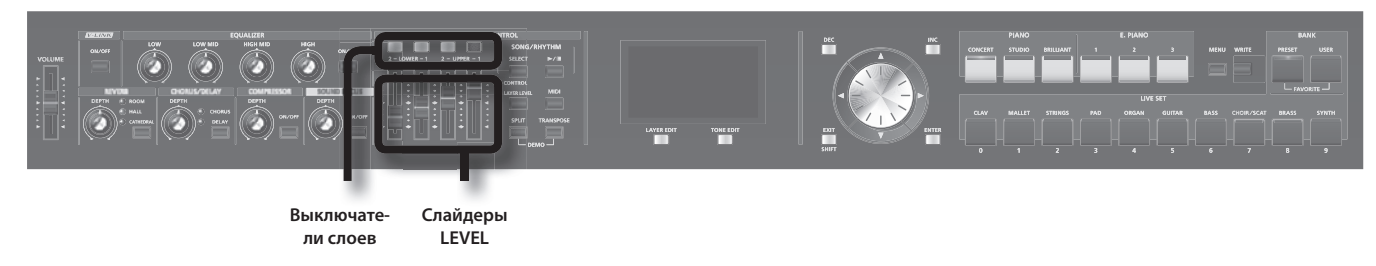

### Выключатели слоев

Данные кнопки служат для включения/отключения слоя.

Если индикатор выключателя горит, тембр, назначенный на соответствующий слой, будет звучать.

Если индикатор выключателя не горит, тембр, назначенный на соответствующий слой, звучать не будет.

Включение/отключение слоя происходит при каждом нажатии на кнопку выключателя.

### Слайдеры LEVEL

Служат для управления громкостью слоя.

Если индикатор выключателя слоя не горит, тембр, назначенный на соответствующий слой, звучать не будет при любом положении слайдера.

### MEMO

Для управления общей громкостью используйте слайдер [VOLUME] (стр. 18).

### **NOTE**

Если горит индикатор CONTROL, слайдеры LEVEL громкостью не управляют (стр. 74).

## **Транспонирование клавиатуры (TRANSPOSE)**

Можно играть в другой тональности, не меняя аппликатуры, а также сдвигать высоту звучания с шагом в октаву (функция Transpose).

Это особенно удобно, если требуется подстроиться под тональность вокалиста, или при чтении с листа нот для трубы или другого транспонированного музыкального инструмента.

Транспонирование осуществляется в диапазоне -48 – 0 – +48 полутонов относительно ноты C4.

### **NOTE**

Нотные сообщения с разъема MIDI IN не транспонируются.

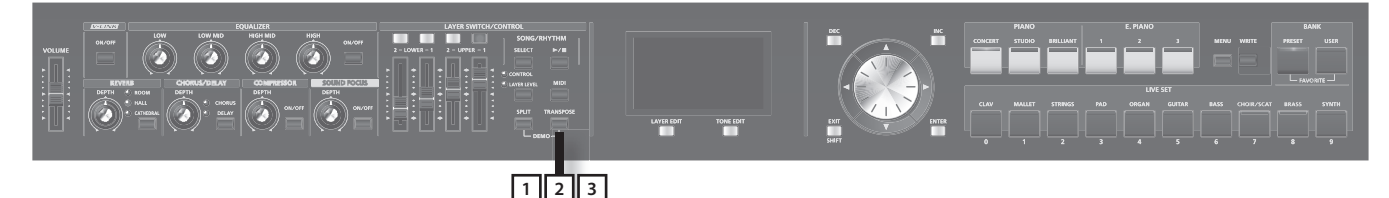

### 1. **Удерживайте кнопку [TRANSPOSE] в течение нескольких секунд .**

На экране отобразится текущее значение транспонирования.

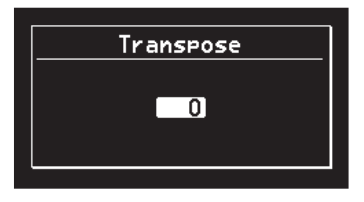

### 2. **Удерживая кнопку [TRANSPOSE], возьмите ноту .**

Если взять ноту C4 (центральное C), интервал транспонирования установится в "0".

Например, чтобы звучала тональность "E" при игре в тональности "C", удерживая кнопку [TRANSPOSE], возьмите ноту E4. Интервал транспонировани будет установлен в значение "+4".

Отпустите кнопку [TRANSPOSE] для возврата к предыдущему экрану.

После установки интервала транспонирования активируется функция Transpose, и индикатор кнопки [TRANSPOSE] загорается. Если транспонирование установлено в "0", индикатор кнопки [TRANSPOSE] не загорается даже при нажатии на нее.

### MEMO

Транспонирование также можно настроить, удерживая кнопку [TRANSPOSE] и используя кнопки [DEC]/[INC] или колесо VALUE.

Даже если функция транспонирования активирована, положение точки разделения клавиатуры Split Point остается неизменным (стр. 29).

#### 3. **Для отключения транспонирования нажмите кнопку [TRANSPOSE], ее индикатор погаснет .**

При следующем нажатии на кнопку [TRANSPOSE] клавиатура будет транспонирована в соответствии с ранее выбранным интервалом.

#### **MEMO**

Для каждого слоя можно задать собственное значение интервала транспонирования. См. "TRA (Transpose)" (стр. 56).

### **NOTE**

Если интервал транспонирования установлен в "0", индикатор кнопки [TRANSPOSE] не загорается даже при нажатии на нее.

## **Добавление реверберации (REVERB)**

RD-700NX позволяет добавить к звуку эффект реверберации. Это обогащает звучание и создает естественный эффект присутствия в настоящем концертном зале.

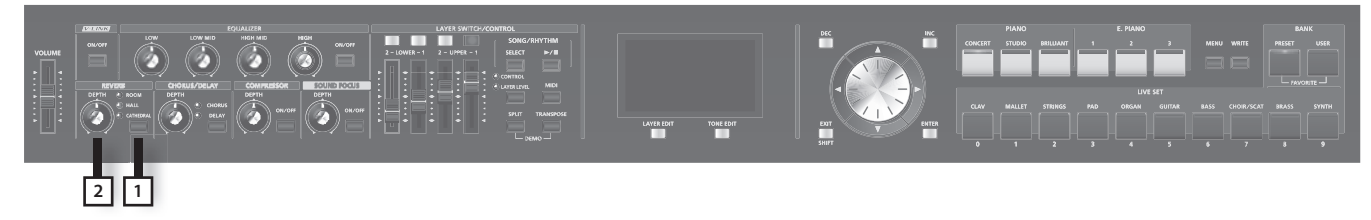

### 1. Нажмите кнопку [REVERB].

Тип эффекта переключается при каждом нажатии на кнопку [REVERB].

### MEMO

Другие типы ревербераци ивыбираются с помощью параметра "Reverb Type" (стр. 75) на экране редакции "3. Effects". В этом случае индикатор соответствующей выбранному типу кнопки [REVERB] начинает мигать.

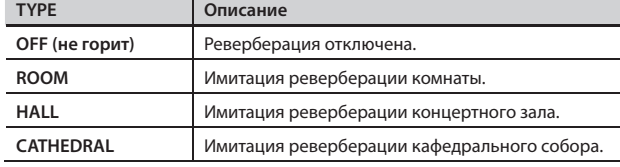

#### 2. **Регулятором REVERB [DEPTH] установите глубину эффекта .**

При вращении регулятора вправо эффект усиливается, влево — ослабляется.

### **NOTE**

Если параметр "Reverb Amount" для слоя установлен в значение "0", эффект остается отключеным при любом положении регулятора REVERB [DEPTH] (стр. 56).

## **Добавление объема звуку (CHORUS/DELAY)**

Доступны эффекты хоруса или задержки. За счет этих эффектов звук приобретает дополнительные объем и плотность.

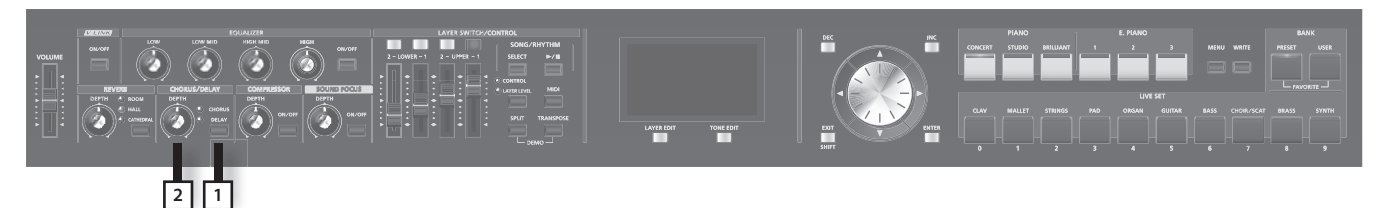

### 1. Нажмите кнопку [CHORUS/DELAY].

Тип эффекта переключается при каждом нажатии на кнопку [CHORUS/ DELAY].

### MEMO

Другие типы хоруса можно выбрать с помощью параметра "Chorus Туре" (стр. 75) на экране редакции "3. Effects". В этом случае, индикатор соответствующей выбранному типу кнопки [CHORUS/ DELAY] начинает мигать.

### 2. Регулятором CHORUS/DELAY [DEPTH] установите глубину эффекта.

При вращении регулятора вправо эффект усиливается, влево — ослабляется.

### **NOTE**

Если параметр "Chorus Amount" для слоя установлен в значение "0", эффект остается отключеным при любом положении регулятора CHORUS/DELAY [DEPTH] (стр. 56).

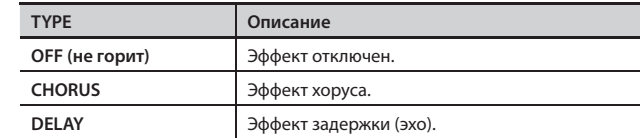

### **Управление высотой звука в реальном времени**

Во время игры на инструменте перемещайте джойстик влево для понижения высоты звучания, или вправо – для увеличения (эффект Pitch Bend).

Для добавления эффекта вибрато перемещайте джойстик от себя (эффект Modulation).

Перемещение джойстика от себя и сдвиг его вправо/влево задействует оба этих эффекта одновременно.

### **NOTE**

Эффект от манипуляций с джойстиком существенно зависит от того, какой тембр используется в данный момент. Эффект программируется для каждого тембра заранее и не может быть отредактирован.

### MEMO

Если, находясь на экране Tone Wheel, перемещать джойстик влево/вправо, будет происходить между быстрой/медленной частотой эффекта Rotary. См. стр. 42.

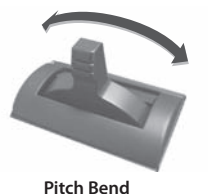

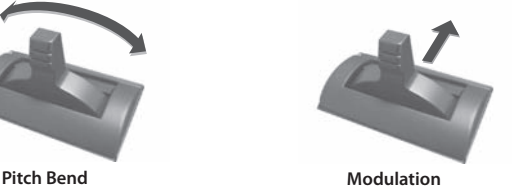

## **Компрессия звука (COMPRESSOR)**

Данный эффект выравнивает динамику исполнения, за счет чего звучание инструмента становится более плотным.

По умолчанию данный эффект отключен (OFF).

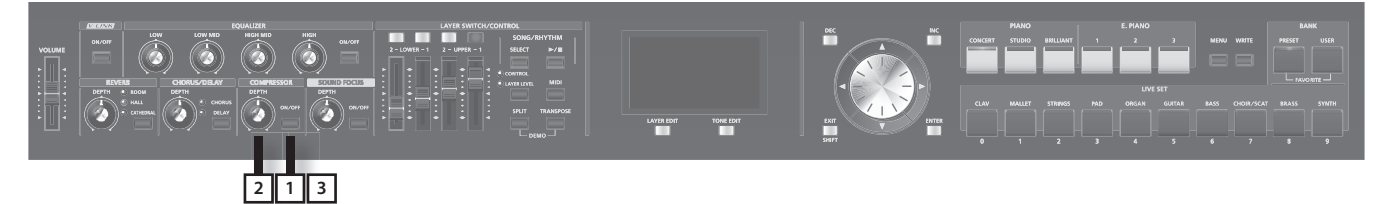

1. **Нажмите кнопку COMPRESSOR [ON/OFF], ее индикатор загорится .**

### 2. **Регулятором COMPRESSOR [DEPTH] установите глубину эффекта .**

При вращении регулятора вправо эффект усиливается, вправо — ослабляется.

3. **Для отключения функции нажмите кнопку COMPRESSOR [ON/OFF] еще раз, чтобы ее индикатор погас .**

### **NOTE**

При включении данной функции звучание определенных тембров может быть искажено.

### MEMO

Настройки компрессии могут быть отрегулированы. См. стр. 76.

## **Повышение выразительности звука (SOUND FOCUS)**

С помощью функции Sound Focus звук можно сделать более "рельефным".

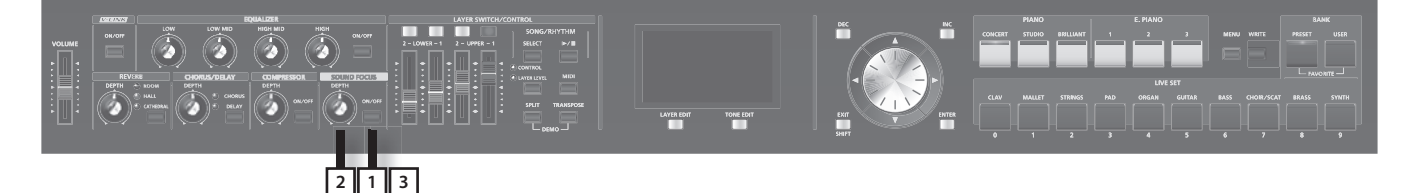

1. Нажмите кнопку SOUND FOCUS [ON/OFF], ее индикатор загорится.

### 2. **Регулятором SOUND FOCUS [DEPTH] установите глубину эффекта .**

При вращении регулятора вправо эффект усиливается, вправо — ослабляется.

3. **Для отмены функции нажмите кнопку SOUND FOCUS [ON/OFF] еще раз, ее индикатор погаснет .**

### **NOTE**

При включении данной функции звучание определенных тембров может быть искажено.

### MEMO

Данный эффект управляется параметром Sound Focus Type. См. стр. 54.

## **Настройка уровня различных частот (EQUALIZER)**

RD-700NX оборудован четырехполосным эквалайзером.

Для изменения уровней частот используются регуляторы EQUALIZER [LOW], [LOW MID], [HIGH MID] и [HIGH].

Удерживая кнопку [EXIT/SHIFT], вращайте соответствующий регулятор эквалайзера для настройки центральной частоты нужной полосы.

### **NOTE**

Эквалайзер обрабатывает общий сигнал, поступающий на разъемы OUTPUT.

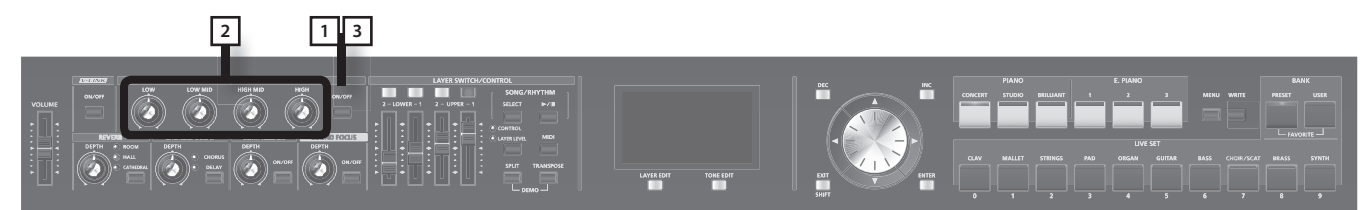

### 1. Нажмите кнопку EQUALIZER [ON/OFF], чтобы ее индикатор загорелся.

Отобразится следующий экран, и эквалайзер включится.

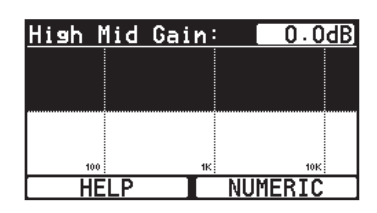

### 2. **Вращайте регуляторы для управления различными частотами .**

Вращение регулятора EQUALIZER [LOW], [LOW MID], [HIGH MID] или [HIGH] влево снижает уровень соответствующей полосы; вращение вправо, наоборот, повышает уровень громкости соответствующей полосы.

**GRAPHIC NUMERIC**High Mid Gain:  $+ 8.0dB$ 

NUMERIC

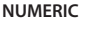

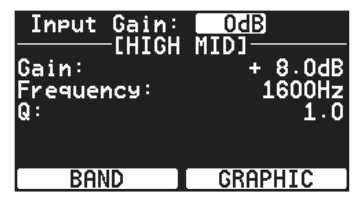

Удерживая кнопку [EXIT/SHIFT], вращайте регулятор влево для понижения центральной частоты полосы; при вращении вправо центральная частота полосы растет.

Для отображения информации в числовом виде нажмите кнопку [TONE EDIT] (NUMERIC). При нажатии на кнопку [TONE EDIT] (NUMERIC) режим отображения эквалайзера на дисплее переключается между графическим "GRAPHIC" и цифровым "NUMERIC".

**HELP** 

Управление настройками эквалайзера зависит от текущего режима:

### **При работе в графическом режиме**

- • Немного переместите регулятор той полосы, параметры которой требуется отредактировать.
- Кнопками  $[$   $\blacktriangleleft$  ]/[  $\blacktriangleright$  ] установите нужную частоту.
- Кнопками  $[\nabla]/[\nabla]$  установите нужную добротность (Q).

### **При работе в цифровом режиме**

- Кнопками [  $\blacktriangledown$  ]/[  $\blacktriangle$  ]/[  $\blacktriangle$  ]/[  $\blacktriangleright$  ] выберите параметр.
- Нажмите кнопку [DEC]/[INC] для смены значения.
- Кнопкой [Layer EDIT] (BAND) выберите полосу частот.
- На экранах LOW и HIGH можно сменить тип фильтра эквализации.

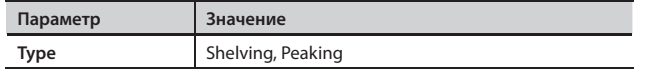

3. **Для отключения эквалайзера нажмите кнопку EQUALIZER [ON/OFF], чтобы ее индикатор погас .**

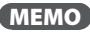

RD-700NX может быть настроен таким образом, чтобы параметры эквалайзера не менялись при переключении патчей (стр. 44). Также см. стр. 67.

### **NOTE**

При определенном положении регуляторов звук может искажаться. Если это произошло, перейдите в цифровой режим эквалайзера и уменьшите значение параметра Input Gain.

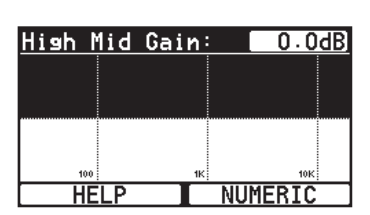

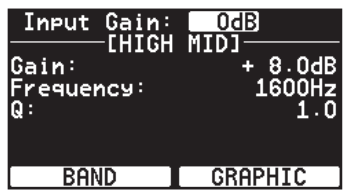

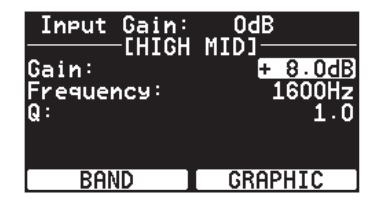

## **Блокировка кнопок**

При активации функции Panel Lock большинство органов управления панели блокируется. Данная функция служит для предотвращения случайного сброса настроек инструмента при работе на сцене и т.д.

Однако, даже при включенной функции Panel Lock будут доступны следующие органы управления.

- Слайдер [VOLUME]
- Регулятор [DISPLAY CONTRAST]
- • Джойстик
- • Педали
- Кнопки ONE TOUCH PIANO
- Кнопки ONE TOUCH E. PIANO
- Кнопка [EXIT/SHIFT]
- 1. **Удерживая кнопку [MENU], нажмите кнопку [ENTER] .** Отобразится следующий экран.
- 2. Для отключения блокировки нажмите кнопку ONE TOUCH PIANO, ONE TOUCH E. PIANO **или [EXIT/SHIFT] .**

### MEMO

Функция блокировки может быть назначена на кнопку [S1] или [S2]. См. стр. 68.

Panel is Locked Press [EXIT]
## **Воспроизведение ударных**

RD-700NX имеет множество встроенных паттернов ударных (ритмов), предусмотренных для исполнения в различных музыкальных стилях, таких как джаз, рок и так далее.

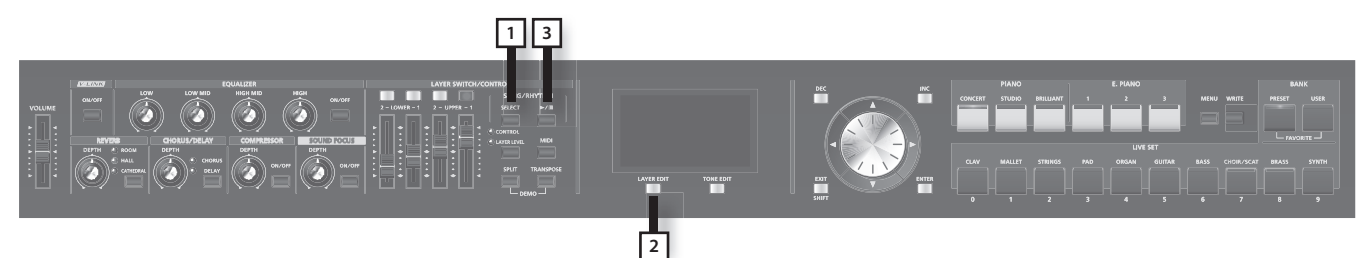

1. **Нажмите кнопку [SELECT], ее индикатор загорится .**

Отобразится экран SONG/RHYTHM.

2. **Нажмите кнопку [Layer EDIT] (SONG/RHYTHM) для перехода на экран RHYTHM .**

При каждом нажатии на кнопку [Layer EDIT] (SONG/RHYTHM) будут попеременно отображаться экраны SONG и RHYTHM.

3.  **Нажмите кнопку [ ], ее индикатор загорится, и начнется воспроизведение ударных .**

При повторном нажатии на кнопку [ $\blacktriangleright$  /  $\blacksquare$ ] ее индикатор погаснет, и воспроизведение ударных остановится.

#### MEMO

Если нажать кнопку [Layer EDIT] (SONG/RHYTHM) для перехода к экрану SONG при запущенном воспроизведении ударных, оно остановится.

### Изменение темпа ударных

- 1. **Находясь на экране RHYTHM, нажмите на кнопку [ ], чтобы выделить поле темпа, расположенное в верхней строке экрана .**
- 2. **Кнопками [DEC]/[INC] или колесом VALUE измените темп .**

Темп воспроизведения ударных изменится.

#### MEMO

Формат воспроизведения ударных и отображение темпа зависит от паттерна ударных.

Если нажать кнопку [MENU] и выбрать "6. Rhythm", будут доступны и другие установки ударных. См. стр. 82.

### Выбор паттерна ударных

Можно выбрать способ воспроизведения ударных (паттерн), соответствующий выбранному музыкальному стилю.

- 1. Находясь на экране RHYTHM, кнопками  $[\nabla] / [\triangle]$  выделите поле с номером паттерна.
- 2. **Кнопками [DEC]/[INC] или колесом VALUE выберите паттерн .** Паттерн ударных изменится.
- 3. **Для останова воспроизведения ударных нажмите кнопку [ ], ее индикатор погаснет .**

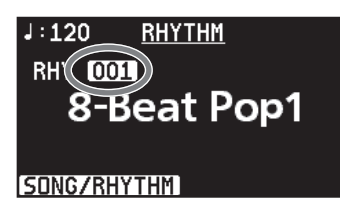

 $\overline{1:\mathbb{P}0)}$  Rhythm

8-Beat Pop1

**RHY 001** 

SONG/RHYTHM

## **Воспроизведение пьес**

Доступно воспроизведение музыкальных файлов SMF, аудиофайлов или пьес с CD.

#### MEMO

Можно воспроизводить пьесы с опционального накопителя USB. См. стр. 18.

Чтобы воспроизводить пьесы с опционального привода CD, обратитесь к документации на привод CD.

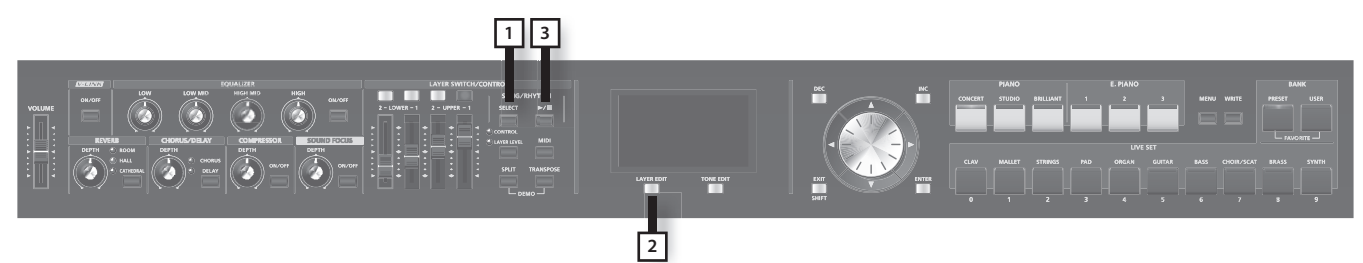

- 1. **Нажмите кнопку [SELECT], чтобы ее индикатор загорелся .** Раскроется экран SONG/RHYTHM.
- 2. **Нажмите кнопку [Layer EDIT] (SONG/RHYTHM) для перехода к экрану SONG .** При каждом нажатии на кнопку [Layer EDIT] (SONG/RHYTHM) будут попеременно отображаться экраны SONG и RHYTHM.
- 3. **Нажмите кнопку [ ], ее индикатор загорится, и начнется воспроизведение пьесы .** При повторном нажатии на кнопку [ $\blacktriangleright$  /  $\blacksquare$ ] ее индикатор погаснет, и воспроизведение пьесы остановится.

### Выбор пьесы

- 1. Находясь на экране SONG, кнопками [  $\blacktriangledown$  ]/[  $\blacktriangleleft$  ] выделите поле выбора накопителя.
- 2. **Кнопками [DEC]/[INC] или колесом VALUE выберите накопитель .**

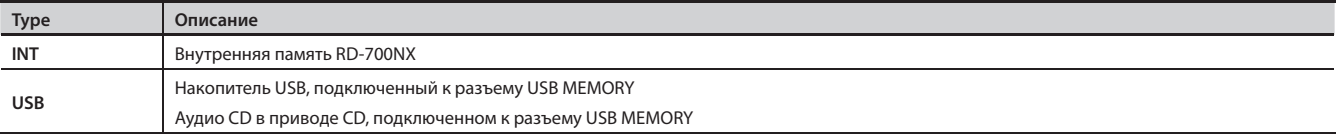

- 3. **Кнопкой [ ] выделите поле номера пьесы .**
- 4. **Кнопками [DEC]/[INC] или колесом VALUE выберите пьесу .**
- **5.** Нажмите кнопку [▶/ ■], ее индикатор загорится, и начнется воспроизведение пьесы.

#### **Выбор пьесы из папки**

- 1. Кнопками [DEC]/[INC] или колесом VALUE выберите папку, содержащую нужную пьесу. Отобразится иконка папки  $\sqrt{ }$
- **2.** Нажмите кнопку [ENTER].
	- Отобразятся пьесы, находящиеся в папке.
- 3. **Кнопками [DEC]/[INC] или колесом VALUE выберите пьесу .**

Чтобы выйти из папки кнопками [DEC]/[INC] или колесом VALUE выберите "up" и нажмите кнопку [ENTER].

#### **NOTE**

Если папка содержит более 500 файлов или подпапок, часть из них может не отображаться.

#### MEMO

Пьеса под номером "000" по умолчанию является пресетной. Она используется в репетиционных целях.

### Изменение темпа пьесы

1. **Находясь на экране SONG, кнопкой [ ] или [ ] выделите поле темпа в верхней строке экрана .**

Если выбран аудиофайл, значение темпа будет отображаться в процентах.

2. **Кнопками [DEC]/[INC] или колесом VALUE измените темп .** Темп воспроизведения пьесы изменится.

### Перемотка пьесы вперед/назад

1. Находясь на экране SONG, кнопкой [ **A** ] или [ < ] выделите поле такта в верхней строке **экрана .**

Если выбран аудиофайл, здесь отображается текущее время воспроизведения.

2. **Кнопками [DEC]/[INC] или колесом VALUE измените значение .** Позиция воспроизведения изменится согласно введенному значению.

### Переход в начало пьесы

1. Находясь на экране SONG и удерживая кнопку [EXIT/SHIFT], нажмите кнопку [DEC].

#### **Особенности воспроизведения аудиофайлов**

Воспроизведение файла MP3 или изменение темпа воспроизведения аудиофайла значительно повышает загрузку процессора RD-700NX, что может привести к сбоям в обработке данных исполнения, поступающих с клавиатуры.

Проблему такого рода можно попытаться решить следующими способами.

- Использовать аудиоданные формата WAV, а не MP3
- • Установить оригинальный темп пьесы (0%)

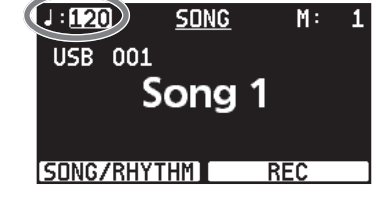

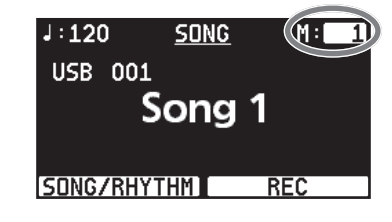

## **Запись аудиоматериала**

RD-700NX предоставляет возможность записи исполнения в аудиофайл.

Это позволяет оценить свое исполнение при последующем его прослушивании.

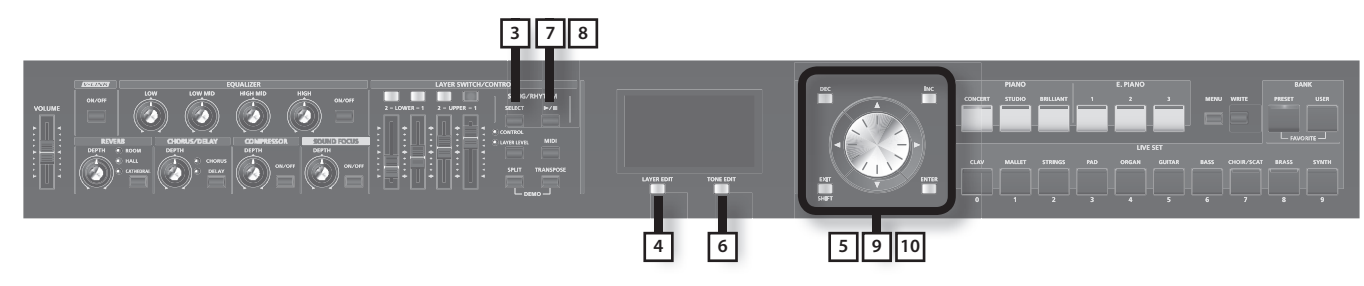

### Подготовка к записи

#### **NOTE**

Не отключайте накопитель USB.

- 1. Подключите накопитель USB к соответствующему разъему (стр. 18).
- 2. Выберите тембр для исполнения (стр. 27).
- 3. **Нажмите кнопку [SELECT] .**
- 4. **Нажмите кнопку [Layer EDIT] (SONG/RHYTHM) для перехода к экрану SONG .**
- **5.** Нажмите кнопку [TONE EDIT] (REC).

Дисплей отобразит "New Song".

Кнопка [TONE EDIT] (REC) загорится, кнопка [▶/ ■] начнет мигать, и RD-700NX перейдет в режим готовности к записи. Для отказа от записи нажмите кнопку [TONE EDIT] (REC).

### Запуск/останов записи

#### 6. Нажмите кнопку [ $\blacktriangleright$ / **|** ].

Кнопки [ $\blacktriangleright$ /  $\blacksquare$ ] и [TONE EDIT] (REC) загорятся, и начнется запись.

7. **Нажмите кнопку**  $\blacktriangleright$ **/ |** .

Запись остановится, и отобразится экран ввода имени записанной пьесы. Также прервать запись можно, нажав на кнопку [TONE EDIT] (REC).

8. **Кнопками [ ][ ] выберите позицию для ввода символа .**

#### 9. **Кнопками [DEC]/[INC] или колесом VALUE выберите символ.**

Нажмите кнопку [Layer EDIT] (DELETE) для удаления символа, нажмите кнопку [TONE EDIT] (INSERT) для вставки символа или пробела.

#### MEMO

Также кнопками LIVE SET можно вводить символы непосредственно.

10. Повторяя шаги 3 – 4, введите имя.

Если нажать кнопку [EXIT/SHIFT], пьеса будет сохранена на накопитель USB без изменения ее имени.

#### 11. Нажмите кнопку [ENTER] для подтверждения введенного имени.

Пьеса будет сохранена.

#### **NOTE**

Не отключайте накопитель USB, пока на экране отображается "Executing..".

# **Обработка звука эффектами (MFX)**

Помимо хоруса (стр. 33) и реверберации (стр. 33), RD-700NX позволяет обрабатывать звук мультиэффектами. Мультиэффектом называется набор из 83 разнообразных эффектов, таких как вращающийся динамик, дисторшн и т.д.

Для каждого слоя можно одновременно использовать два мультиэффекта, которые обозначаются соответственно как MFX1 и MFX2.

По умолчанию для каждого тембра подобран подходящий мультиэффект.

1. Перейдите к экрану Live Set (стр. 27).

#### **2.** Нажмите кнопку [TONE EDIT].

Кнопка [TONE EDIT] загорится, и отобразится экран TONE EDIT.

- 3. **Кнопками [ ]/[ ] выберите MFX 1 или MFX 2 .**
- **4.** Кнопками [ ▼ ]/[ ▲ ] выберите редактируемый параметр.
- 5. **Кнопками [DEC]/[INC] или колесом VALUE измените значение .**
- 6. **По окончании редакции нажмите кнопку [TONE EDIT], ее индикатор погаснет .**

Отобразится экран Live Set .

#### NOTE

Тембры, для которых параметры MFX 1/MFX 2 страницы TONE EDIT установлены в значение "0 THRU" (стр. 54), мультиэффектами не обрабатываются.

#### MEMO

Можно включать/отключать мультиэффект и регулировать его глубину для тембра, назначенного на выбранной слой. Переключая слои, можно менять настройки назначенных на них тембров (стр. 30).

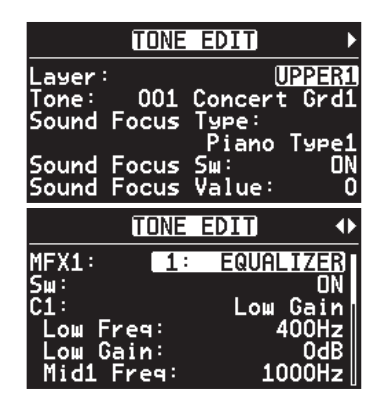

## **Эмуляция тембров органа**

Если назначить на любой из слоев какой-либо из тембров "TW-Organ 1 – 10", можно будет использовать режим "Tone Wheel", в котором эмулируется электроорган.

Управление осуществляется девятью органными регистрами, каждый из которых может настраиваться независимо. Различные комбинации положений регистров приводят к созданию различных по звучанию тембров. Каждому регистру по традиции сопоставлена длина трубы в футах, которая определяет высоту звучания того или иного регистра. Для управления регистрами следует назначить на них слайдеры LEVEL.

Поскольку слайдеров LEVEL всего четыре, для доступа к восьми органным регистрам дополнительно используются выключатели слоев.

#### **Понятие футов**

"Фут" — это единица измерения длины труб в классическом органе.

Трубы, определяющие основную высоту каждой ноты, имеют длину "8 футов". Следовательно, труба, производящая звук на октаву ниже основного 8' (8 футов), называется 16'; на октаву выше основного — 4', разность высоты между октавами определяется множителем 2'.

- 1. Перейдите к экрану Live Set (стр. 27).
- 2. **Выберите патч, содержащий один из тембров "TW-Organ 1 10" .**
- **3.** Нажмите кнопку [▶].

Отобразится экран Tone Wheel.

Экран Tone Wheel отображается только в том случае, если для одного из слоев выбран тембр Tone Wheel.

#### 4. **При перемещении слайдеров LEVEL регистры на экране будут перемещаться, и звучание тембра изменяться .** Для выбора других регистров используйте выключатели слоев.

Если курсор находится в нижней строке экрана положение соответствующего регистра можно отрегулировать кнопками [DEC]/[INC].

#### 5. **Кнопками [ ]/[ ] выделите параметр "Perc" и используйте кнопки [DEC]/[INC] для смены значения .**

Параметр Perc (перкуссия) добавляет в начало ноты призвук атаки, придавая звуку большую отчетливость. Характер звучания призвука зависит от значения параметра.

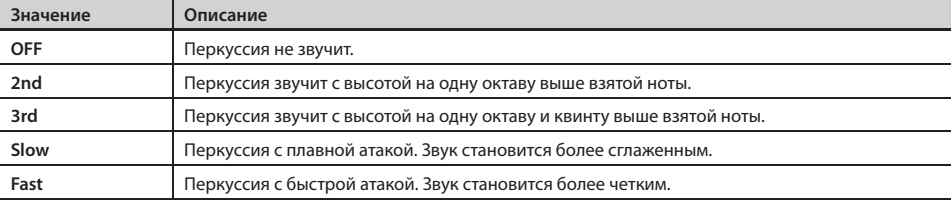

#### **NOTE**

При включенной перкуссии регистр 1' отключается.

Произведенные настройки будут сброшены в предыдущее состояние, если нажать кнопку ONE TOUCH PIANO, ONE TOUCH E. PIANO или переключить патч. Чтобы этого не произошло, сохраните патч (стр. 45).

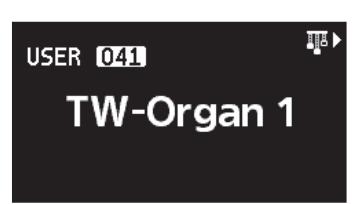

# Добавление органного вибрато (эффект Rotary)

Если выбран органный тембр Tone Wheel, с помощью джойстика высоты тона можно управлять частотой вращения динамиков в эффекте Rotary.

Данный эффект воспроизводит классический аналоговый эффект вращающегося динамика, обогащающий звучание органа.

Перемещение джойстика влево или вправо (вне зависимости от направления) будет каждый раз переключать частоту вращения динамика между медленной и быстрой.

#### MEMO

Данная функция джойстика доступна только на экране Tone Wheel.

# Смена назначения регистра на слайдер LEVEL

В режиме Tone Wheel можно переопределить регистр, назначенный на тот или иной слайдер LEVEL.

1. **Нажмите кнопку [MENU], чтобы ее индикатор загорелся.**

Раскроется экран Edit Menu.

- 2. Кнопками [ ▼ ]/[ ▲ ] выберите "2.Control".
- 3. **Нажмите кнопку [ENTER] для перехода к экрану Edit.**
- 4. **Кнопками [ ]/[ ] выберите "Harmonic Bar".**

**Назначение регистров на экране Tone Wheel (слева направо)**

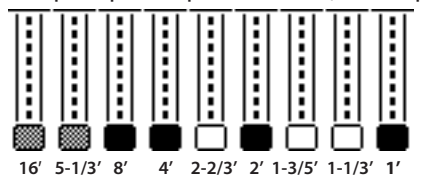

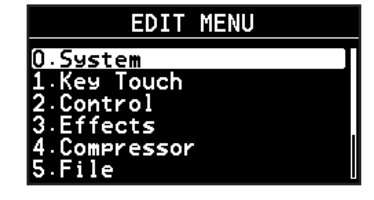

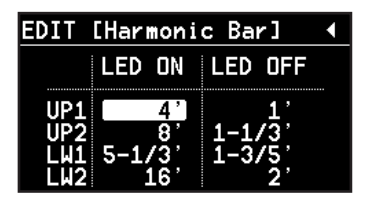

#### 5. **Кнопками [ ]/[ ] переместите курсор для выбора регистра.**

Значения "LED ON" и "LED OFF" показывают состояние выключателя слоя (вкл./выкл.).

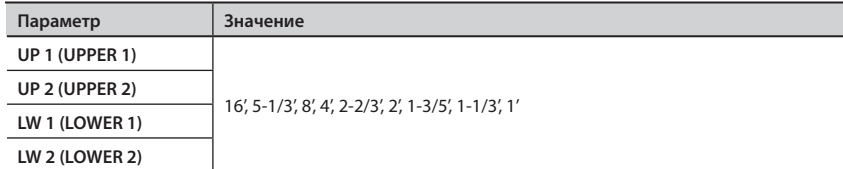

6. **Кнопками [DEC]/[INC] или колесом VALUE выберите регистр.**

#### 7. **По окончании настройки нажмите кнопку [MENU], ее индикатор погаснет.**

Отобразится экран Live Set.

# **Выбор установок патча (Live Set )**

Совокупность параметров внутренних (стр. 56) и внешних (стр. 59) слоев RD-700NX, включая тембры, эффекты и т.д. называется "патчем".

Сохранив все параметры, в том числе установки пьес для воспроизведения в патч, можно будет в любой момент времени менять настройки инструмента, загружая нужные патчи.

Доступно сохранение до 100 патчей. Заводские патчи содержатся в банке Preset.

Продемонстрируем загрузку патча.

#### NOTE

При вызове патча текущие установки будут стерты. Для сохранения пользовательских настроек используйте банк User (стр. 45).

1. **Нажмите кнопку LIVE SET, чтобы ее индикатор загорелся .**

Отобразится экран Live Set.

2. **Кнопками [DEC]/[INC], LIVE SET или колесом VALUE выберите загружаемый патч .**

### Регистрация "любимых" патчей

Можно назначить часто используемые патчи на кнопки LIVE SET.

Такие патчи называются "любимыми".

Это существенно ускоряет процедуру их выбора.

Можно зарегистрировать до 40 патчей, по 10 в каждый из 4 банков.

- 1. Находясь экране Live Set, загрузите патч, который необходимо зарегистрировать.
- 2. **Удерживая кнопку BANK [PRESET], нажмите кнопку BANK [USER] .**

Отобразится экран Favorite Live Set.

- 3.  **Кнопками [TONE EDIT] (BANK CHANGE) выберите банк, в который необходимо зарегистрировать патч .**
- 4. **Удерживая кнопку [Layer EDIT] (ASSIGN), нажмите кнопку LIVE SET, на которую осуществляется назначение патча .** Патч будет назначен (зарегистрирован) на выбранную кнопку.
- 5. **Чтобы вернуться к экрану Live Set, нажмите кнопку [EXIT/SHIFT] .**

#### MEMO

Зарегистрированные патчи сохраняются и после отключения питания RD-700NX.

#### **Выбор патча для регистрации**

1. **Удерживая кнопку BANK [PRESET], нажмите кнопку BANK [USER] .**

Отобразится экран Favorite Live Set.

#### 2. **Нажмите кнопку [TONE EDIT] (BANK CHANGE) для выбора банка .**

При нажатии на кнопку [Layer EDIT] (ASSIGN) отображается список патчей выбранного банка.

#### MEMO

Доступны 4 банка (A – D). При последовательных нажатиях на кнопку [TONE EDIT] (BANK CHANGE) происходит переключение банков в порядке:  $A \rightarrow B \rightarrow C \rightarrow D \rightarrow A \rightarrow$ ...

Удерживая кнопку [Layer EDIT] (ASSIGN), нажимайте кнопки [ ▼ ]/[ △ ] для переключения экранов.

#### 3. **Нажмите одну из кнопок LIVE SET для выбора патча .**

#### 4. **Играйте на клавиатуре .**

Будут использоваться установки загруженного патча.

5. **Чтобы вернуться к экрану Live Set, нажмите кнопку [EXIT/SHIFT] .**

**Имя нового патча Ячейка сохранения**

# **Сохранение установок в патч**

Для сохранения изменений в новый патч пользовательского банка выполните следующую процедуру.

В памяти RD-700NX может храниться до 100 патчей.

Также можно переименовывать патчи.

1. **Нажмите кнопку [WRITE], чтобы ее индикатор загорелся .**

Отобразится экран, показанный справа.

2. **Кнопками [ ]/[ ] переместите курсор в позицию вводимого символа .**

### 3. **Кнопками [DEC]/[INC] или колесом VALUE выберите символ .**

Доступны следующие символы.

пробел, ! " # \$ % & ' () \* + , - . / 0 – 9 : ; < = > ? @ A – Z [ \]  $\wedge$  \_ ` a – z { | } ~

При нажатии на кнопку [TONE EDIT] (INSERT) в текущую позицию вставляется пробел; нажатие на кнопку [Layer EDIT] (DELETE) удаляет символ в текущей позиции.

#### MEMO

Для непосредственного ввода символов можно использовать кнопки LIVE SET.

#### 4. **Повторяйте шаги 2 – 3 для ввода всего имени .**

5. **Кнопкой [ ] выберите номер ячейки, в которую неоходимо сохранить патч .**

#### MEMO

Если нажать на кнопку [  $\blacktriangledown$ ] даже во время ввода имени, курсор установится на номер ячейки сохранения патча.

6. **Выберите кнопками [DEC]/[INC] или колесом VALUE номер ячейки, в которую будет сохранен патч .**

При вводе номера с помощью кнопок LIVE SET используйте кнопку [ENTER] для подтверждения.

7. **По окончании ввода имени и выбора номера ячейки нового патча нажмите кнопку [ENTER] или [Layer EDIT] (WRITE) .**

Индикатор кнопки [ENTER] начнет мигать, и отобразится запрос на подтверждение.

Для отмены сохранения нажмите кнопку [EXIT/SHIFT] или [WRITE].

#### 8. **При нажатии на кнопку [ENTER] начнется сохранение патча .**

По окончании сохранения патча индикатор кнопки [WRITE] погаснет, и раскроется экран Live Set.

#### **NOTE**

Не отключайте питание инструмента, когда на экране отображается "Executing.."..

#### **Параметры, не сохраняемые в патче**

Следующие параметры в патче не сохраняются.

- Системные установки (стр. 66)
- • Установки компрессора (стр. 76)
- Установки V-LINK (стр. 83)
- Установки функций Play Mode, Transpose, Center Cancel и Part Switch для пьесы (стр. 84)
- • Установки записи (стр. 86)

Если, находясь на экране Edit нажать на кнопку [Layer EDIT] (WRITE), сохранятся системные установки и установки V-LINK.

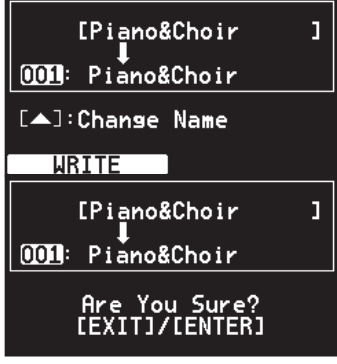

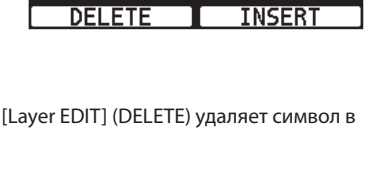

[**P**iano&Choir

 $(001: Piano&Choir$ [ $\blacktriangledown$ ]: Chanse Dest. No.

# **Детальная настройка тембров фортепиано**

Ниже описано, как определять настройки фортепианного звука, которые загружаются при нажатии на кнопку ONE TOUCH PIANO (стр. 26). Такие настройки можно сохранять для каждой вариации.

#### **NOTE**

При нажатии на кнопки ONE TOUCH PIANO все параметры, кроме установок тембра, сбрасываются в значения по умолчанию. Нужные данные можно сохранить в патч (стр. 45).

1. На экране ONE TOUCH PIANO кнопками [DEC]/[INC] или колесом VALUE выберите редактируемую вариацию.

#### 2. **Нажмите кнопку [TONE EDIT].**

Отобразится экран редакции тембра.

### 3. **Кнопками [ ]/[ ] переключайте экраны, а кнопками [ ]/[ ] выбирайте настраиваемые параметры.**

Перейдите к одному из нижеперечисленных меню и нажмите [ENTER], а затем выберите нужный параметр для редакции. 1. Key Touch Edit

- 2. Micro Tune Edit
- 3. Sym. Resonance
- 
- 4. Equalizer
- 5. Initialize

#### 4. **Кнопками [DEC]/[INC] или колесом VALUE измените значение.**

Параметры приведены в таблице "Параметры Piano".

#### 5. **Для сохранения настроек нажмите кнопку [LAYER EDIT] (WRITE).**

Отобразится запрос на подтверждение.

Нажмите кнопку [ENTER] для сохранения установок. Для отмены нажмите кнопку [EXIT/SHIFT], отобразится экран MENU.

#### 6. **По окончании редакции нажмите кнопку [EXIT/SHIFT].**

Отобразится экран ONE TOUCH PIANO.

#### NOTE

В зависимости от выбранного тембра фортепиано данная возможность может быть недоступна.

### **Параметры Piano**

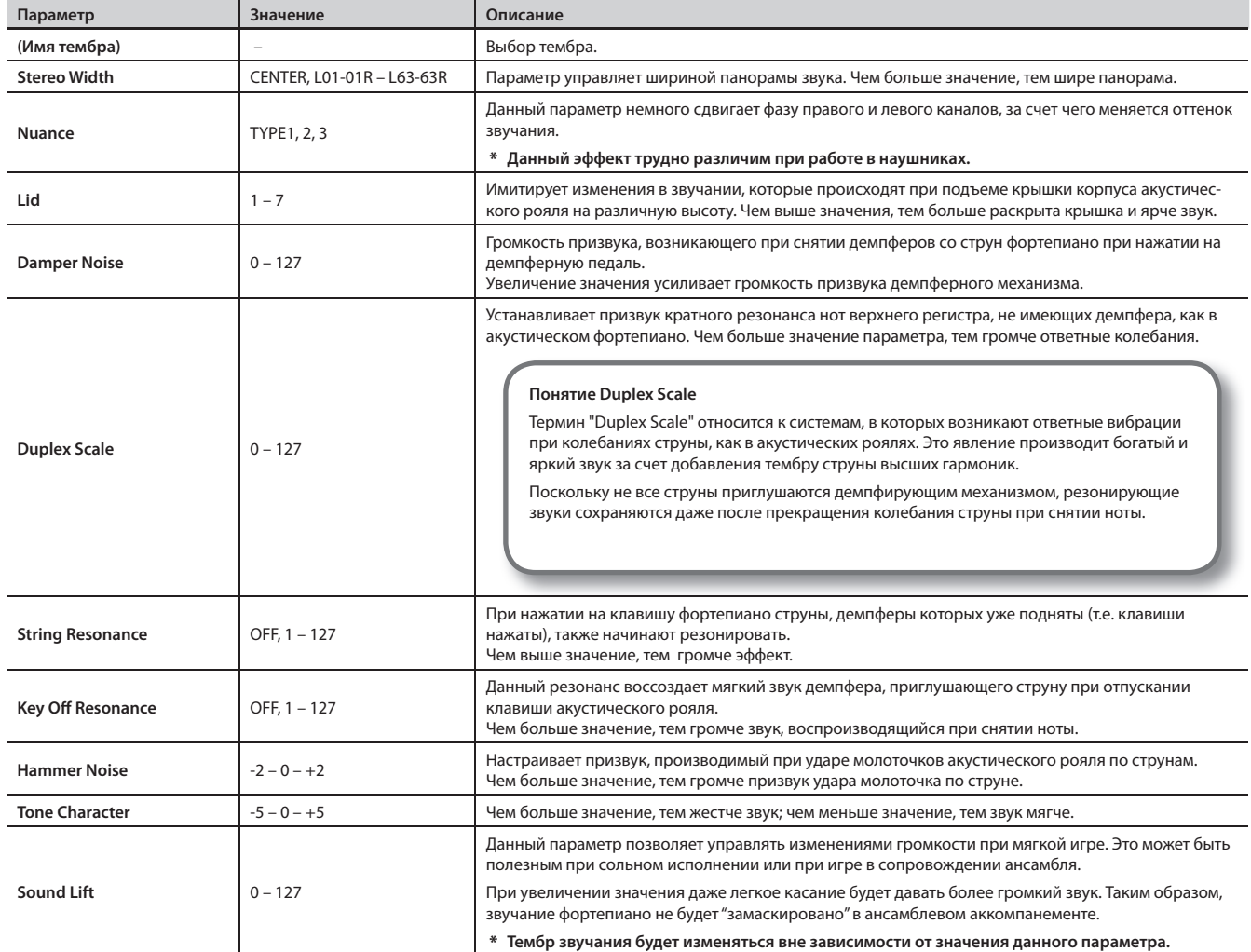

### Смена чувствительности клавиатуры

Можно настраивать чувствительность клавиатуры. Эта установка связана с параметром Key Touch режима Edit (стр. 71).

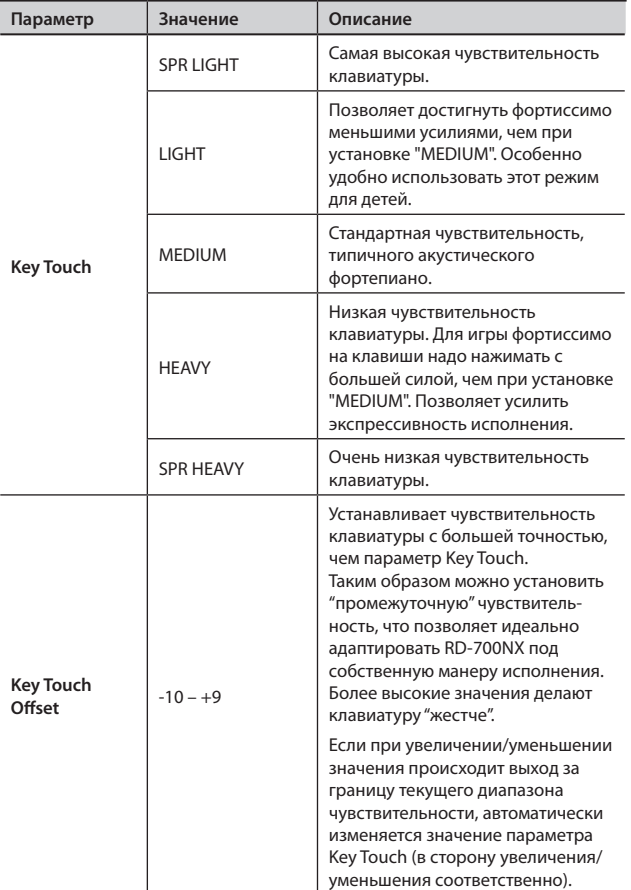

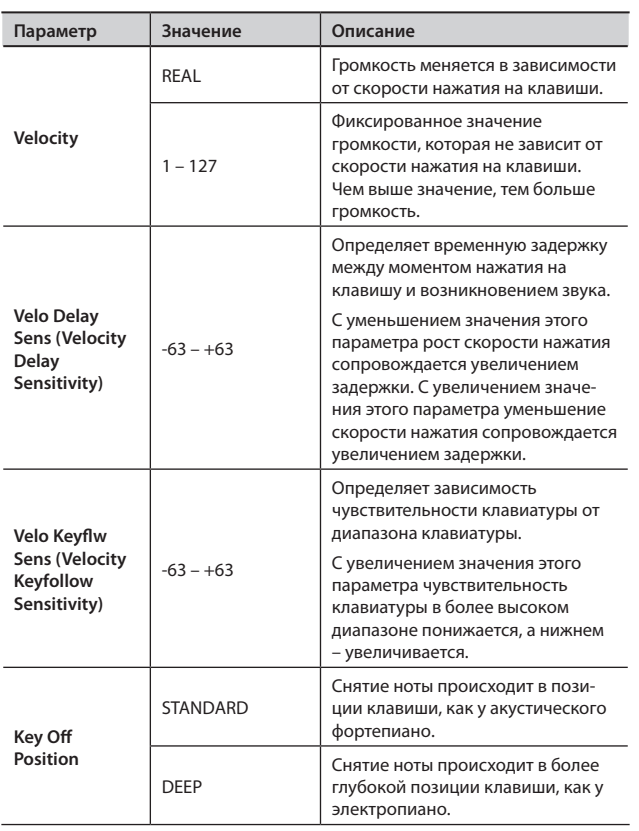

### Точная подстройка высоты

Параметр используется для точной настройки высоты нот.

Подстройка осуществляется в диапазоне от -50.0 до +50.0 центов с шагом 0.1 (1 полутон = 100 центам).

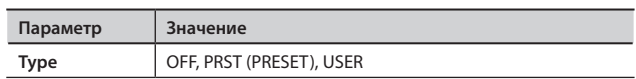

1. **На шаге 3 процедуры, приведенной на стр. 46, выберите "2. Micro Tune Edit" и нажмите кнопку [ENTER].**

Отобразится экран Micro Tune Edit.

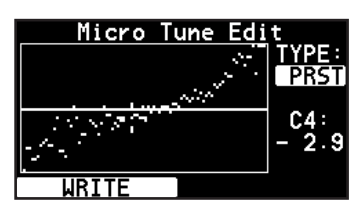

Для возврата на предыдущий экран нажмите кнопку [EXIT/SHIFT].

- 2. **Кнопкой [ ] выберите параметр "TYPE".**
- 3. **Кнопками [DEC]/[INC] или колесом VALUE установите тип.**
- 4. **Кнопкой [ ] переместите курсор на числовое значение.**
- 5. **Возьмите ноту, высоту которой надо изменить.**
- 6. **Кнопками [DEC]/[INC] или колесом VALUE настройте высоту.**
- 7. **Для сохранения изменений нажмите кнопку [LAYER EDIT] (WRITE).**

Изменения сохраняются в банк "USER".

## Настройка резонанса при нажатой демпферной педали

Можно настроить глубину наведенного резонанса струн при нажатой демпферной педали.

На акустическом фортепиано при нажатой демпферной педали начинают резонировать струны, соответствующие ненажатым клавишам. Это делает звук инструмента более насыщенным. Описанные ниже параметры позволяют имитировать это явление.

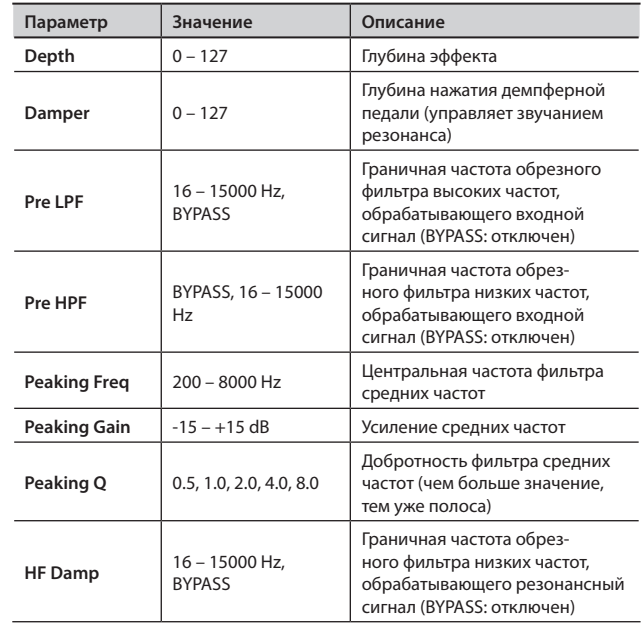

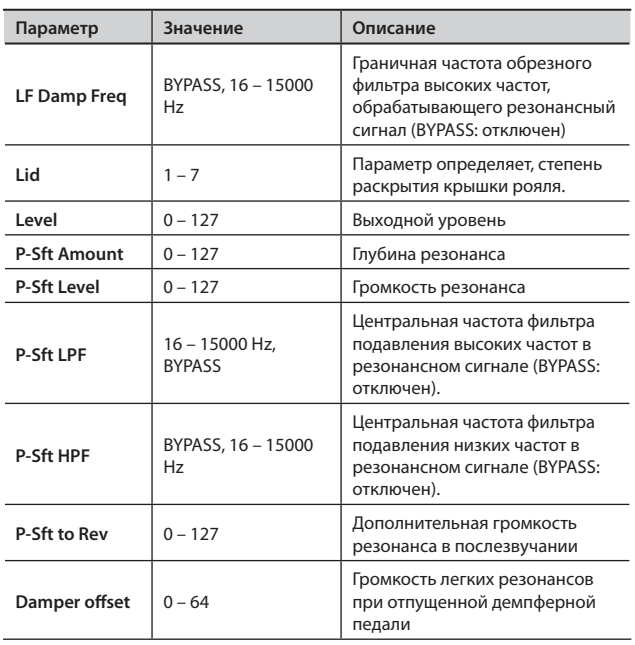

# Настройка эквалайзера

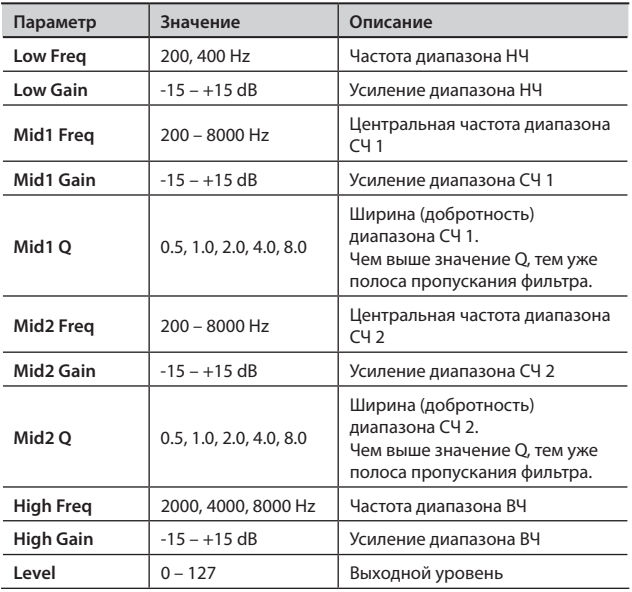

### Восстановление начальных значений

Процедура позволяет вернуться к заводским настройкам функции One Touch Piano.

1. **На шаге 3 процедуры, приведенной на стр. 46, выберите "5. Initialize" и нажмите кнопку [ENTER].**

Раскроется экран Initialize.

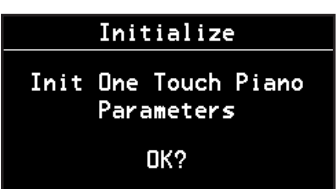

Для отмены операции нажмите кнопку [EXIT/SHIFT].

#### 2. **Нажмите кнопку [ENTER].**

Выведется запрос на подтверждение.

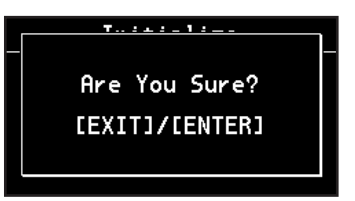

Для отмены операции нажмите кнопку [EXIT/SHIFT].

3. **Нажмите кнопку [ENTER] еще раз.** Тембры ONE TOUCH PIANO будут инициализированы.

# **Детальная настройка тембров электропиано**

RD-700NX содержит звуковой генератор тембра электропиано SuperNATURAL E. Piano.

Тон-генератор SuperNATURAL E. Piano – это абсолютно новая разработка Roland, реалистично моделирующая классические электропиано 60-х – 80-х годов, а также содержащая совершенно новые звуки электропиано.

В отличие от обычного синтезатора, теперь исполнитель может легко изменять даже те параметры, которые ранее были доступны только квалифицированным специалистам, например, позицию звукоснимателей или порядок подключения модулей генератора.

#### **NOTE**

При нажатии на кнопки ONE TOUCH PIANO все параметры, кроме установок тембра, сбрасываются в значения по умолчанию.

Нужные данные необходимо сохранять в патч (стр. 45).

- 1. На экране ONE TOUCH PIANO кнопками [DEC]/[INC] или колесом VALUE выберите редактируемую вариацию.
- **2.** Нажмите кнопку [TONE EDIT].

Раскроется экран редакции тембра.

3. **Кнопками [ ]/[ ] переключайте экраны, а кнопками [ ]/[ ] выбирайте настраиваемые параметры.**

Перейдите к одному из нижеперечисленных меню и нажмите [ENTER], а затем выберите параметр, который необходимо отредактировать. 1. Key Touch Edit

2. Initialize

4. **Кнопками [DEC]/[INC] или колесом VALUE измените значение.**

Параметры приведены в таблице "Параметры E. Piano".

5. **Для сохранения настроек нажмите кнопку [LAYER EDIT] (WRITE).**

Выведется запрос на подтверждение.

Нажмите кнопку [ENTER] для сохранения установок. Для отмены нажмите кнопку [EXIT/SHIFT].

6. **По окончании редакции нажмите кнопку [EXIT/SHIFT].**

Отобразится экран ONE TOUCH E. PIANO.

### **Параметры E. Piano**

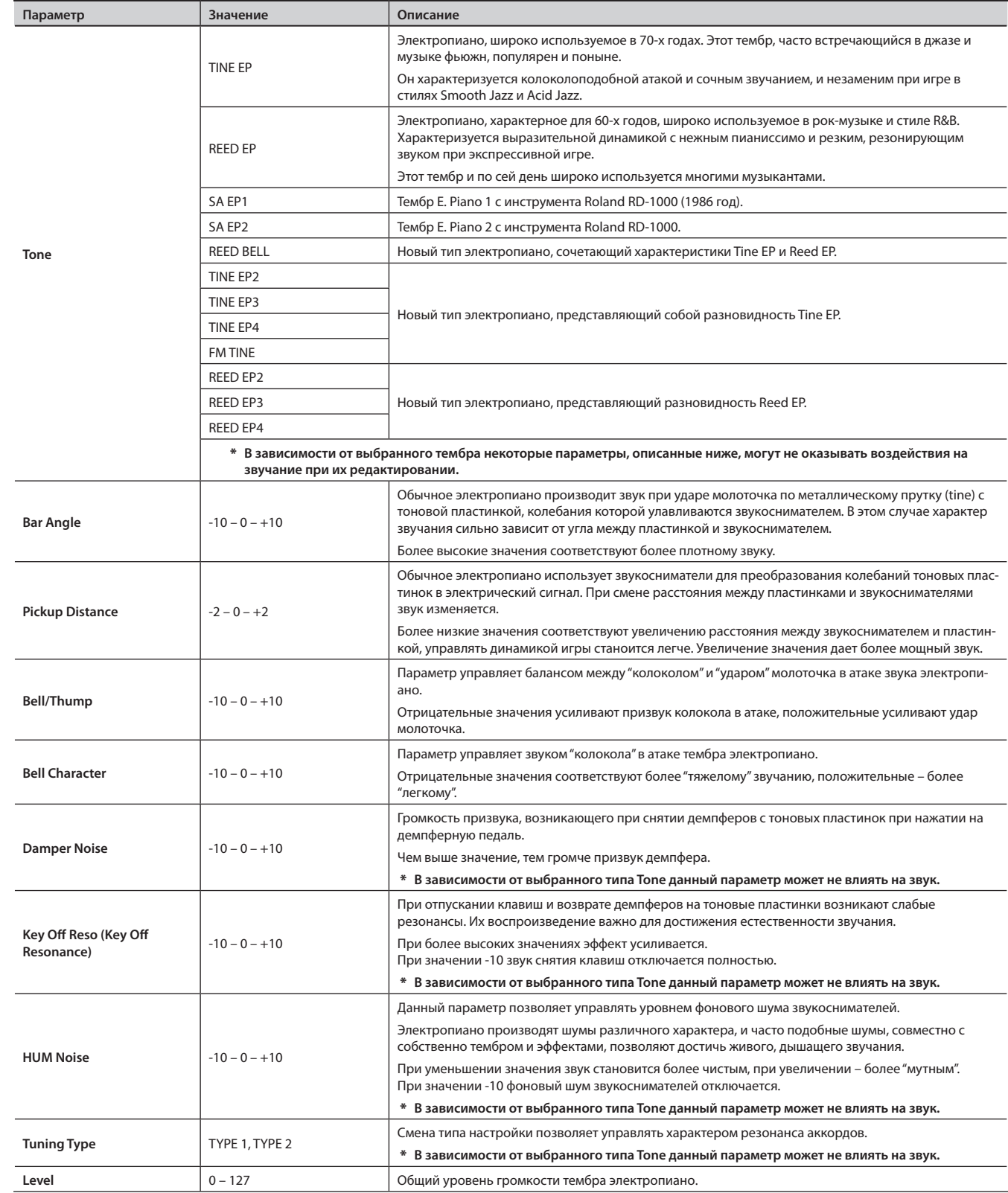

# Выбор эффекта

Доступен выбор из 83 типов мультиэффектов. Доступные параметры зависят от выбранного типа эффекта (стр. 96).

### Выбор типа усилителя

 $\sim$   $\sim$   $\sim$ 

Параметр определяет тип используемого усилителя. За счет различных комбинаций тембров электропиано и усилителей можно создавать совершенно новые звуки.

### **THRU**

Усилитель отключен.

# OLD CASE

Комбинация тембра TINE EP с данным усилителем имитирует типичное электропиано начала 70-х годов.

\*\*\*\*\*\*\*\*\*\*\*\*

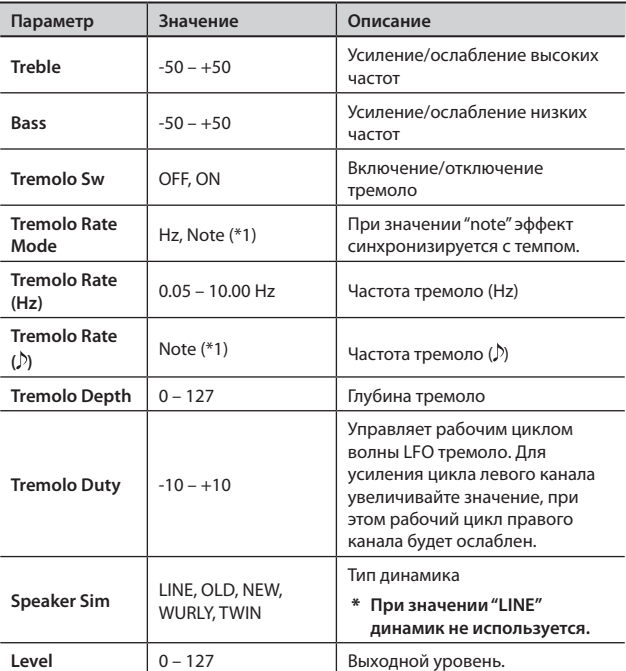

### NEW CASE

 $0.0.0.0$  $0.0.0.0$ Комбинация тембра TINE EP с данным усилителем дает звук электропиано 70-х – 80-х годов.

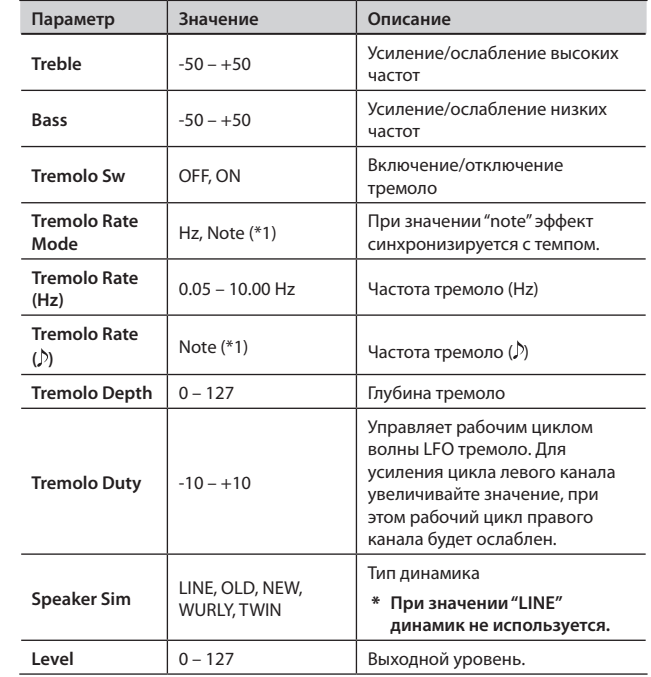

### DYNO

Данный усилитель представляет собой модификацию OLD CASE или NEW CASE и отличается ярким звуком, а также выраженным дисторшном при экспрессивной игре. В сочетании с тембром TINE EP очень достоверно воспроизводит звук записей начала 80-х годов.

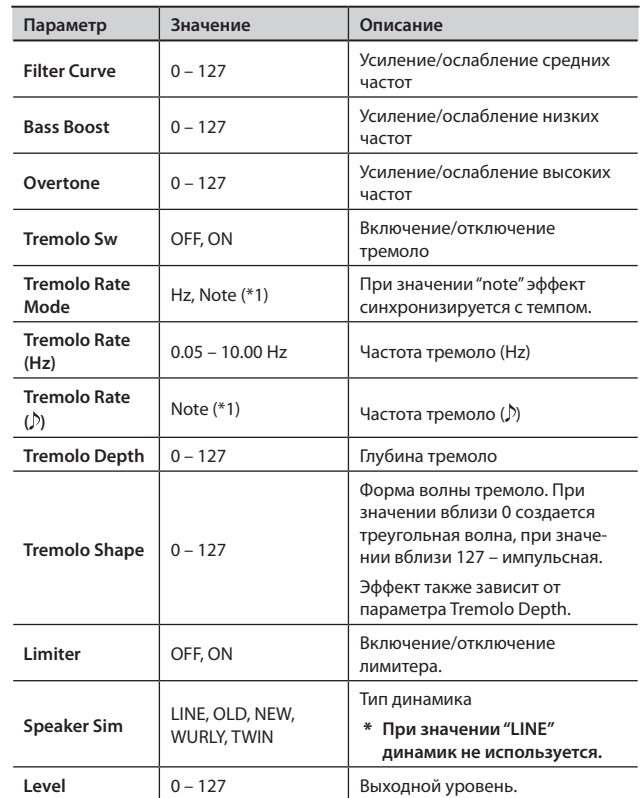

### **WURLY**

В сочетании с тембром типа REED EP данный усилитель дает классическое звучание 60-х годов.

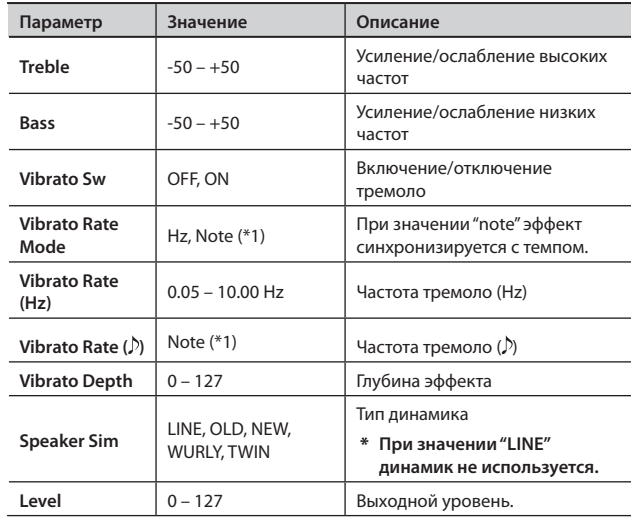

# STAGE TWIN

Имитация звука электропиано, воспроизводящегося через гитарный усилитель.

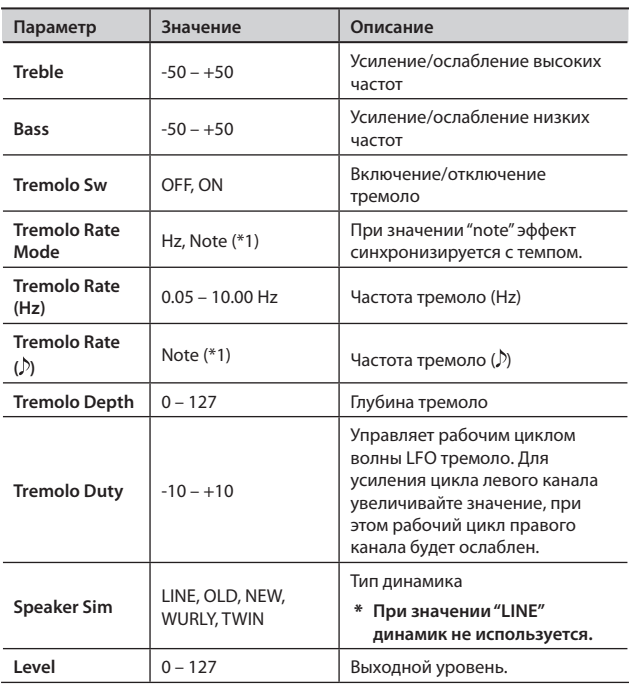

### **Значения Note (\*1):**

 $\phi_3(1/64 \text{ триоль}), \phi_1(1/64), \phi_3(1/32 \text{ триоль}), \phi_1(1/32), \phi_3(1/16 \text{ триоль}),$ 

 $\bigcup_{i=1}^{n}$  (1/32 с точкой),  $\bigcap_{i=1}^{n}$  (1/16),  $\bigcap_{i=3}^{n}$  (1/8 триоль),  $\bigcap_{i=1}^{n}$  (1/16 с точкой),  $\bigcap_{i=1}^{n}$  (1/8),

 $\frac{1}{\sqrt{3}}$  (1/4 триоль),  $\int$ . (1/8 с точкой),  $\int$  (1/4),  $\frac{1}{\sqrt{3}}$  (1/2 триоль),  $\int$ . (1/4 с точкой),

 $\sigma$  (1/2),  $\alpha$ 3 (целая нота триоль),  $\sigma$  (1/2 с точкой), о (целая нота),

 $\log$  (двойная нота триоль),  $\sim$  (целая нота с точкой),  $\log$  (двойная нота)

### Смена чувствительности клавиатуры

Для настройки чувствительности см. стр. 48.

### Восстановление начальных значений

Процедура позволяет восстановить заводские настройки One Touch E. Piano.

1. **На шаге 3 процедуры, приведенной на стр. 50, выберите "2. Initialize" и нажмите кнопку [ENTER].**

Отобразится экран Initialize.

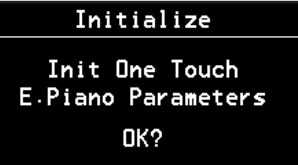

#### 2. **Нажмите кнопку [ENTER].**

Отобразится запрос на подтверждение.

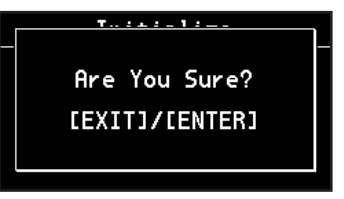

Для отмены операции нажмите кнопку [EXIT/SHIFT].

#### 3. **Нажмите кнопку [ENTER] еще раз.**

Тембры ONE TOUCH E. PIANO будут инициализированы.

# **Установки тембров**

Ниже описано как производить детальные настройки тембров, назначенных на слои.

Для ряда тембров некоторые параметры недоступны.

1. Находясь на экране Live Set, нажмите кнопку [TONE EDIT]. Кнопка [TONE EDIT] загорится, и отобразится экран TONE EDIT.

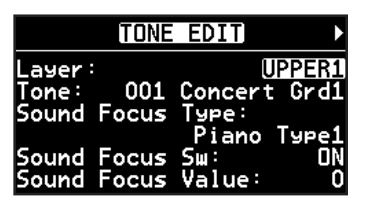

2. **Кнопками [ ]/[ ] переключайте экраны, а кнопками [ ]/[ ] выбирайте параметры.**

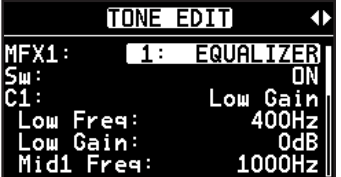

Перейдите к одному из ниже перечисленных ниже меню и нажмите кнопку [ENTER], а затем выберите нужный параметр для редактирования.

- Micro Tune Edit  $\rightarrow$  стр. 48
- Sym.Resonance  $\rightarrow$  стр. 48
- 3. **Кнопками [DEC]/[INC] или колесом VALUE измените значение.**
- 4. **По окончании редактирования нажмите кнопку [TONE EDIT], ее индикатор погаснет.**

Раскроется экран Live Set.

#### NOTE

При выборе тембра фортепиано, органа или SuperNatural E. Piano некоторые параметры могут быть недоступны для редактирования. В поле их значений будет отображаться "- - -".

#### **Список параметров тембров**

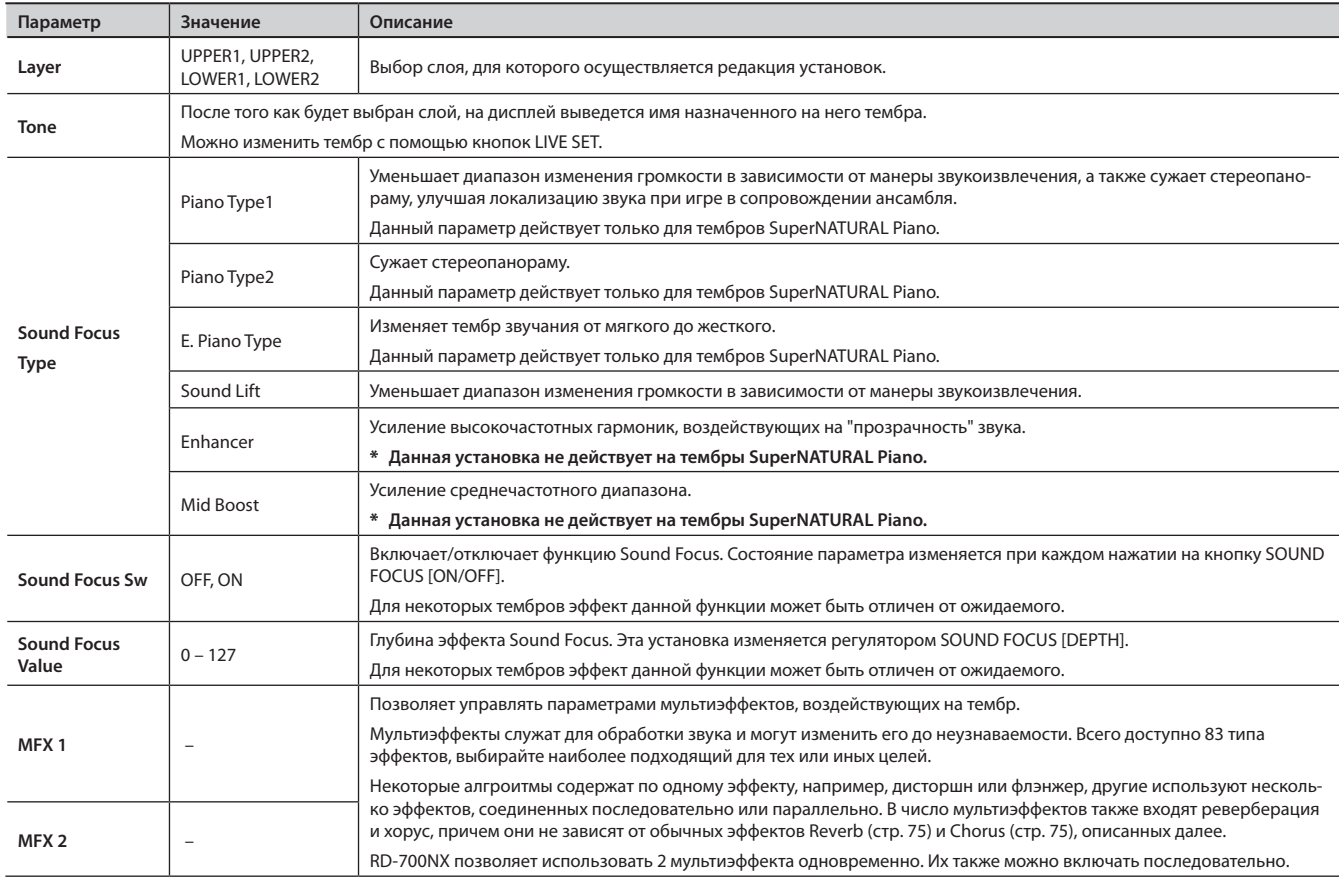

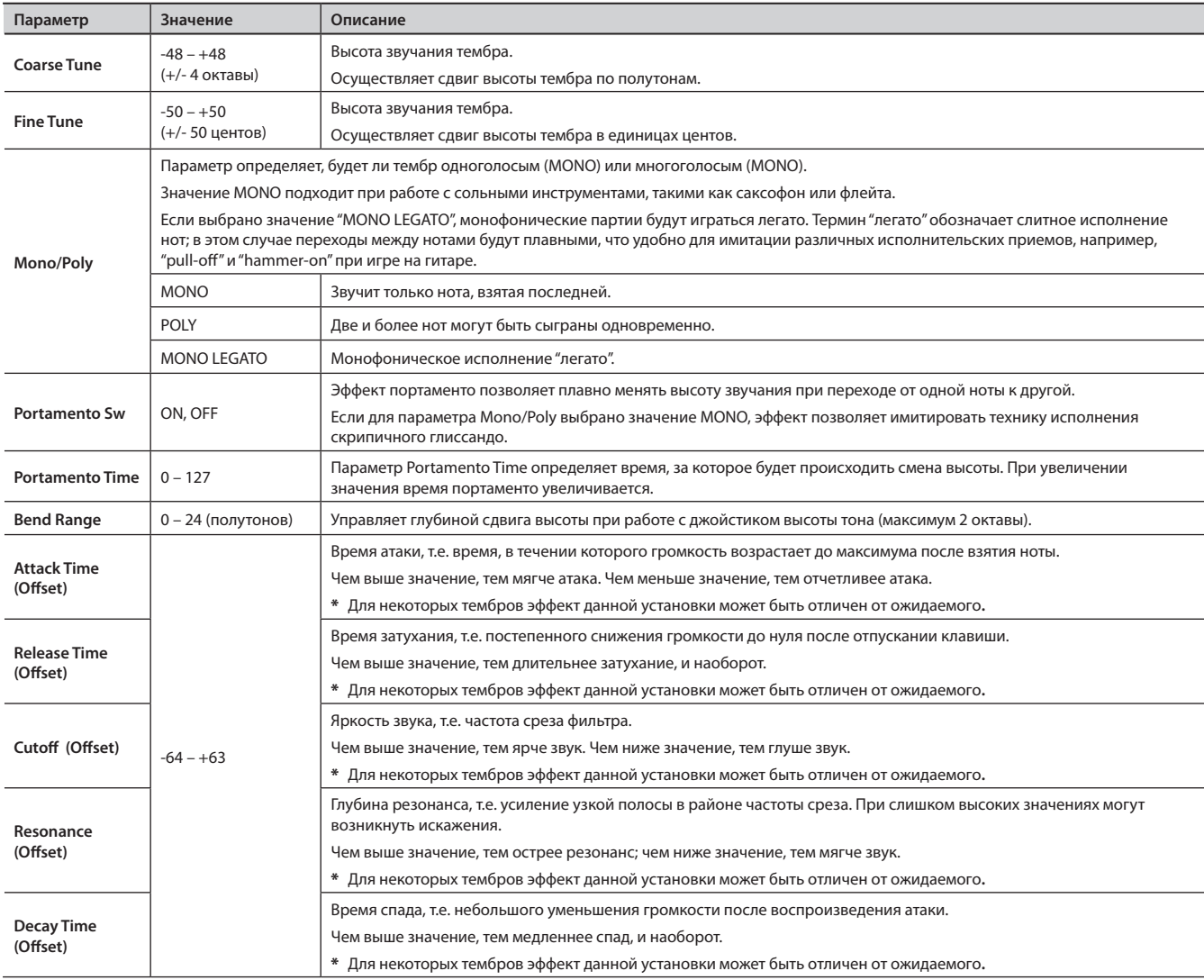

Если выбран один из фортепианных тембров, для редакции будут доступны следующие параметры.

- Stereo Width (стр. 47)
- Nuance (стр. 47)
- Lid (стр. 47)
- Damper Noise (стр. 47)
- Duplex Scale (стр. 47)
- String Resonance (стр. 47)
- Key Off Resonance (стр. 47)
- Hammer Noise (стр. 47)
- Tone Character (стр. 47)
- Sound Lift (стр. 47)
- Micro Tune (стр. 48)
- Sym.Resonance (стр. 48)

#### NOTE

Поскольку параметры Sound Focus Type, Sound Focus Sw, Sound Focus Value и Sym.Resonance воздействуют только на слой UPPER1, они будут доступны только при выборе UPPER1 в качестве параметра Layer.

# **Установки слоев**

RD-700NX имеет 4 партии (UPPER 1, UPPER 2, LOWER 1 и LOWER 2), которые управляются в рамках инструмента от секции контроллеров (кнопками и клавиатурой RD-700NX).

Каждая из этих партий имеет обобщенное название "слой".

Некоторые операции, например, Split можно оперативно выполнить с помощью клавиатуры RD-700NX (стр. 29). Кроме того предусмотрены процедуры детальной настройки каждого слоя.

#### NOTE

Для ряда тембров некоторые параметры недоступны.

#### 1. Нажмите кнопку [LAYER EDIT].

Кнопка [LAYER EDIT] загорится, и отобразится экран LAYER EDIT.

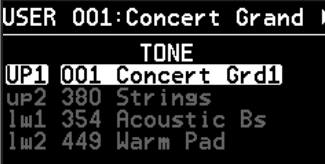

Слои, для которых выключатели LAYER отключены, отображаются на темном фоне.

2. **Кнопками [ ]/[ ] переключайте экраны.**

3. **Кнопками [ ]/[ ]/[ ]/[ ] выбирайте редактируемые параметры.**

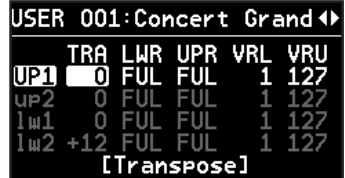

4. **Кнопками [DEC]/[INC] или колесом VALUE измените значение.**

При одновременном нажатии на кнопки [DEC] и [INC] устанавливается значение параметра по умолчанию.

5. **По окончании редактирования нажмите кнопку [TONE EDIT], чтобы ее индикатор погас.**

Снова отобразится экран Live Set.

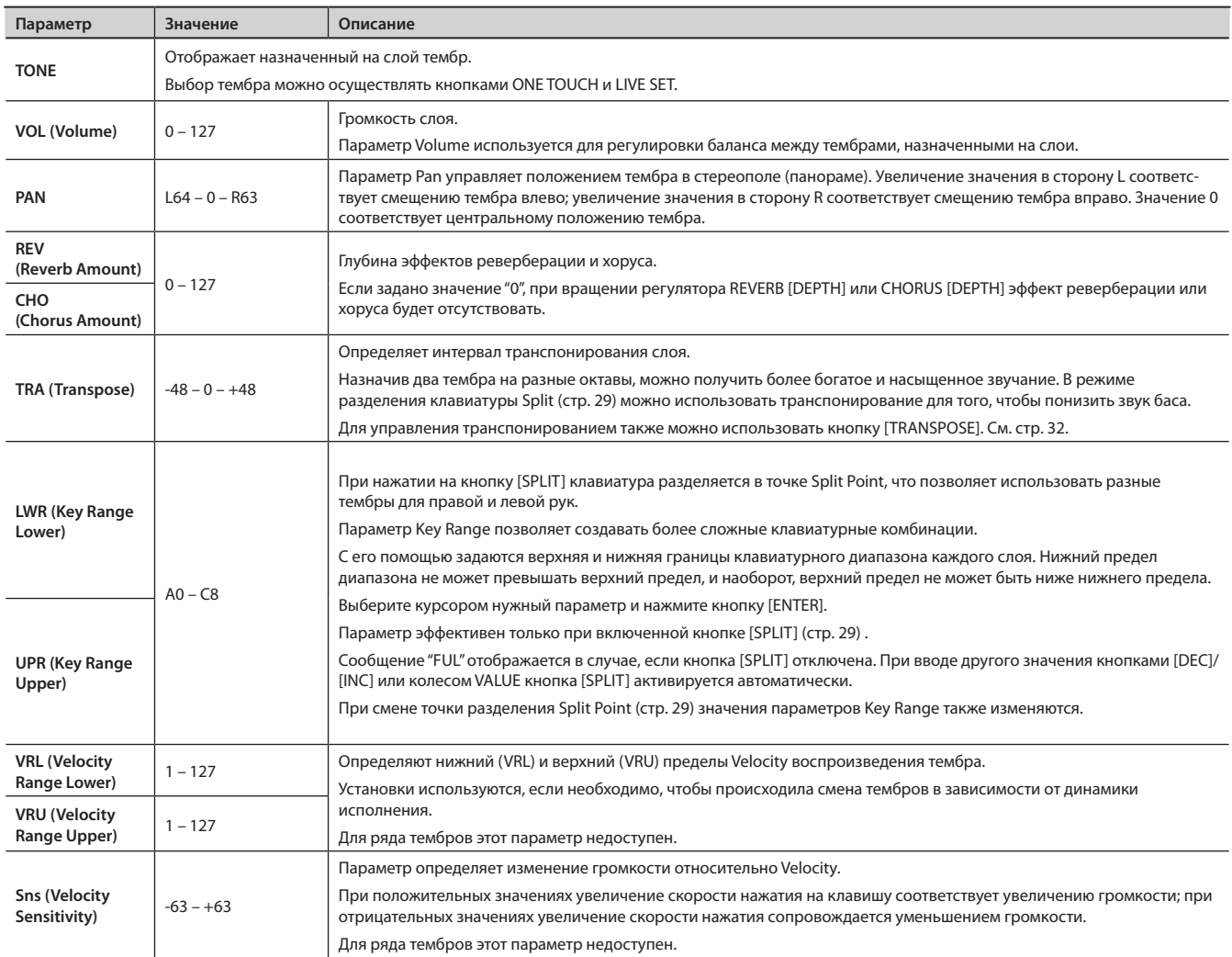

#### **Список параметров слоя**

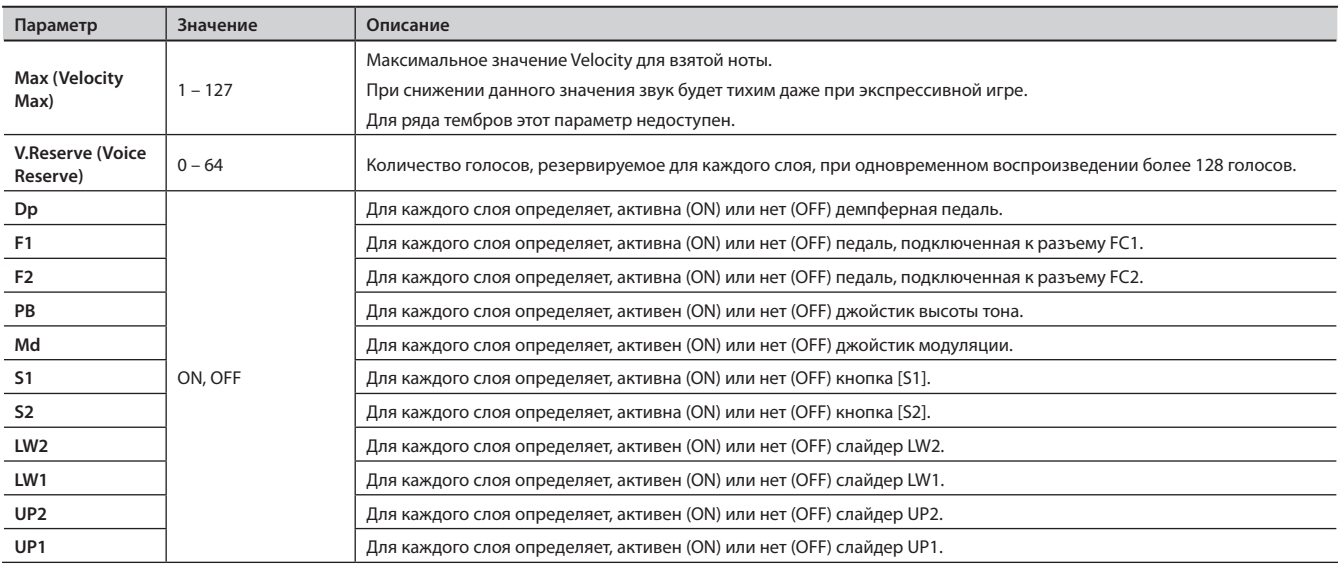

Если подключить к разъему MIDI OUT тыльной панели RD-700NX внешнее устройство, им можно будет управлять посредством клавиатуры и контроллеров RD-700NX.

Обычно RD-700NX передает через разъем MIDI OUT только нотные сообщения. Однако, если нажать кнопку [MIDI] так, чтобы загорелся индикатор "MIDI", можно будет управлять разнообразными параметрами внешнего устройства.

Внутренний и внешний генераторы звука могут управляться независимо.

Если нажать кнопку [MIDI], чтобы загорелся индикатор "MIDI", RD-700NX переключается в состояние управления внешними MIDI-устройствами (слой EXTERNAL). Кнопка [MIDI] используется для переключения управления между внутренними и внешним (EXTERNAL) слоями.

Кроме того можно настроить должным образом MIDI-команды, поступающие на внешние модули.

## **Понятие MIDI**

MIDI (Musical Instrument Digital Interface) представляет собой стандартный протокол для обмена данными между цифровыми музыкальными инструментами и компьютерами. Используя MIDI-кабели, можно создать целый оркестр инструментов, управляемых с одной MIDI-клавиатуры.

### Коммутация MIDI

RD-700NX использует MIDI-разъемы трех типов. Их функции описаны ниже.

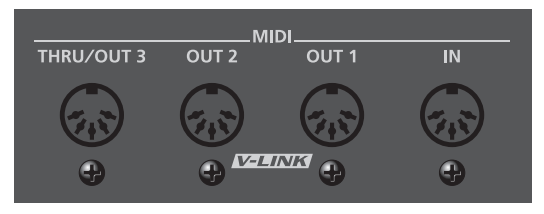

#### **Разъем MIDI IN**

Служит для приема MIDI-сообщений с внешних устройств. Данные сообщения могут управлять воспроизведением нот или сменой тембров RD-700NX.

#### **Разъем MIDI OUT**

Служит для передачи MIDI-сообщений на внешние устройства. С RD-700NX можно передавать данные исполнения из секции контроллеров.

#### **Разъем MIDI THRU**

С этого разъема ретранслируются (повторяются) MIDI-сообщения, полученные RD-700NX с разъема MIDI IN. Это позволяет соединять в управляющую MIDI-цепь несколько MIDI-устройств одновременно.

#### **MEMO**

RD-700NX позволяет выбирать режим работы разъема MIDI THRU/OUT 3 (стр. 69).

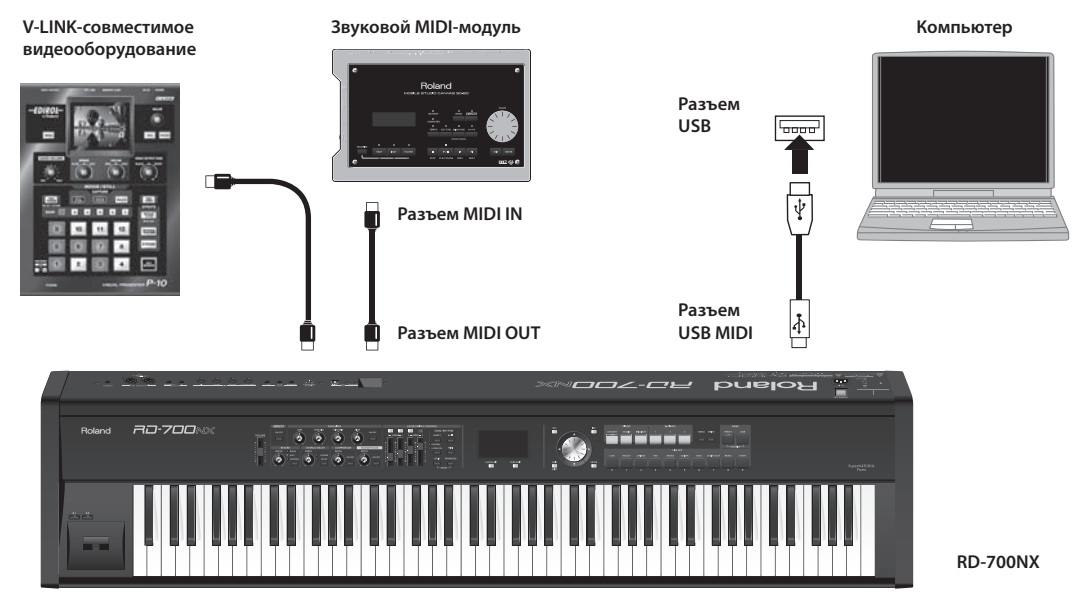

#### NOTE

Не используйте USB-кабели длиннее 5 метров.

### **Уровень громкости слоя**

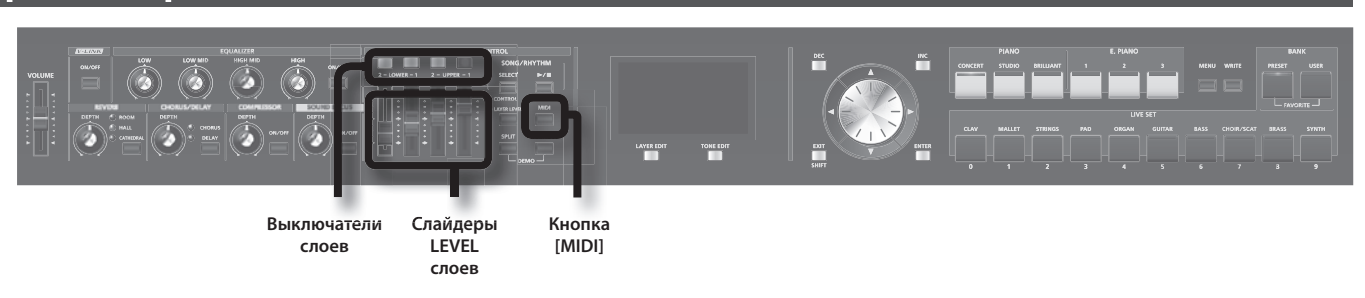

Если горит кнопка [MIDI], выключатели слоев и слайдеры LEVEL используются для управления внешним слоем EXTERNAL так же, как для управления внутренним (стр. 21).

### Выключатель слоя

Определяет, будут ли MIDI-данные, включая ноты, сыгранные на клавиатуре в слое EXTERNAL, передаваться с разъема MIDI OUT в случае, если горит кнопка [MIDI].

Если индикатор выключателя слоя горит, MIDI-сообщения будут передаваться с разъема MIDI OUT при воспроизведении с клавиатуры партии соответствующего слоя.

Если индикатор выключателя слоя не горит, MIDI-сообщения не будут передаваться с разъема MIDI OUT даже при воспроизведении с клавиатуры партии соответствующего слоя.

Состояние выключателя слоя переключается при каждом нажатии на него.

## Слайдер LEVEL

Если горит кнопка [MIDI], данные слайдеры управляют громкостью слоев EXTERNAL.

# **Выбор выходного MIDI-порта**

RD-700NX оборудован двумя разъемами MIDI OUT, MIDI-разъемом с переключаемым режимом OUT/THRU и разъемом USB MIDI.

............................

Для каждого слоя можно определить разъем (MIDI OUT или USB MIDI), на который будут передаваться данные на внешние устройства.

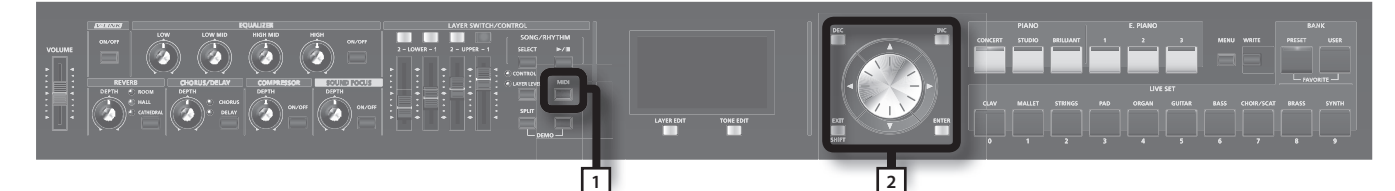

#### 1. **Нажмите кнопку [MIDI], чтобы загорелся индикатор "MIDI" .**

#### Отобразится экран MIDI.

Если показанный на рисунке экран не отображается сразу, используйте кнопку [ $\blacktriangleleft$ ] для перехода к экрану MIDI.

#### **NOTE**

Если параметр Rec Mode страницы Utility Rec Setting режима Edit установлен в ON, показанный выше экран MIDI не отображается. Установите Rec Mode в OFF для настройки MIDI-канала передачи (стр. 86).

2. **Кнопками [ ]/[ ]/[ ]/[ ] перемещайте курсор и кнопками [DEC]/[INC] или колесом VALUE выберите разъем для передачи MIDI-данных .**

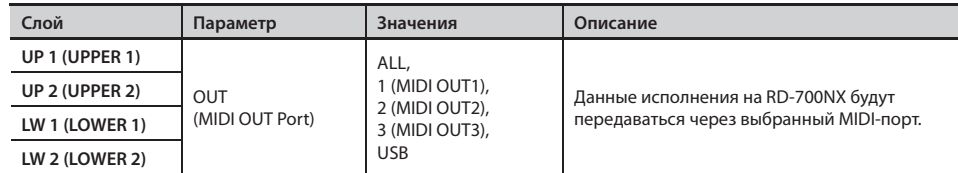

#### **NOTE**

Если параметр MIDI OUT3 Port (стр. 69) страницы System Edit установлен в значение "THRU", данные исполнения на RD-700NX не будут передаваться через разъем MIDI OUT 3; вместо этого с него будет передаваться точная копия данных, поступающих на разъем MIDI IN (режим MIDI THRU).

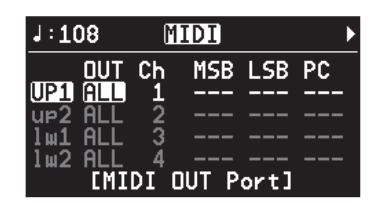

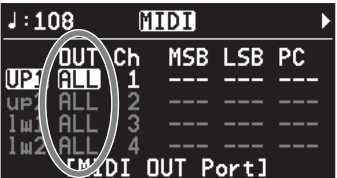

# **Настройка MIDI-канала передачи**

По окончании подключения внешних MIDI-устройств, следует установить одни и те же номера MIDI-каналов – в RD-700NX для передачи и на внешнем устройстве для приема. Звук будет воспроизводиться корректно только в том случае, если канал передачи и канал приема совпадают.

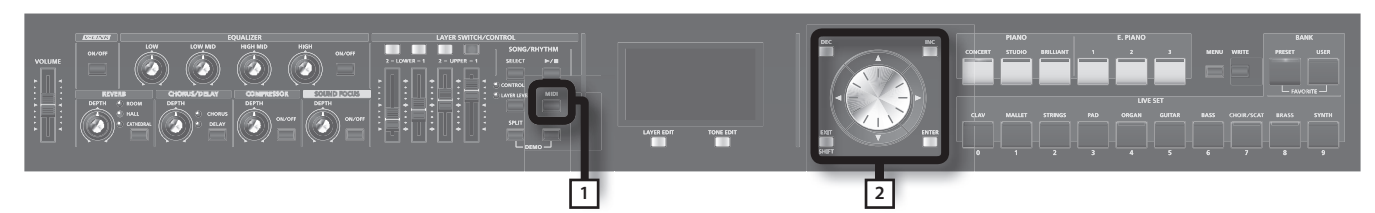

#### 1. **Нажмите кнопку [MIDI], чтобы загорелся индикатор "MIDI" .**

#### Отобразится экран MIDI.

Если на экране не отображается параметр "Ch", нажимайте кнопку [ <] до тех пор, пока не отобразится следующий экран.

#### **NOTE**

Если параметр Rec Mode страницы Utility Rec Setting режима Edit установлен в ON, показанный выше экран MIDI не отображается. Установите Rec Mode в OFF для настройки MIDI-канала передачи (стр. 86).

#### MEMO

Подробнее о настройке MIDI-каналов внешнего устройства см. руководство пользователя соответствующего MIDI-устройства.

2. Кнопками [ ◀ ]/[ ▶ ]/[ ▼ ]/[ ▲ ] перемещайте курсор и кнопками [DEC]/[INC] или колесом VALUE установите канал передачи **(Ch) для каждого из слоев .**

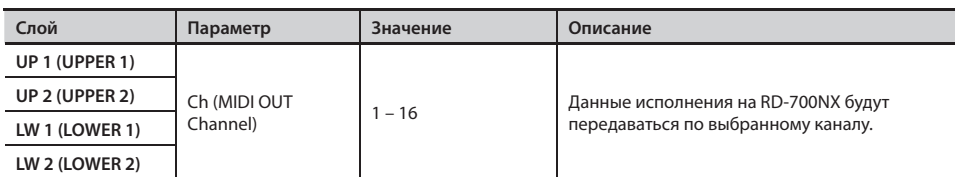

#### MEMO

- • Имена слоев, отключенных выключателями, отображаются на дисплее затемненными буквами (стр. 31).
- MIDI-сообщения с таких слоев на внешние устройства не передаются.

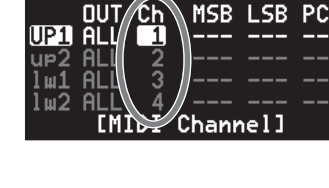

MIDI

 $J:108$ 

 $J:108$ 

liip 1

MIDI

541 AB

L SR

C.

<u>[Bank</u>

# **Выбор тембров на внешнем устройстве**

Для смены тембров на внешнем MIDI-устройстве следует ввести с RD-700NX соответствующие номера сообщений Program Change и Bank Select.

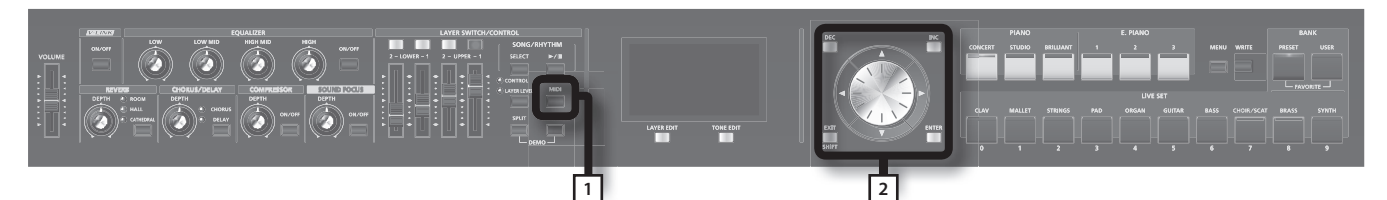

#### 1. **Нажмите кнопку [MIDI], чтобы загорелся индикатор "MIDI" .**

#### **1.** Отобразится экран MIDI.

Если параметр "MSB" отсутствует на экране, нажимайте кнопки [ < ]/[  $\blacktriangleright$  ] до тех пор, пока не отобразится следующий экран.

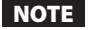

Если параметр Rec Mode страницы Utility Rec Setting режима Edit установлен в ON, показанный выше экран MIDI не отображается. Установите Rec Mode в OFF для настройки MIDI-канала передачи (стр. 86).

#### 2. Кнопками [ ◀ ]/[ ▶ ]/[ ▼ ]/[ ▲ ] перемещайте курсор и кнопками [DEC]/[INC] или колесом VALUE установите значения MSB, **LSB и PC для каждого из слоев .**

Одновременное нажатие на кнопки [DEC]/[INC] устанавливает значение "- - - (OFF)".

В этом случае выбранные сообщения не передаются.

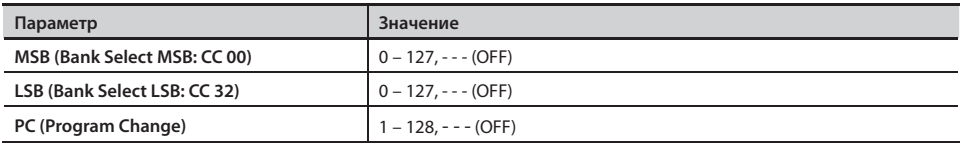

#### **NOTE**

- • В случае передачи сообщений, которым не соответствует ни один из тембров внешнего устройства, будет выбран другой тембр, или, в ряде случаев, звучание канала будет отключено.
- Если не требуется передавать сообщений PC/MSB/LSB, используйте описанную выше процедуру для отключения сообщений определенного типа ("- - - (OFF)").
- Если выбрано значение "- - (OFF)", даже при переключении патчей команды смены тембров на внешнее устройство передаваться не будут.

# **Детальные настройки передаваемых партий**

#### 1. **Нажмите кнопку [MIDI], чтобы загорелся индикатор "MIDI".**

Теперь RD-700NX будет управлять внешними MIDI-устройствами.

#### NOTE

Если параметр Rec Mode страницы Rec Setting установлен в ON, экран MIDI не отображается. Установите Rec Mode в "OFF" (стр. 86).

#### 2. **Кнопками [ ]/[ ]/[ ]/[ ] выберите нужный параметр.**

Для ускорения перемещения курсора удерживайте кнопку, указывающую в нужном направлении, и нажмите кнопку, указывающую в противоположном.

#### 3. **Кнопками [DEC]/[INC] или колесом VALUE измените значение.**

При одновременном нажатии на кнопки [DEC]/[INC] для параметра будет установлено значение "- - - (OFF)" или значение по умолчанию.

## Настройка громкости и панорамы (Volume/Pan)

Параметры управляют громкостью и положением в стереополе каждого из тембров.

Параметр Volume используется для регулировки баланса между тембрами, назначенными на различные слои.

Параметр Pan управляет положением тембра в стереополе (панорамой). Увеличение значения в сторону L соответствует сдвигу тембра влево; увеличение значения в сторону R соответствует смещению тембра вправо. Значение 0 соответствует центральному положению тембра.

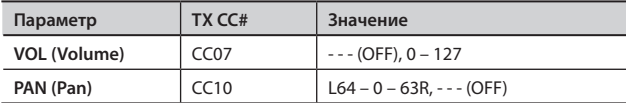

# Глубина реверберации/хоруса (Reverb/Chorus)

Параметры управляют глубиной реверберации/хоруса.

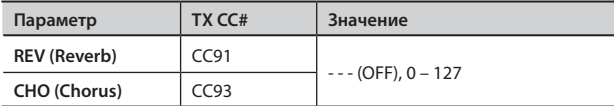

## Управление полифонией (Mono/Poly)

Параметр определяет, будет ли тембр одноголосым (MONO) или многоголосым (POLY).

Значение MONO удобно при работе с сольными инструментами, такими как саксофон или флейта.

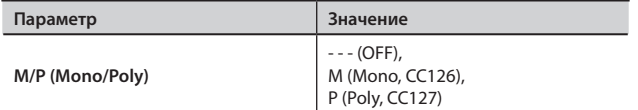

### Транспонирование каждого из слоев (Transpose)

Для каждого слоя можно задать собственное значение транспонирования.

Назначив тембры на разные октавы, можно получить более богатое и насыщенное звучание. В режиме разделения клавиатуры Split (стр. 29) можно использовать транспонирование для понижения звука баса.

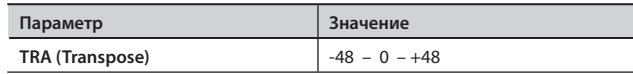

## Клавиатурный диапазон каждого из слоев (Key Range)

Параметр Key Range позволяет создавать сложные клавиатурные комбинации.

С его помощью задаются верхняя и нижняя границы клавиатурного диапазона каждой партии.

Выберите нижний (LWR) и верхний (UPR) пределы клавиатурного диапазона и, удерживая нужную клавишу, нажмите кнопку [ENTER].

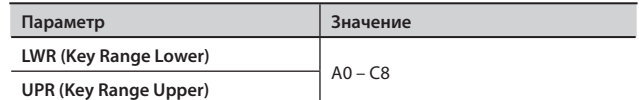

#### **NOTE**

- Параметр работает только при включенной кнопке [SPLIT] (стр. 29).
- • Нижний предел диапазона не может превышать верхний предел, и наоборот, верхний предел не может быть ниже нижнего предела.

#### MEMO

- Сообщение "FUL" отображается в случае, если кнопка [SPLIT] отключена. При вводе другого значения кнопками [DEC]/[INC] или колесом VALUE кнопка [SPLIT] активируется автоматически.
- Для включения/отключения передачи нотных MIDI-сообщений с отдельных слоев используются их выключатели (стр. 59).

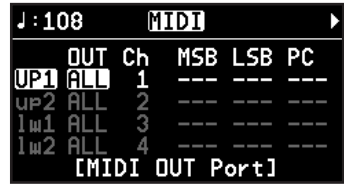

# Динамический диапазон Velocity (Velocity Range)

Параметры определяют верхнюю (VRU) и нижнюю (VRL) границу диапазона скорости нажатия, в рамках которого воспроизводится данный тембр. Это может использоваться для смены тембра в зависимости от скорости нажатия.

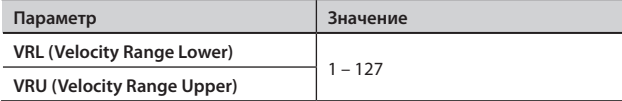

#### NOTE

Если установить нижний предел Velocity выше верхнего, или верхний ниже нижнего, для другого предела будет автоматически установлено то же самое значение.

## Настройка параметров тембра (ATK/DCY/REL/COF/RES)

Для редактирования звучания тембра можно использовать следующие параметры.

#### **ATK** (Attack Time Offset):

Время атаки, т.е. время увеличения громкости до максимального занчения после нажатия на клавишу.

#### **DCY** (Decay Time Offset):

Время спада, т.е. небольшого уменьшения громкости по окончании воспроизведения атаки.

#### **REL** (Release Time Offset):

Время затухания, т.е. постепенного снижения громкости до нуля после отпускания клавиши.

#### **COF** (Cutoff Offset):

Яркость звука, т.е. частота среза фильтра.

#### **RES** (Resonance Offset):

Глубина резонанса, т.е. усиление узкой полосы в районе частоты срезая. При слишком высоких значениях могут возникнуть искажения звука.

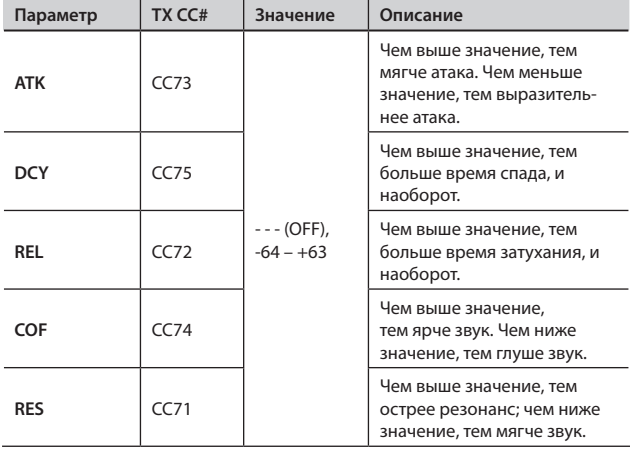

### Эффект портаменто (Portamento)

Эффект портаменто позволяет плавно менять высоту звучания при переходе от одной ноты к другой.

Параметр Portamento Time определяет время, за которое будет происходить смена высоты. Чем выше значение, тем больше время портаменто.

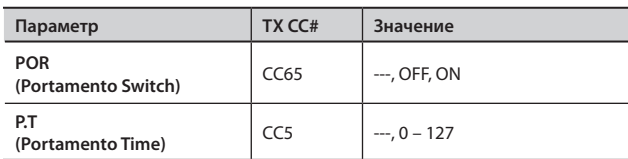

## Зависимость изменения громкости от скорости нажатия на клавиши (Velocity Sensitivity/Max)

Параметры определяют изменение громкости в зависимости от скорости нажатия на клавиши (Velocity) и максимальное значение этого изменения.

**Sns** (Velocity Sensitivity):

Параметр определяет изменение громкости относительно Velocity.

**MAX** (Velocity Max):

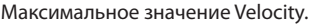

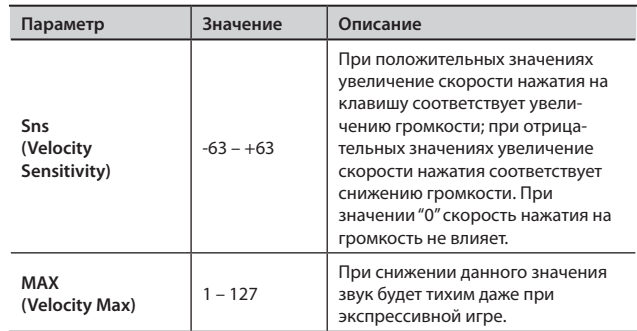

### Изменение высоты тембра (Coarse Tune/Fine Tune)

Сдвиг высоты тембра.

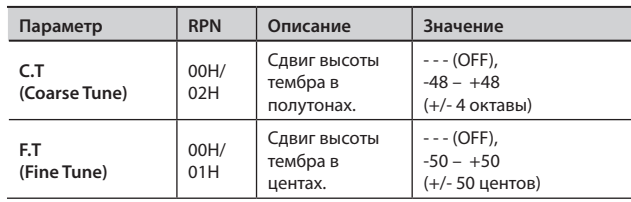

#### **MEMO**

1 цент = 1/100 полутона

## Диапазон сдвига высоты тона джойстиком (Bend Range)

Параметр определяет диапазон сдвига высоты при работе с джойстиком Pitch Bend (до 4 октав).

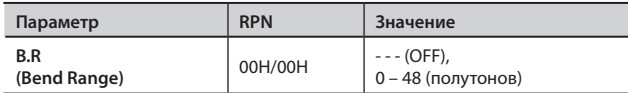

# Глубина модуляции (Modulation Depth)

Параметр определяет глубину модуляции при перемещении джойстика Modulation от себя.

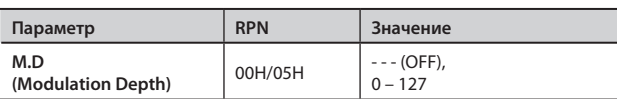

### Включение/отключение контроллеров

Данные параметры определяют, будут (ON) или нет (OFF) педали (DAMPER, FC1, FC2), джойстик (Modulation/Pitch Bend), слайдеры и кнопки [S1]/[S2] воздействовать на внешнее MIDI-устройство.

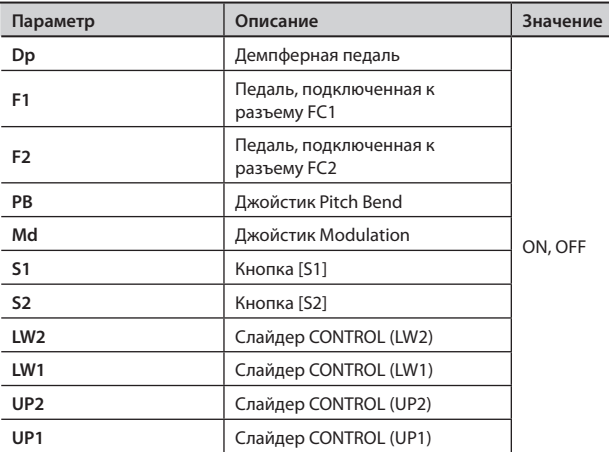

# Передача сообщений Control Change (USER CC)

Для управления внешним устройством можно определить два пользовательских контроллера Control Change.

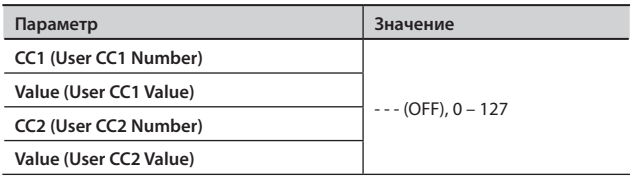

Доступ к различным установкам осуществляется с помощью кнопки MENU.

### **Установка параметров**

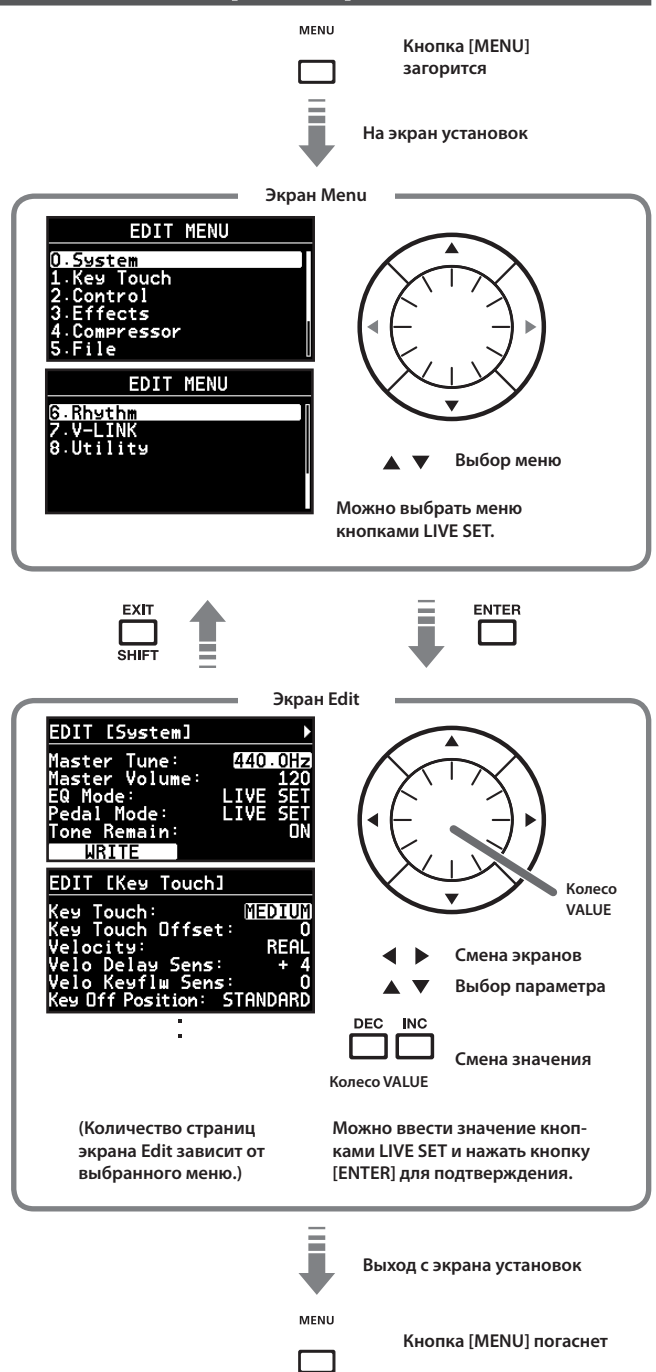

#### MEMO

Если, находясь на экране Edit, нажать на кнопку [LAYER EDIT] (WRITE), в качестве общих для всего RD-700NX будут сохранены следующие параметры.

- 0. System
- 4. Compressor
- 7. V-LINK

Однако следующие параметры не сохраняются.

• V-LINK On или Off

#### **Редактируемые параметры**

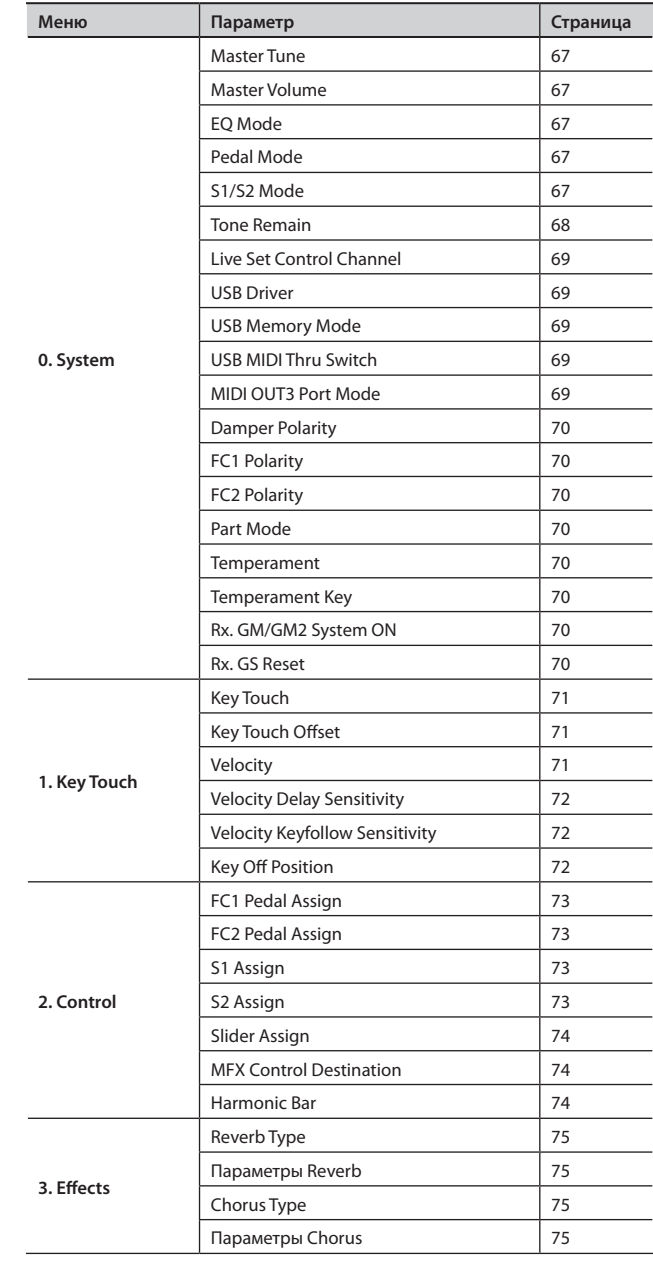

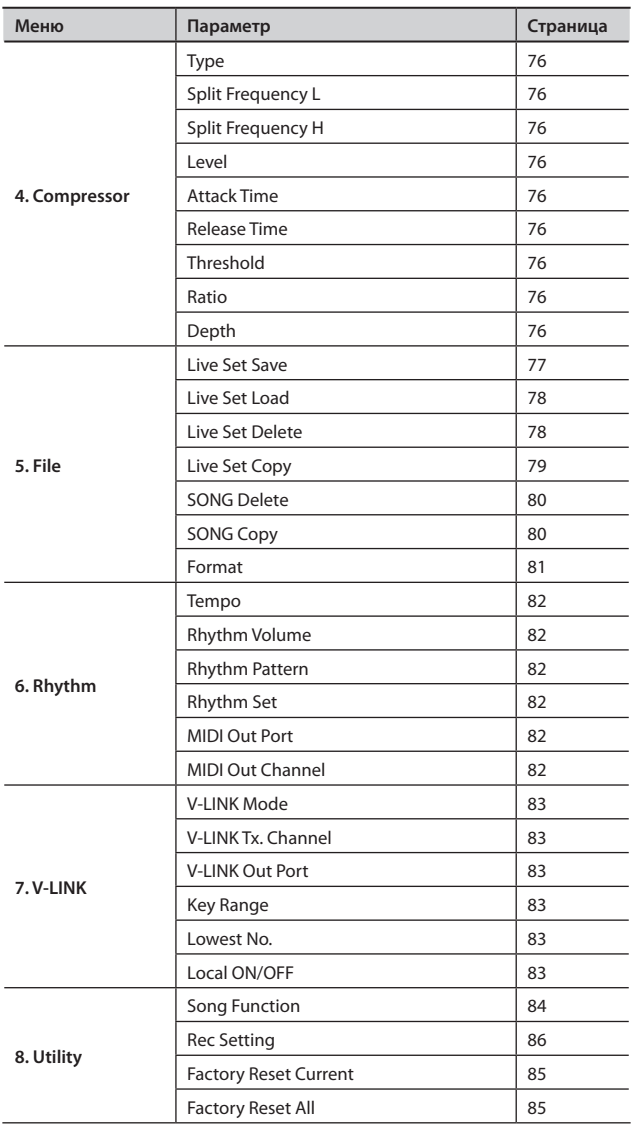

## **Системные установки**

В данную группу параметров входят настройки, влияющие на работу RD-700NX в целом.

1. **Нажмите кнопку [MENU], чтобы ее индикатор загорелся.**

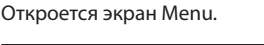

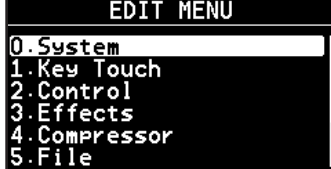

- 2. **Кнопкой [ ] выберите "0.System".**
- 3. **Нажмите кнопку [ENTER], чтобы перейти к экрану Edit.**

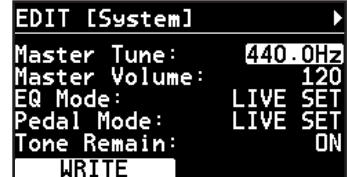

- 4. **Кнопками [ ]/[ ] переключайте экраны, а кнопками [ ]/[ ] выбирайте редактируемые параметры.**
- 5. **Кнопками [DEC]/[INC] или колесом VALUE измените значение.**

При одновременном нажатии на кнопки [DEC] и [INC] устанавливается значение по умолчанию.

Для ввода значений также можно использовать кнопки LIVE SET и кнопку [ENTER] для подтверждения.

6. **По окончании редактирования нажмите кнопку [MENU], ее индикатор погаснет.**

Отобразится экран Live Set.

#### MEMO

Для сохранения настроек нажмите кнопку [LAYER EDIT] (WRITE). Настройки не сбрасываются даже при отключении питания RD-700NX.

# Общая настройка (Master Tune)

Для чистого звучания ансамбля необходимо, чтобы все инструменты были настроены между собой. Обычно в качестве эталона для настройки используется частота в герцах центральной ноты "A".

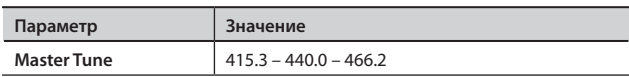

## Общая громкость (Master Volume)

Параметр управляет общей громкостью RD-700NX.

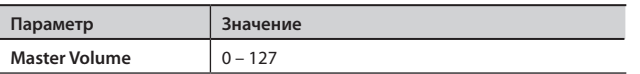

### Фиксация настроек эквалайзера (EQ Mode)

Можно задавать различные настройки эквалайзера (стр. 35) для каждого патча (стр. 44).

Данный параметр определяет, будут ли меняться настройки эквалайзера при смене патча или нет.

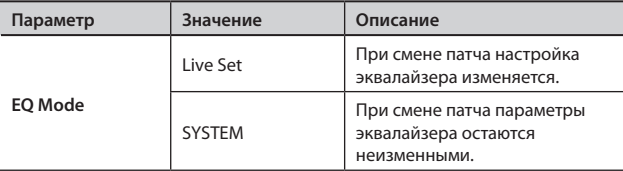

### Фиксация настроек педалей (Pedal Mode)

Установки педалей (стр. 72) сохраняются в каждом патче (стр. 44). Параметр определяет, будут или нет установки педалей изменяться при переключении патчей.

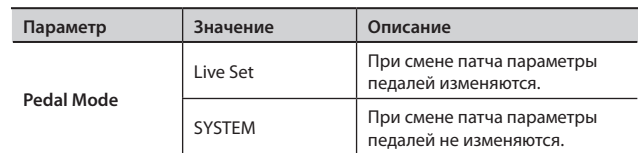

#### **Назначение на педаль функций при установке параметра Pedal Mode в "SYSTEM"**

Если выбрано значение SYSTEM, в правом нижнем углу экрана отображается "Pedal Setting". При нажатии кнопки [TONE EDIT] (Pedal Setting) отображается экран настроек педалей.

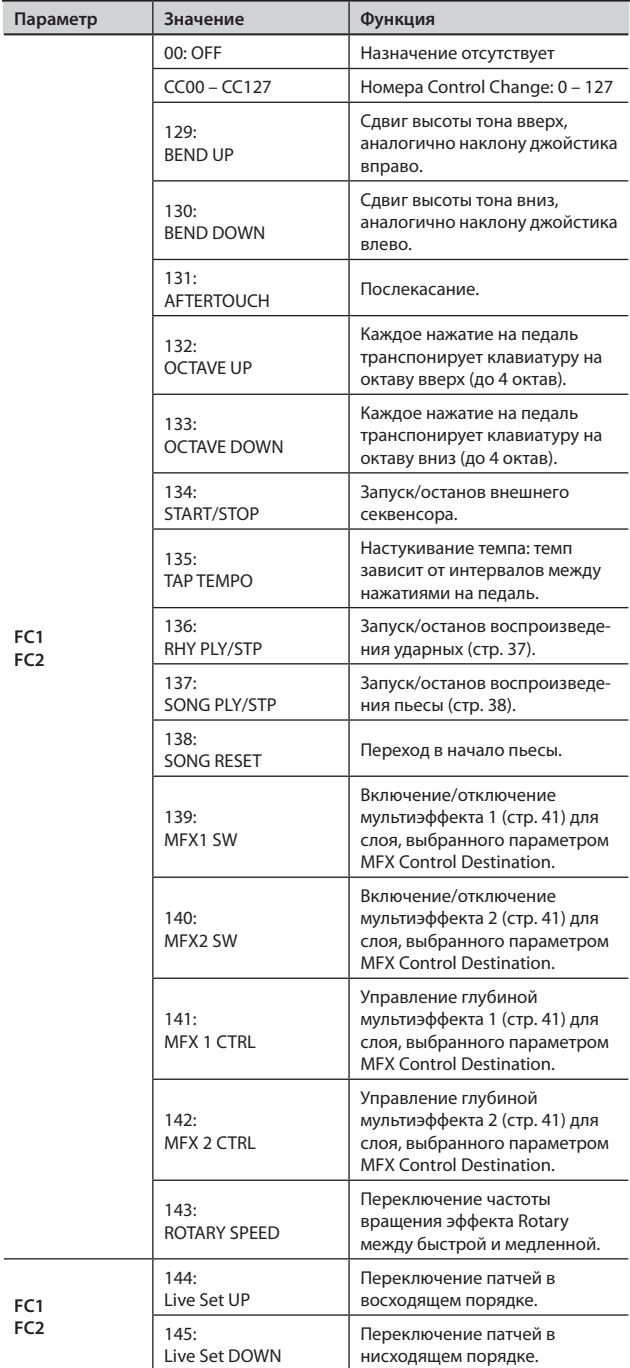

# Фиксация настроек кнопок [S1]/[S2] (S1/S2 Mode)

Установки кнопок [S1]/[S2] сохраняются в каждом патче (стр. 44).

Данный параметр определяет, будут или нет установки кнопок [S1]/[S2] изменяться при переключении патчей.

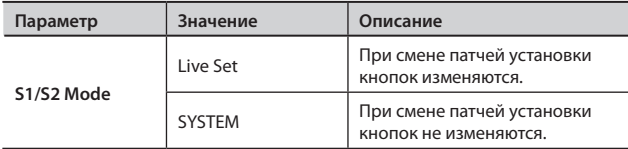

#### **Назначение на кнопки [S1]/[S2] функций при установке параметра S1/S2 Mode в "SYSTEM"**

Если выбрано значение SYSTEM, в правом нижнем углу экрана отображается "Pedal Setting". При нажатии кнопки [TONE EDIT] (Pedal Setting) отображается экран настроек кнопок [S1]/[S2].

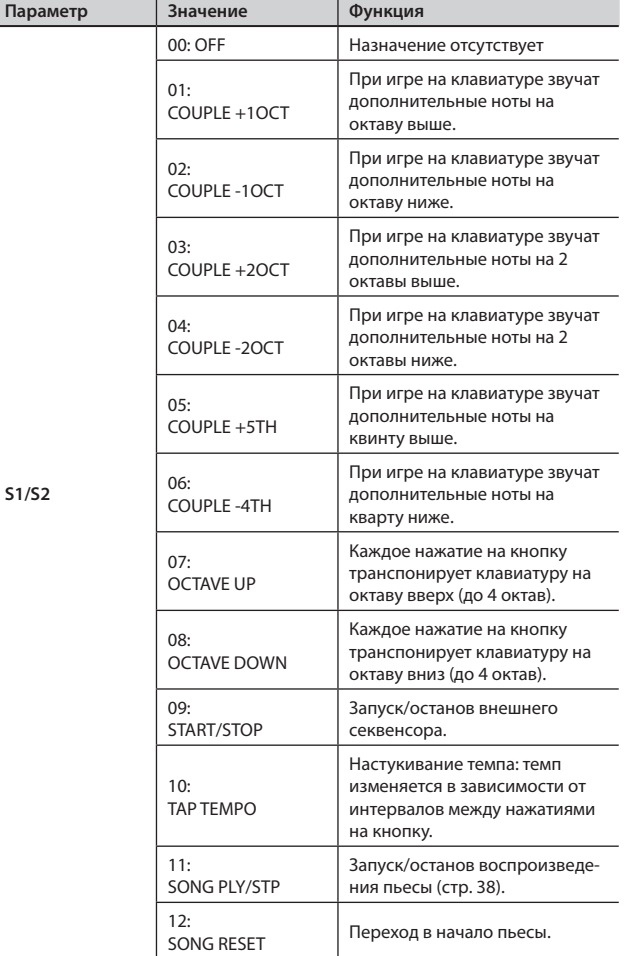

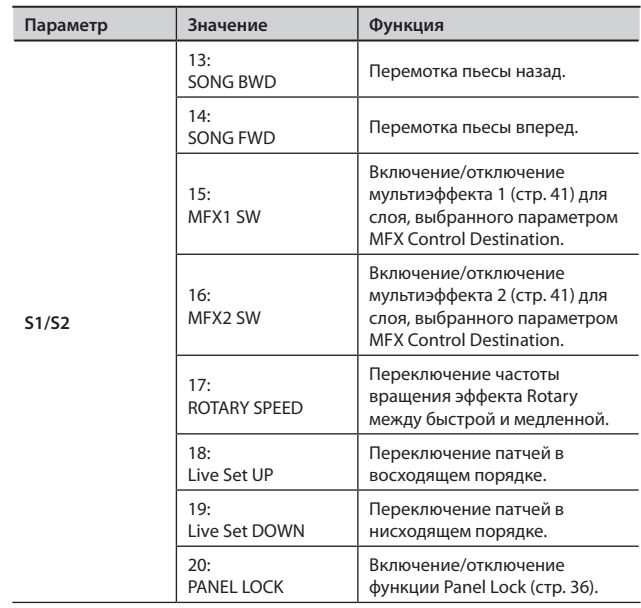

## Режим переключения между тембрами (Tone Remain)

Параметр определяет, будет ли (ON) текущий тембр продолжать звучать при выборе другого тембра или нет (OFF).

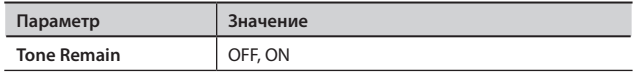

#### NOTE

- • При выборе нового тембра настройки эффектов могут измениться. Смена эффекта может привести к изменению звучания предыдущего тембра или к его прерыванию, даже если для параметра Tone Remain установлено значение ON.
- Даже если параметр Tone Remain установлен в значение ON, при переключении с тембра органа Tone Wheel на обычный тембр звук текущего тембра будет прерван.

# Переключение патчей сообщениями Program Change (Live Set Control Channel)

Патчи RD-700NX можно переключать с внешнего MIDI-устройства.

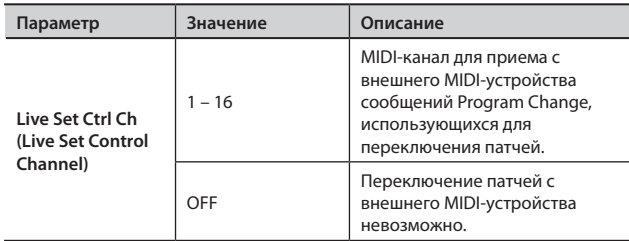

#### NOTE

Если канал управления патчами совпадает с MIDI-каналом приема партии, переключение патчей имеет более высокий приоритет, чем переключение тембров.

Дополнительные материалы доступны на веб-сайте Roland: http://www.roland.com/

### Выбор драйвера USB (USB Driver)

См. стр. 90.

## Выбор режима накопителя USB (USB Memory Mode)

См. стр. 90.

## Выбор режима USB MIDI Thru (USB MIDI Thru Switch)

См. стр. 90.

## Выбор режима работы разъема MIDI THRU/OUT 3 (MIDI OUT3 Mode)

Данный параметр определяет режим функционирования разъема MIDI THRU/OUT 3.

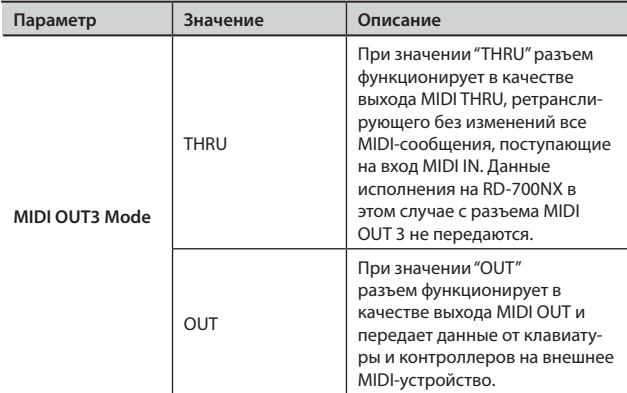

# Установка полярности педалей (Damper/FC1/FC2 Polarity)

Данный параметр управляет полярностью педалей, подключенных к RD-700NX.

Параметр настраивается индивидуально для каждого из разъемов тыльной панели (FC1, FC2, DAMPER).

В зависимости от фирмы-производителя встречаются педали, у которых замыкание/размыкание контактов противоположны по действию. Если какая-то из педалей функционирует "наоборот", измените ее полярность.

При работе с педалями Roland (без переключателя полярности) выбирайте значение STANDARD.

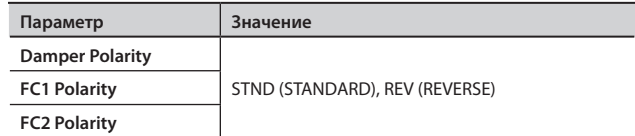

## Выбор количества партий (Part Mode)

Данный параметр определяет количество партий RD-700NX.

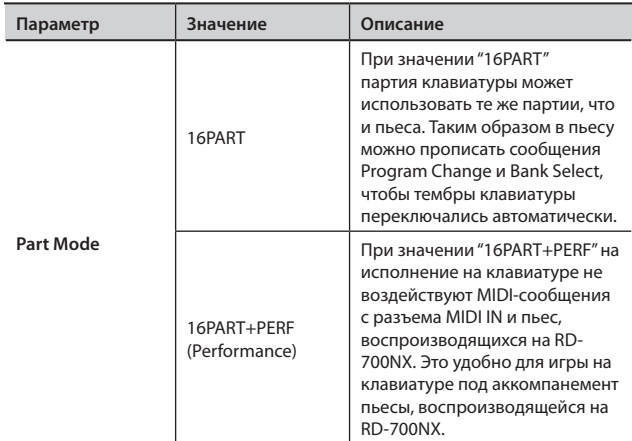

# Выбор строя (Temperament/Key)

#### Определяет строй и его тонику.

Классические произведения, например, пьесы барокко, могут исполняться с использованием соответствующих исторических строев (методов настроек). Большинство современных пьес сочинены и исполняются в равномернотемперированном строе (самом распространенном на сегодняшний день). Однако в более ранней музыке существовало большое разнообразие других видов строев. Исполнение пьесы в оригинальном строе позволяет получить удовольствие от гармонических созвучий, которые изначально предполагались композиторами в их произведениях.

Играя в любом другом строе, кроме равномерно темперированного, необходимо задавать тонику исполняемой пьесы (другими словами – ноту, которая соответствует "до" в тональности до-мажор или "ля" в тональности ля-минор).

При игре в равномерно темперированном строе тонику задавать не нужно.

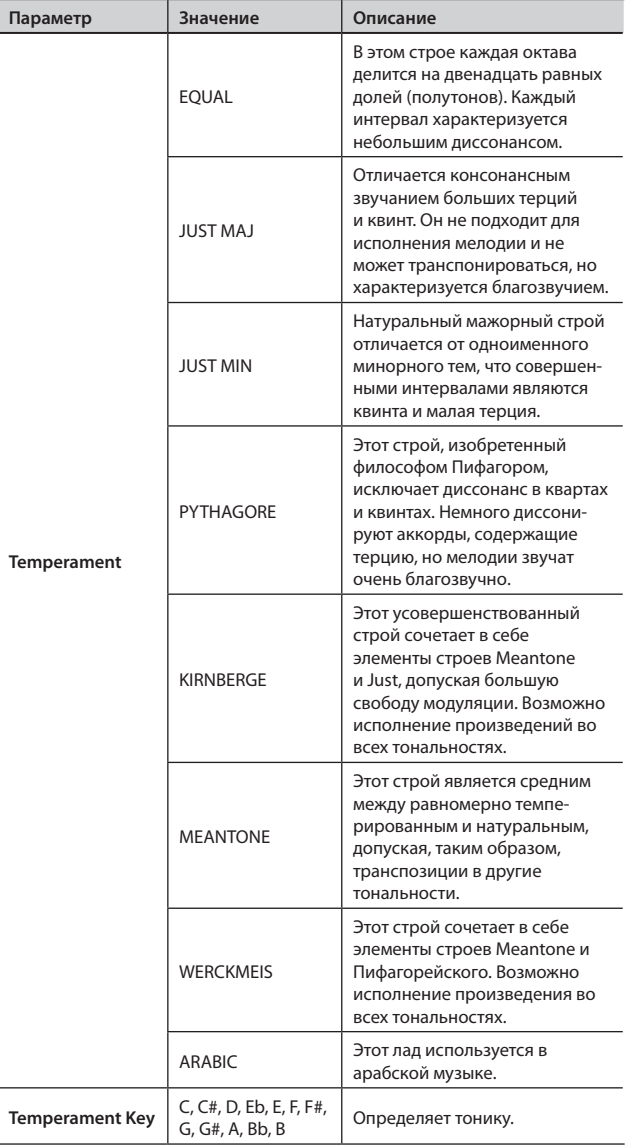

# Прием сообщений GM/GM2 System On и GS Reset (Rx GM/GM2 System ON, Rx GS Reset)

Параметр определяет, будут (ON) или нет (OFF) приниматься от внешних устройств системные сообщения General MIDI System On, General MIDI 2 System On или GS Reset.

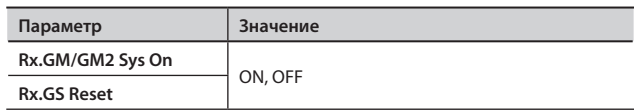

# **Установка чувствительности клавиатуры**

Ниже описанао как настроить чувствительность клавиатуры под конкретного пользователя.

1. **Нажмите кнопку [MENU], чтобы ее индикатор загорелся.**

Откроется экран Menu.

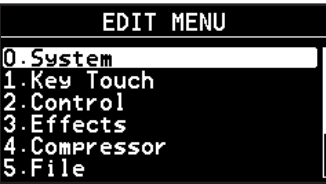

- 2. **Кнопками [ ]/[ ] выберите "1.Key Touch".**
- 3. **Нажмите кнопку [ENTER] для перехода к экрану Edit.**

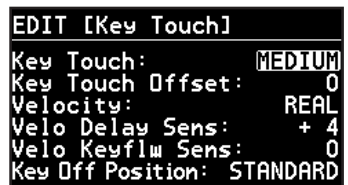

- **4.** Кнопками [  $\blacktriangledown$  ]/[ **△** ] выберите редактируемый параметр.
- 5. **Кнопками [DEC]/[INC] или колесом VALUE измените значение.**

При одновременном нажатии на кнопки [DEC] и [INC] будет выбрано значение по умолчанию.

Для ввода значений также можно использовать кнопки LIVE SET и кнопку [ENTER] для подтверждения.

6. **По окончании редактирования нажмите кнопку [MENU], чтобы ее индикатор погас.**

Откроется экран Live Set.

## Смена чувствительности клавиатуры (Key Touch)

Параметр управляет зависимостью громкости звучания от скорости нажатия на клавиши RD-700NX.

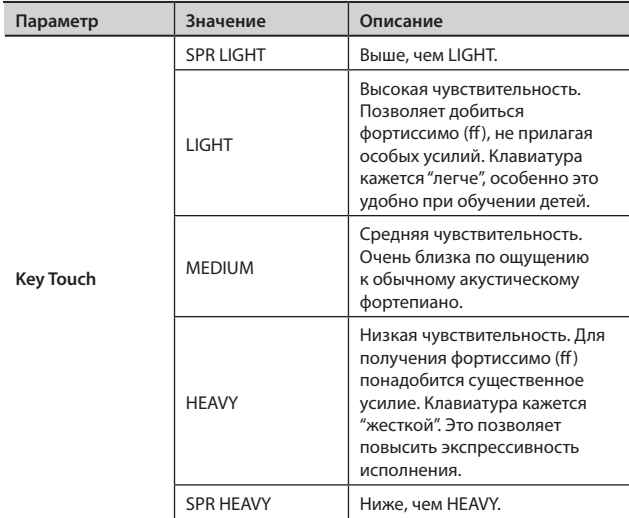

#### MEMO

- Данное значение может автоматически меняться в зависимости от параметра Key Touch Offset.
- Изменение данного параметра также меняет настройки ONE TOUCH (стр. 48).

### Точная подстройка чувствительности клавиатуры (Key Touch Offset)

Данный параметр позволяет еще более точно отстроить уровень чувствительности клавиатуры, заданный параметром Key Touch.

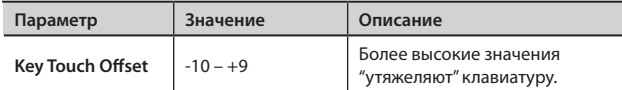

#### MEMO

Если при изменении этого параметра значение выходит за нижний или верхний предел, автоматически корректируется параметр Key Touch, чтобы соответствовать текущему значению.

# Установка постоянной громкости (Velocity)

Параметр позволяет установить постоянную громкость звучания (Velocity) вне зависимости от скорости нажатия на клавиши.

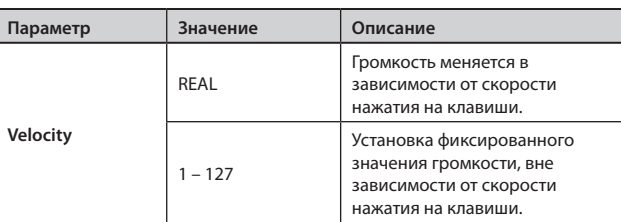

## Задержка звучания в зависимости от динамики исполнения (Velo Delay Sens)

Параметр настраивает временной интервал между нажатием на клавишу и началом звучания.

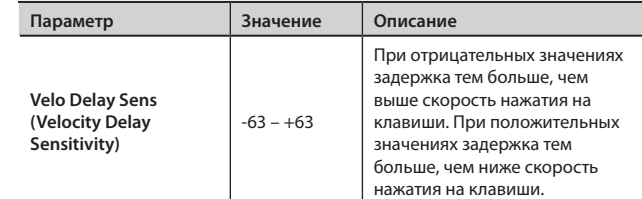

## Зависимость чувствительности клавиатуры от высоты взятой ноты (Velo Keyflw Sens)

Параметр меняет чувствительность в зависимости от положения нажатой клавиши на клавиатуре.

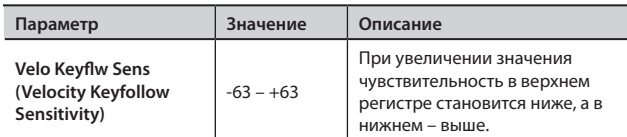

### Определение момента снятия ноты (Key Off Position)

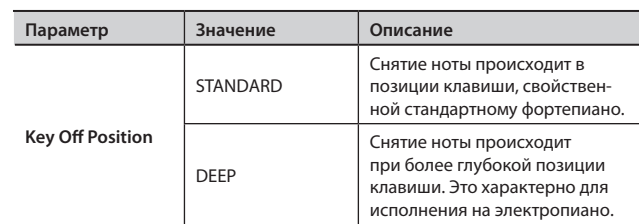

# **Настройка педалей и кнопок [S1]/[S2]**

Ниже описано как назначать функции на педали, кнопки [S1]/[S2] и слайдеры.

1. **Нажмите кнопку [MENU], чтобы ее индикатор загорелся.**

Отобразится экран Menu.

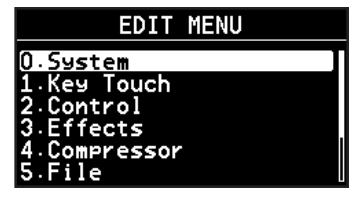

- 2. **Кнопками [ ]/[ ] выберите "2.Control".**
- 3. **Нажмите кнопку [ENTER] для перехода к экрану Edit.**

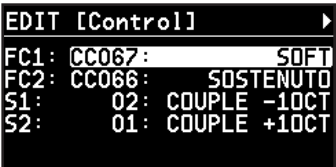

- 4. **Кнопками [ ]/[ ] выберите редактируемый параметр.**
- 5. **Кнопками [DEC]/[INC] или колесом VALUE измените значение.**
- 6. **По окончании редактирования нажмите кнопку [MENU], чтобы ее индикатор погас.**

Отобразится экран Live Set.

# Список функций, назначаемых на педали (FC1/FC2 Pedal Assign)

Параметр определяет функции ножных переключателей (например, серии DP) или педали экспрессии (например, EV-5/7), подключенных к разъемам FC1/FC2 тыльной панели.

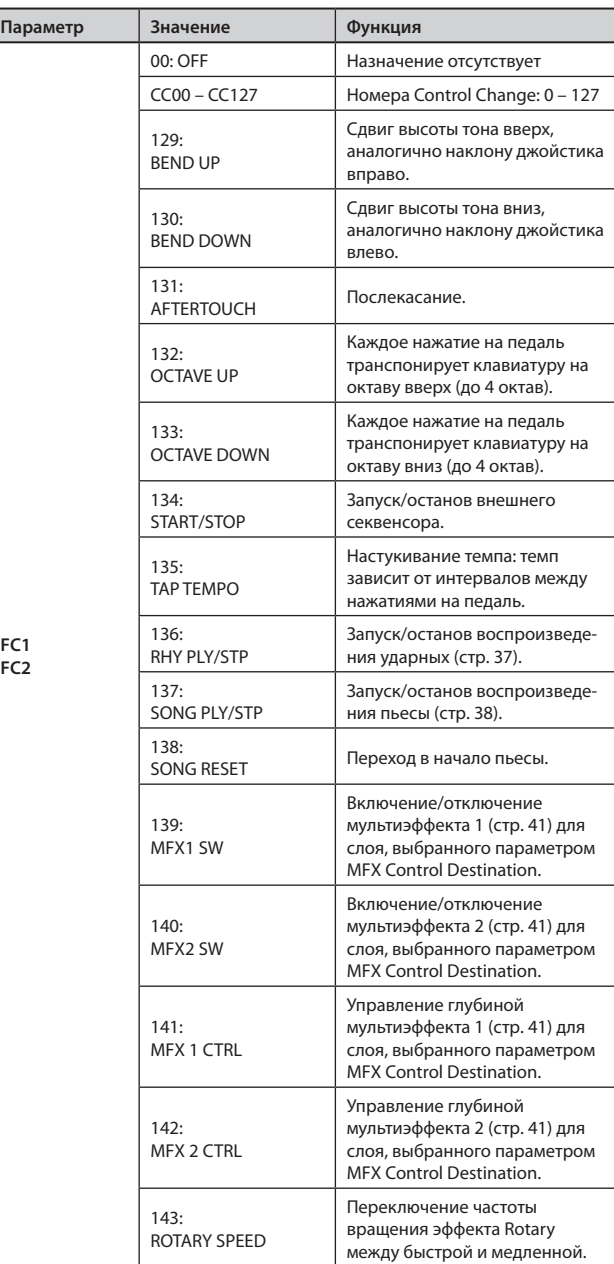

**FC1 FC2**
# Список функций, назначаемых на кнопки [S1]/[S2] (S1/S2 Assign)

Параметр определяет функции кнопок [S1]/[S2].

Парам

**S1/S2**

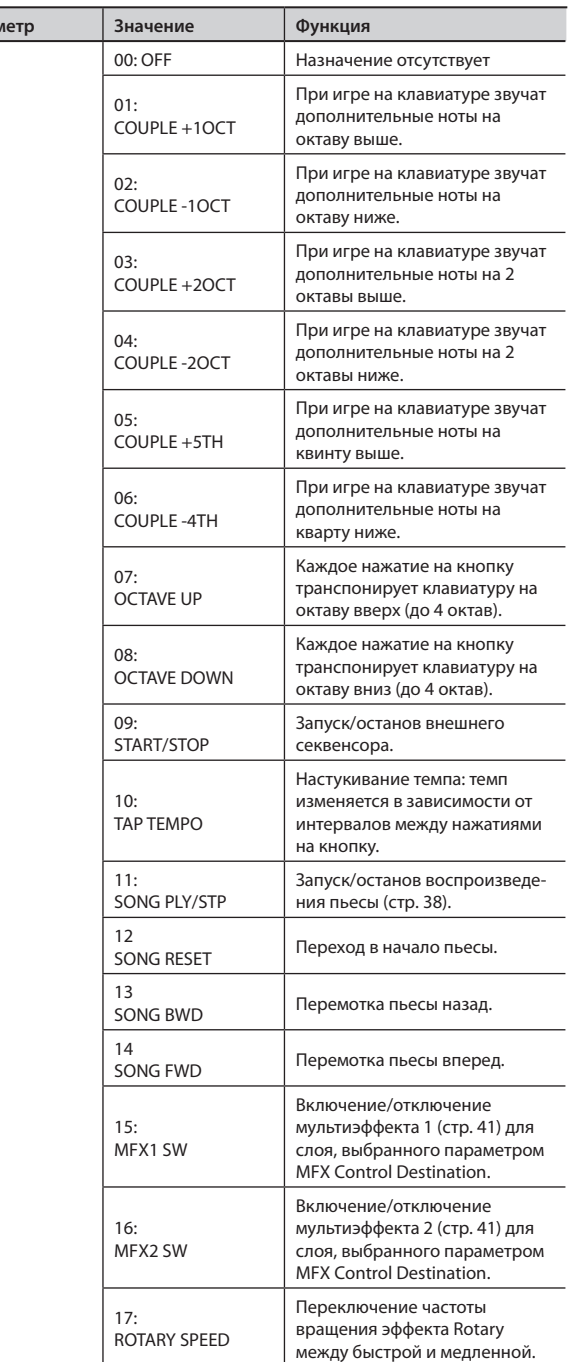

# Список функций, назначаемых на слайдеры LAYER LEVEL (Slider Assign)

Параметры определяют функции слайдеров LAYER LEVEL, если горит индикатор CONTROL.

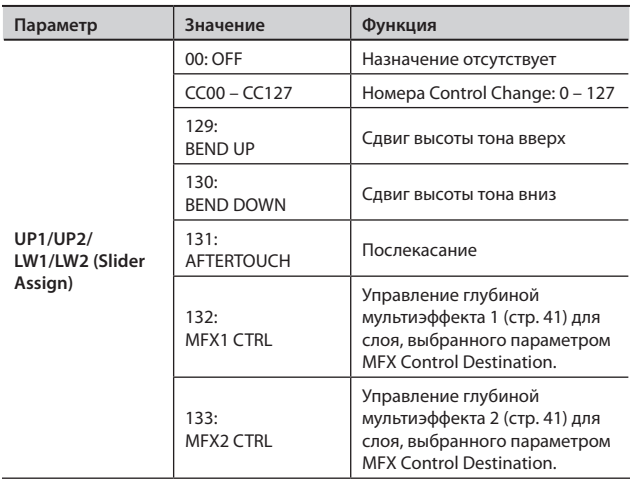

# Выбор слоя для управления мультиэффектом (MFX Ctrl Dest)

Параметр определяет слой, мультиэффект которого управляется контроллерами FC1/FC2, S1/S2 или слайдером.

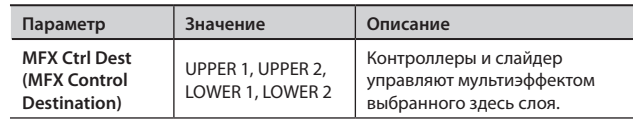

# Настройки органных регистров (Harmonic Bar)

См. стр. 43.

# **Установки реверберации/хоруса**

Здесь производятся настройки реверберации и хоруса.

#### **NOTE**

Кардинальные изменения настроек иногда могут привести к слишком громкому или искаженному звучанию. Следите за уровнями сигналов в процессе редактирования.

#### 1. **Нажмите кнопку [MENU], чтобы ее индикатор загорелся.**

Отобразится экран Menu.

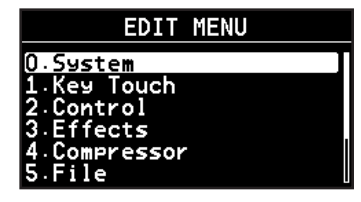

- 2. **Кнопками [ ]/[ ] выберите "3.Effects".**
- 3. **Нажмите кнопку [ENTER] для перехода к экрану Edit.** Экран установок реверберации "Reverb"

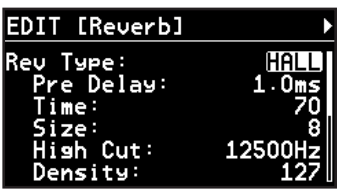

Экран установок хоруса "Chorus"

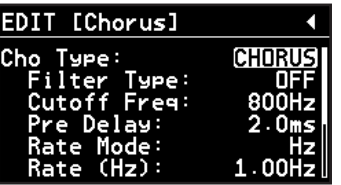

- 4. **Кнопками [ ]/[ ] переключайте экраны, а кнопками [ ]/[ ] выбирайте редактируемые параметры.**
- 5. **Кнопками [DEC]/[INC] или колесом VALUE корректируйте значение.**

6. **По окончании редактирования нажмите кнопку [MENU], чтобы ее индикатор погас.**

Отобразится экран Live Set.

# Настройка реверберации

Реверберация добавляет призвуки, свойственные исполнению в концертном зале или каком-либо другом помещении. Доступно 6 различных типов реверберации, подходящих под те или иные задачи.

Для каждого тембра глубина реверберации задается независимо (стр. 56).

#### **Reverb Type**

Параметр выбирает тип реверберации.

При смене параметра Reverb Type прочие параметры реверберации автоматически устанавливаются в оптимальные значения. Вместо того, чтобы редактировать все параметры, гораздо удобнее сначала сменить тип реверберации, а затем откорректировать только необходимые установки.

Состояние индикаторов [REVERB] зависит от выбранного типа реверберации.

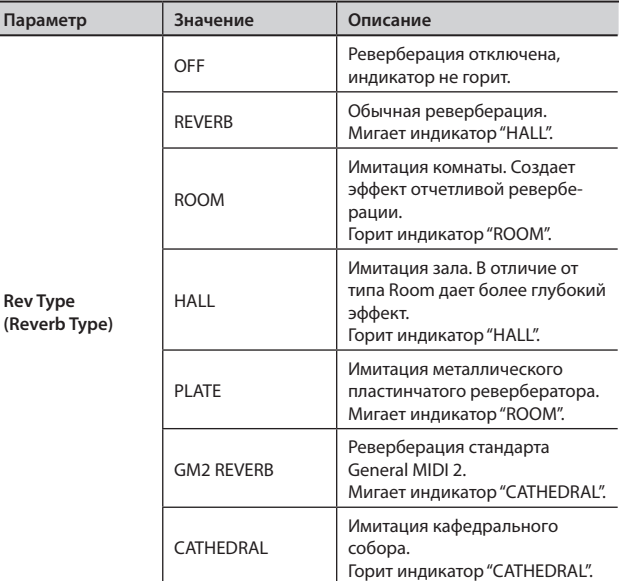

#### **Прочие параметры реверберации**

Доступны и другие параметры реверберации.

При смене типа реверберации на экране отображаются специфические для данного типа настройки.

# Настройка хоруса/задержки

Хорус усиливает ощущение пространственности и насыщенности звука. Доступен выбор между эффектом хоруса и задержки.

Для каждого тембра глубина хоруса задается независимо (стр. 56).

#### **Chorus Type**

Параметр выбирает тип хоруса.

При смене параметра Chorus Type прочие параметры хоруса автоматически устанавливаются в оптимальные значения. Вместо того, чтобы редактировать все параметры, гораздо удобнее сначала сменить тип хоруса, а затем откорректировать только необходимые параметры.

Состояние индикаторов [CHORUS/DELAY] зависит от выбранного типа хоруса.

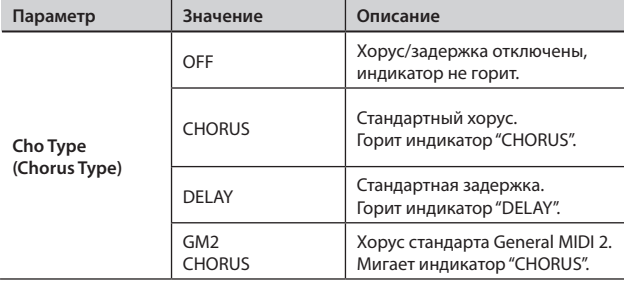

#### **Прочие параметры хоруса**

Доступны и другие параметры хоруса/задержки.

При смене типа хоруса на экране отображаются специфические для данного типа настройки.

# **Настройка компрессора**

В инструменте имеется стереокомпрессор (лимитер), предназначенный для обработки окончательного сигнала.

Независимая настройка компрессии высоких, средних и низких частот позволяют сгладить неровности исполнения и добиться более плотного звучания.

1. **Нажмите кнопку [MENU], чтобы ее индикатор загорелся.**

Отобразится экран Menu.

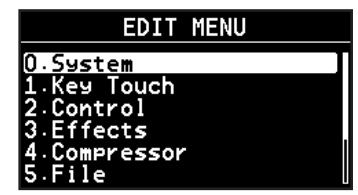

- 2. **Кнопками [ ]/[ ] выберите "4.Compressor".**
- 3. **Нажмите кнопку [ENTER] для перехода к экрану Edit.**

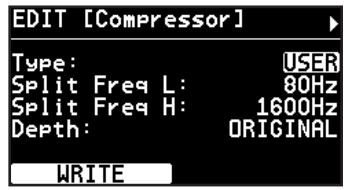

- **4.** Кнопкой [▲] выберите "Туре".
- 5. **Кнопками [DEC]/[INC] или колесом VALUE выберите тип компрессора.**
- 6. **Кнопками [ ]/[ ] переключайте экраны, а кнопками [ ]/[ ] выбирайте редактируемые параметры.**

Для некоторых параметров кнопка [TONE EDIT] ( $L \rightarrow M \rightarrow H$ ) используется для выбора диапазона низких, средних или высоких частот.

- 7. **Кнопками [DEC]/[INC] или колесом VALUE измените значение.**
- 8. **Нажмите кнопку [LAYER EDIT] (WRITE).**

Отобразится запрос на подтверждение.

#### **9.** Нажмите кнопку [ENTER].

Настройки сохраняются в пользовательскую область (Type = "USER", см. ниже).

10. **По окончании редактирования нажмите кнопку [MENU], чтобы ее индикатор погас.**

Отобразится экран Live Set.

# Выбор типа компрессора (Type)

При смене данного параметра настройки компрессора автоматически устанавливаются в оптимальные значения. Вместо того, чтобы редактировать все параметры, гораздо удобнее сначала сменить тип компрессии, а затем откорректировать только необходимые параметры.

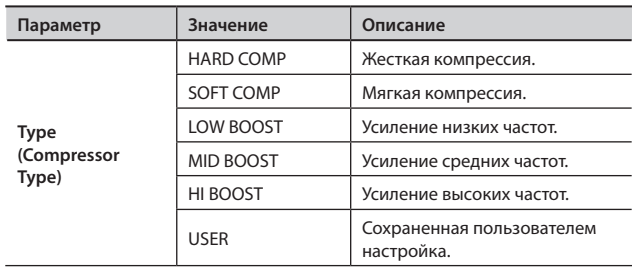

### Параметры компрессора

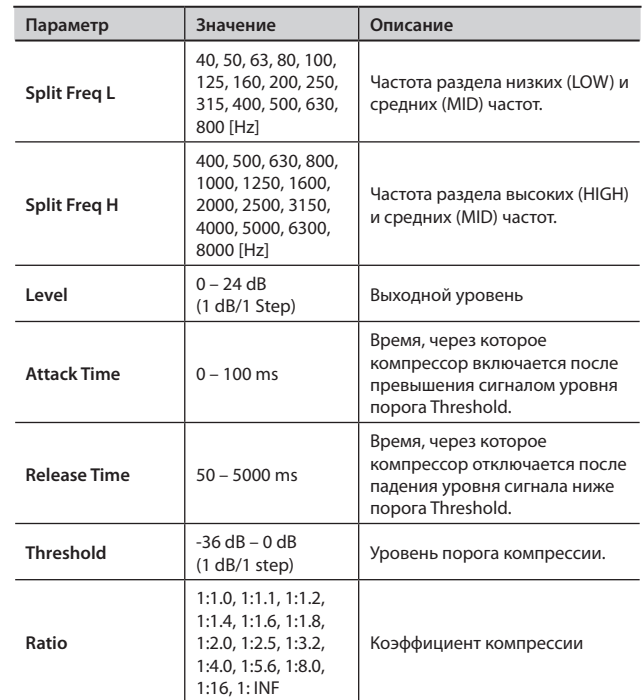

### Настройка глубины компрессии

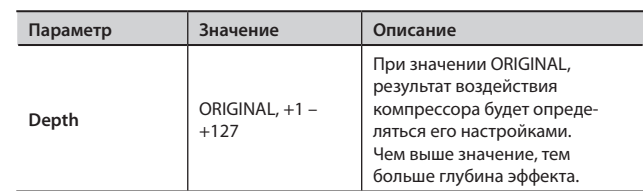

# Управление файлами

# Сохранение патча (LIVE SET Save)

Файл, содержащий 100 патчей из памяти RD-700NX, называется "файлом патчей".

Данный файл можно сохранить в память RD-700NX или на USB-накопитель (опциональный), подключенный к разъему USB **MEMORY** 

#### MEMO

Для сохранения результатов редактирования системных параметров нажмите на кнопку [LAYER EDIT] (WRITE), а затем сохраните файл патчей.

#### Нажмите кнопку [MENU], чобы ее индикатор загорелся.  $1.$

Отобразится экран Menu.

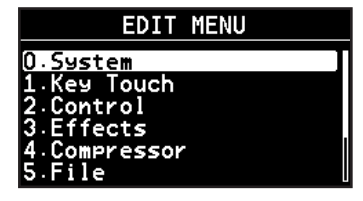

 $2.$ Кнопками [ ▼ ]/[ △ ] выберите "5. File" и нажмите кнопку **[ENTER].** 

Отобразится экран Edit.

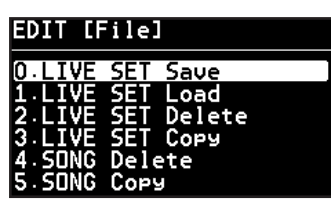

3. Кнопкой [▲] выберите "0. Live Set Save" и нажмите кнопку [ENTER].

Отобразится следующий экран.

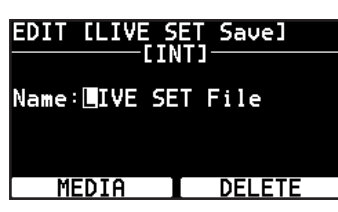

Нажмите кнопку [LAYER EDIT] (MEDIA) для выбора места  $\mathbf{4}$ сохранения файла патчей.

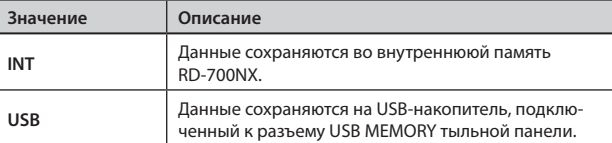

 $5.$ Кнопками [ < ]/[  $\blacktriangleright$  ] переместите курсор в позицию вводимого символа.

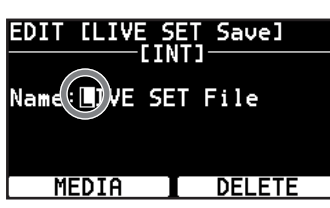

#### Кнопками [DEC]/[INC] или колесом VALUE введите имя. 6.

Имя может содержать до 16 символов.

Доступны следующие символы:

 $\langle$ пробел>!#\$%&'()+,-.0-9; = @A-Z[]^\_`a-z{}~

При нажатии на кнопку [TONE EDIT] (DELETE) в позицию курсора вставляется пробел; для удаления символа в позиции курсора, удерживая кнопку [SHIFT], нажмите кнопку [TONE EDIT] (INSERT).

#### **NOTE**

Имя файла патчей не может начинаться с точки (""). Не используйте точку в качестве первого символа имени файла.

7. Повторяйте шаги 5 - 6 для ввода всего имени.

8. По окончании ввода имени нажмите кнопку [ENTER].

Файл патчей будет сохранен.

#### NOTE

В процессе сохранения на экране отображается сообщение "Executing...". Ни в коем случае не отключайте питание в этот момент.

#### (MEMO)

Если введенное имя файла совпадает с уже существующим, отображается запрос на подтверждение перезаписи "Overwrite ОК?". Для перезаписи файла нажмите кнопку [ENTER]; для сохранения его под другим именем нажмите кнопку [EXIT/ SHIFT).

9. Нажмите кнопку [MENU], чтобы ее индикатор погас. Отобразится экран Live Set.

# Загрузка файла патчей (LIVE SET Load)

Ниже описана процедура загрузки ранее сохраненного файла патчей.

#### NOTE

При загрузке текущие настройки будут стерты. Сохраните их до загрузки нового файла (стр. 77).

1. **Нажмите кнопку [MENU], чтобы ее индикатор загорелся.**

Отобразится экран Menu.

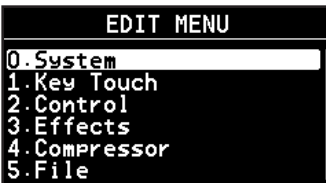

2. **Кнопками [ ]/[ ] выберите "5.File" и нажмите кнопку [ENTER].**

Отобразится экран Edit.

#### **EDIT [File]** N.ITVE Load Delete 5E Cor ſΓ Delete המות Copy

3. **Кнопками [ ]/[ ] выберите "1. Live Set Load" и нажмите кнопку [ENTER].**

Отобразится следующий экран.

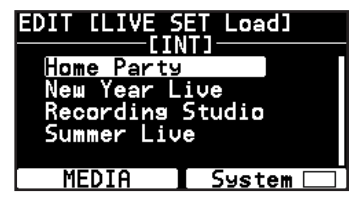

- 4. **Нажмите кнопку [LAYER EDIT] (MEDIA) для выбора носителя, с которого будут загружены данные.**
- 5. **При загрузке системных параметров нажмите кнопку [TONE EDIT] (System) и отметьте нужные опции.**

#### MEMO

К системным относятся следующие параметры:

- Параметры Edit "1. System" (стр. 66)
- Параметры Edit "7. V-LINK" (стр. 83)
- Параметры Favorite Live Set (стр. 44)
- Параметры One-Touch Piano, One-Touch E. Piano (стр. 46, 50)
- Настройки педалей при установке Pedal Mode в SYSTEM (стр. 67)
- • Параметры компрессора (стр. 76)

Системные параметры сохраняются в файл патчей только после нажатия на кнопку [LAYER EDIT] (WRITE) для сохранения патча в память RD-700NX.

**6.** Кнопками [ ▼ ]/[ ▲ ] или колесом VALUE выберите файл **для загрузки и нажмите кнопку [ENTER].**

Отобразится запрос на подтверждение.

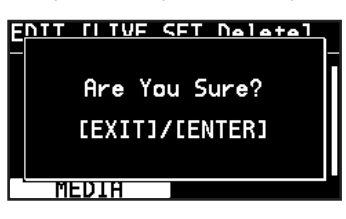

Для отмены загрузки нажмите кнопку [EXIT/SHIFT].

7. **Для загрузки файла нажмите кнопку [ENTER] еще раз.** Файл патчей будет загружен в память RD-700NX.

#### NOTE

Ни в коем случае не отключайте питание инструмента во время загрузки.

#### **MEMO**

Если имя файла содержит символы, не отображаемые RD-700NX, вместо имени файла выводится "?".

8. **Нажмите кнопку [MENU], чтобы ее индикатор погас.** Отобразится экран Live Set.

# Удаление файла патчей (LIVE SET Delete)

Ниже описана процедура удаления ранее сохраненного файла патчей.

1. **Нажмите кнопку [MENU], чтобы ее индикатор загорелся.**

Отобразится экран Menu.

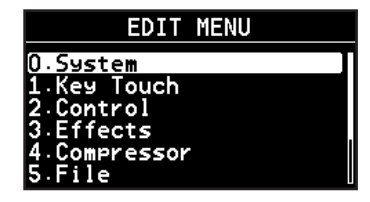

2. **Кнопками [ ]/[ ] выберите "5.File" и нажмите кнопку [ENTER].**

Отобразится экран Edit.

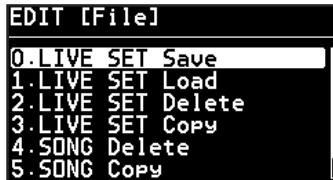

3. **Кнопками [ ]/[ ] выберите "2. Live Set Delete" и нажмите кнопку [ENTER].**

Отобразится следующий экран.

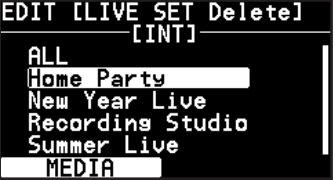

- 4. **Нажмите кнопку [LAYER EDIT] (MEDIA) для выбора носителя, с которого необходимо удалить файл патчей.**
- 5. **Кнопками [ ]/[ ] или колесом VALUE выберите файл для удаления и нажмите кнопку [ENTER].**

Отобразится запрос на подтверждение.

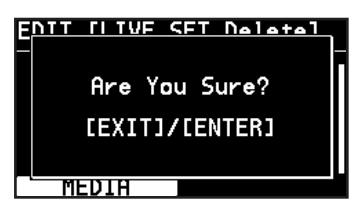

Для отмены удаления нажмите кнопку [EXIT/SHIFT].

#### MEMO

При выборе параметра "ALL" с носителя будут удалены все файлы патчей.

6. **Нажмите кнопку [ENTER] для удаления файла патчей.**

#### NOTE

Ни в коем случае не отключайте питание во время удаления файлов.

7. **Нажмите кнопку [MENU], чтобы ее индикатор погас.** Отобразится экран Live Set.

# Копирование файла патчей (LIVE SET Copy)

Ниже описано как скопировать файл патчей из памяти RD-700NX на USB-накопитель (опциональный).

Также можно копировать файл патчей с USB-накопителя в память RD-700NX.

1. **Нажмите кнопку [MENU], чтобы ее индикатор загорелся.**

Отобразится экран Menu.

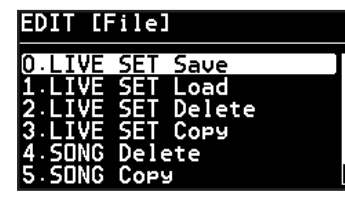

2. **Кнопками [ ]/[ ] выберите "5.File" и нажмите кнопку [ENTER].**

Отобразится экран Edit.

#### **EDIT [File]**

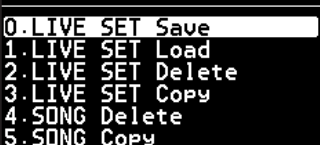

3. **Кнопками [ ]/[ ] выберите "3. Live Set Copy" и нажмите кнопку [ENTER].**

Отобразится следующий экран.

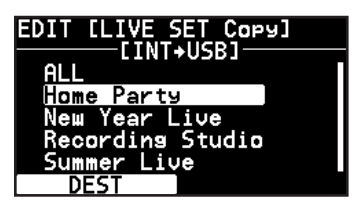

4. **Нажмите кнопку [LAYER EDIT] (DEST) для выбора режима копирования.**

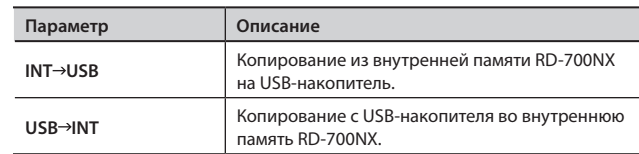

**5.** Кнопками [ ▼ ]/[ ▲ ] или колесом VALUE выберите файл **патчей для копирования.**

Для отмены копирования нажмите кнопку [EXIT/SHIFT].

#### MEMO

При выборе параметра "ALL" будут скопированы все файлы патчей.

6. **Нажмите кнопку [ENTER] для копирования файла.**

#### NOTE

Никогда не отключайте питание в процессе копирования.

#### MEMO

Если на носителе обнаружен файл с таким же именем, отображается запрос на подтверждение перезаписи "Overwrite OK?". Для перезаписи файла нажмите кнопку [ENTER]; для сохранения файла под другим именем нажмите кнопку [EXIT/SHIFT].

7. **Нажмите кнопку [MENU], чтобы ее индикатор погас.**

Отобразится экран Live Set.

### Удаление пьесы (SONG Delete)

Ниже описана процедура удаления сохраненной пьесы.

1. **Нажмите кнопку [MENU], чтобы ее индикатор загорелся.**

#### Отобразится экран Menu.

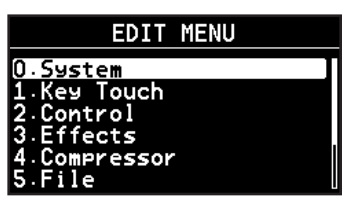

2. **Кнопками [ ]/[ ] выберите "5.File" и нажмите кнопку [ENTER].**

Отобразится экран Edit.

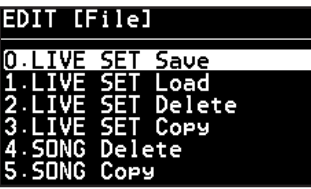

3. **Кнопками [ ]/[ ] выберите "4. SONG Delete" и нажмите кнопку [ENTER].**

Отобразится следующий экран.

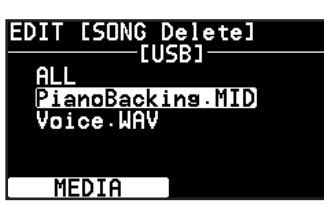

- 4. **Нажмите кнопку [LAYER EDIT] (MEDIA) для выбора носителя, с которого необходимо удалить пьесу.**
- 5. **Кнопками [ ]/[ ] ] или колесом VALUE выберите удаляемую пьесу и нажмите кнопку [ENTER].**

Отобразится запрос на подтверждение.

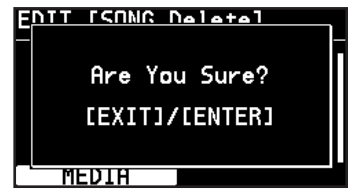

Для отмены нажмите кнопку [EXIT/SHIFT].

#### MEMO

При выборе параметра "ALL" будут удалены все пьесы.

6. **Нажмите кнопку [ENTER] для удаления пьесы.**

#### NOTE

Никогда не отключайте питание в процессе удаления пьесы.

7. **Нажмите кнопку [MENU], чтобы ее индикатор погас.** Отобразится экран Live Set.

# Копирование пьесы (SONG Copy)

Можно скопировать пьесу из памяти RD-700NX на USB-накопитель (опциональный). Также можно скопировать пьесу с USB-накопителя в память RD-700NX.

1. **Нажмите кнопку [MENU], чтобы ее индикатор загорелся.** Отобразится экран Menu.

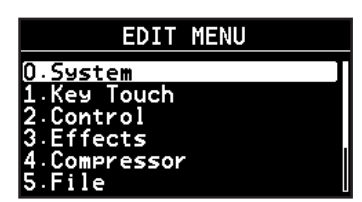

2. **Кнопками [ ]/[ ] выберите "5.File" и нажмите кнопку [ENTER].**

Отобразится экран Edit.

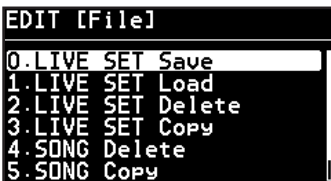

3. **Кнопками [ ]/[ ] выберите "5. SONG Copy" и нажмите кнопку [ENTER].**

Отобразится следующий экран.

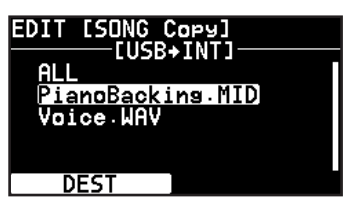

4. **Нажмите кнопку [LAYER EDIT] (DEST) для выбора режима копирования.**

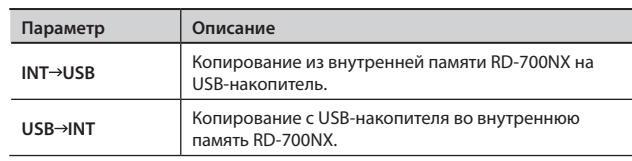

5. **Кнопками [ ]/[ ] или колесом VALUE выберите пьесу для копирования.**

Для отмены нажмите кнопку [EXIT/SHIFT].

#### MEMO

При выборе параметра "ALL" будут скопированы все пьесы.

6. **Нажмите кнопку [ENTER] для копирования пьесы.**

#### NOTE

Ни в коем случае не отключайте питание в процессе копирования пьесы.

#### MEMO

Если на носителе обнаружен файл с таким же именем, отображается запрос на подтверждение перезаписи "Overwrite OK?". Для перезаписи нажмите кнопку [ENTER]; для сохранения под другим именем нажмите кнопку [EXIT/SHIFT].

7. **Нажмите кнопку [MENU], чтобы ее индикатор погас.** Отобразится экран Live Set.

# Форматирование памяти (Format)

Форматированием называется операция восстановления заводских настроек внутренней памяти, или подготовки USB-накопителя к работе с RD-700NX.

Неотформатированный USB-накопитель не может использоваться совместно с RD-700NX.

При покупке нового USB-накопителя его необходимо отформатировать средствами RD-700NX.

#### **NOTE**

При форматировании USB-накопителя все данные на нем будут уничтожены. Перед форматированием убедитесь, что USBнакопитель не содержит важных данных.

 $1.$ Нажмите кнопку [MENU], чтобы ее индикатор загорелся.

Отобразится экран Edit.

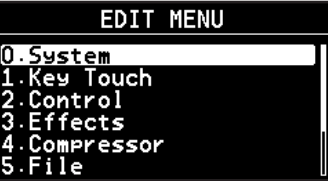

Кнопками [ ▼ ]/[ ▲ ] выберите "5. File" и нажмите кнопку  $2.$ [ENTER].

Отобразится экран Edit.

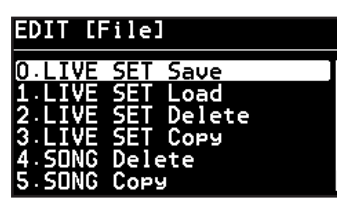

Кнопками [ ▼ ]/[ ▲ ] выберите "6. Format" и нажмите  $3.$ кнопку [ENTER].

Отобразится следующий экран.

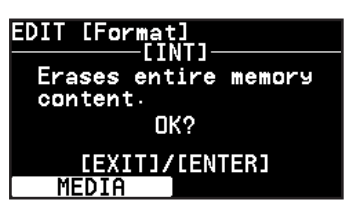

- 4. Нажмите кнопку [LAYER EDIT] (МЕDIA), чтобы выбрать носитель для форматирования.
- 5. Нажмите кнопку [ENTER].

Отобразится запрос на подтверждение.

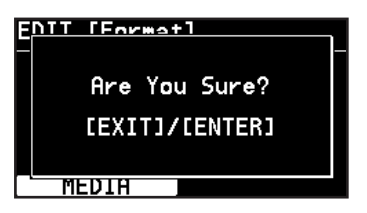

Для отказа от форматирования нажмите кнопку [EXIT/SHIFT].

Для начала форматирования нажмите кнопку [ENTER] 6.

#### еще раз.

Все содержимое памяти будет стерто.

7. Нажмите кнопку [MENU], чтобы ее индикатор погас. Отобразится экран Live Set.

#### **NOTE**

- Ни в коем случае не отключайте питание, если на экране отображается сообщение "Executing..".
- Не отключайте USB-накопитель в процессе форматирования.

# **Установки партии ударных**

RD-700NX содержит паттерны ударных, соответствующие различным музыкальным стилям. Паттерн ударных такого рода называется "ритмом".

1. **Нажмите кнопку [MENU], чтобы ее индикатор загорелся.**

Отобразится экран Menu.

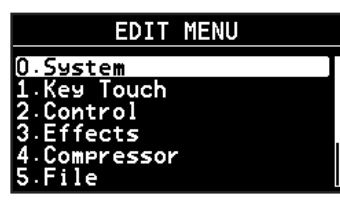

- 2. Кнопками [ ▼ ]/[ ▲ ] выберите "6.Rhythm".
- 3. **Нажмите кнопку [ENTER] для перехода к экрану Edit.**

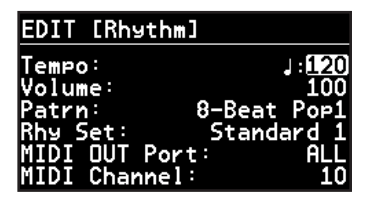

- 4. **Кнопками [ ]/[ выберите редактируемый параметр.**
- 5. **Кнопками [DEC]/[INC] или колесом VALUE измените значение.**
- 6. **По окончании редактирования нажмите кнопку [MENU], чтобы ее индикатор погас.**

Отобразится экран Live Set.

# Установка темпа (Tempo)

Параметр определяет темп ритма.

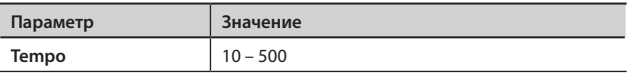

#### MEMO

Характер воспроизведения паттерна ударных и формат отображения на дисплее темпа могут отличаться для разных паттернов.

### Установка громкости (Volume)

Параметр управляет громкостью ритма.

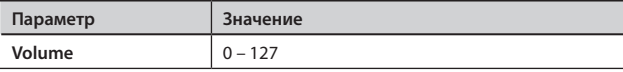

# Смена паттернов (Pattern)

Можно выбрать любой из 200 паттернов ударных.

#### **MEMO**

Паттерн ударных также можно выбрать на экране "Rhythm" (стр. 37).

# Смена набора ударных (Rhy Set)

Можно сменить набор ударных, который используется для воспроизведения паттернов ударных.

#### MEMO

Помимо наборов ударных, можно выбирать и обычные тембры.

При смене значения параметра автоматически меняется тембр партии Part 10.

#### NOTE

В зависимости от выбранного набора ударных, паттерн ударных может звучать некорректно.

### Выбор MIDI-выхода (MIDI Out Port)

Параметр выбирает MIDI-выход для партии ударных.

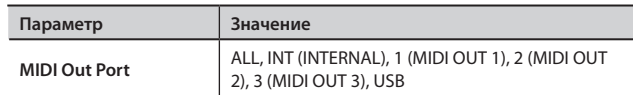

#### NOTE

Если системный параметр "MIDI OUT3 MODE" установлен в значение THRU, паттерн ударных не будет выводиться через выход MIDI OUT 3, даже если задать его с помощью параметра MIDI Out Port.

### Выбор выходного MIDI-канала (MIDI Channel)

Параметр выбирает MIDI-канал для партии ударных.

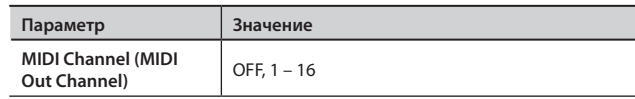

# **Функция V-LINK**

V-LINK (**V-LINK**) – это функция, предназначенная для совместной работы с аудио и видео. Используя V-LINK-совместимое видеооборудование, можно связывать визуальные эффекты с исполнением музыки на инструменте, что существенно расширяет творческие возможности музыканта.

Например, подключив RD-700NX к P-10, можно получить описанные ниже возможности.

#### **MEMO**

Для использования функции V-LINK с RD-700NX и P-10 скоммутируйте их MIDI-кабелем (приобретается отдельно).

#### Пример коммутации

В качестве примера рассмотрим коммутацию RD-700NX с P-10.

С помощью MIDI-кабеля соедините разъем MIDI OUT на RD-700NX с разъемом MIDI IN на P-10.

#### **NOTE**

Перед коммутацией обязательно отключите питание всех приборов. Это позволит избежать неполадок в работе или выхода приборов из строя.

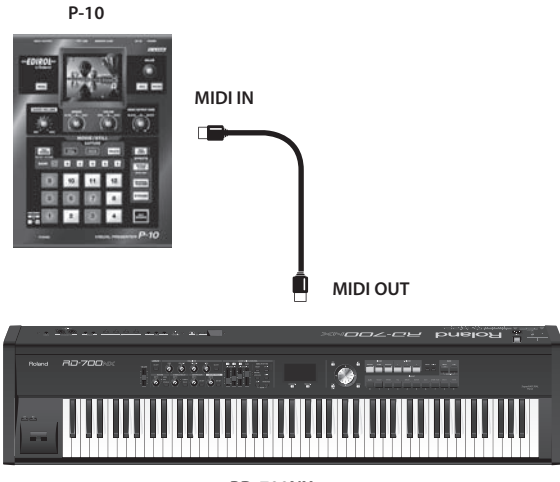

**RD-700NX** 

### Включение/отключение V-LINK

#### $1.$ Нажмите кнопку [V-LINK].

Кнопка [V-LINK] загорится, и функция V-LINK включится.

Теперь можно управлять видеоматериалом синхронно с исполнением на RD-700NX.

#### $2.$ Нажмите кнопку [V-LINK] еще раз.

Кнопка [V-LINK] погаснет, и функция V-LINK отключится.

# Настройки V-LINK

Нажмите кнопку [MENU], чтобы ее индикатор загорелся. 1. Отобразится экран Menu.

#### **EDIT MENU**

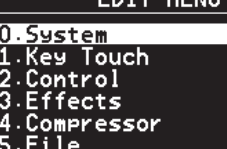

- Кнопками [ ▼ ]/[ ▲ ] выберите "7.V-LINK".  $2.$
- $\overline{3}$ . Нажмите кнопку [ENTER] для перехода к экрану Edit.

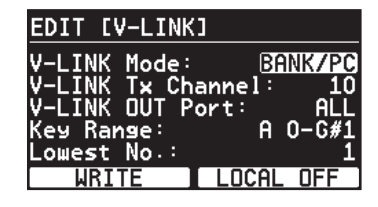

- Кнопками [ ▼ ]/[ ▲ ] выберите редактируемый параметр. 4.
- Кнопками [DEC]/[INC] или колесом VALUE измените  $5.$  $2U2UQUMQ$
- По окончании редактирования нажмите кнопку [MENU]. 6.

Произойдет возврат к предыдущему экрану.

#### **MEMO**

Для сохранения настроек нажмите кнопку [LAYER EDIT] (WRITE). Настройки не сбросятся даже после отключении питания RD-700NX

### Параметры V-LINK

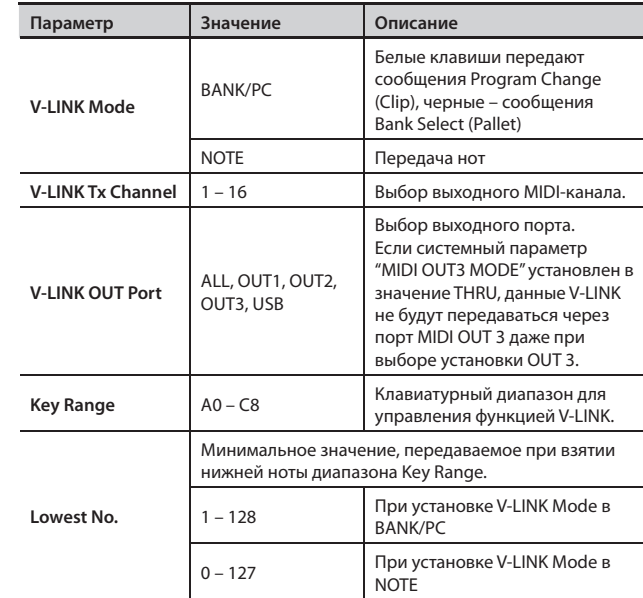

### Local ON/OFF

Параметр определяет, будут ли воспроизводиться тембры RD-700NX при взятии нот в диапазоне Key Range.

Данная функция попеременно включается/отключается при каждом нажатии на кнопку [TONE EDIT], если на дисплее отображается экран EDIT V-LINK.

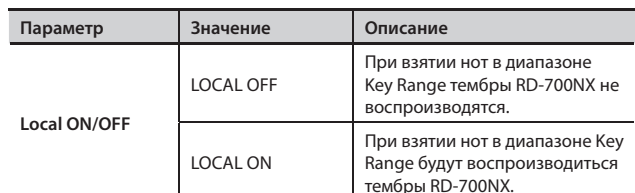

# **Установки воспроизведения пьес**

Доступен ряд установок, относящихся к воспроизведению пьес.

- 1. **Нажмите кнопку [MENU], чтобы ее индикатор загорелся.**
- Отобразится экран Menu.
- 2. **Кнопками [ ]/[ ] выберите "8.Utility" и нажмите кнопку [ENTER] для перехода к экрану Edit.**

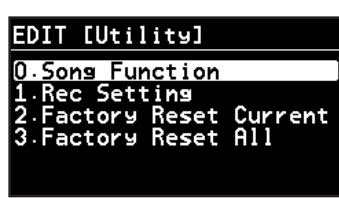

3. **Кнопками [ ]/[ ] выберите "0. Song Function" и нажмите кнопку [ENTER].**

Отобразится следующий экран.

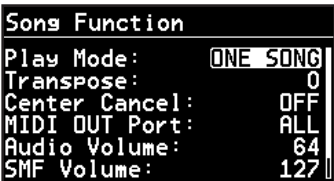

- 4. **Кнопками [ ]/[ ] выберите редактируемый параметр.**
- 5. **Кнопками [DEC]/[INC] или колесом VALUE установите значение.**

При одновременном нажатии на кнопки [DEC] и [INC] параметр установится в значение по умолчанию.

#### 6. **По окончании определения настроек нажмите кнопку [MENU], чтобы ее индикатор погас.**

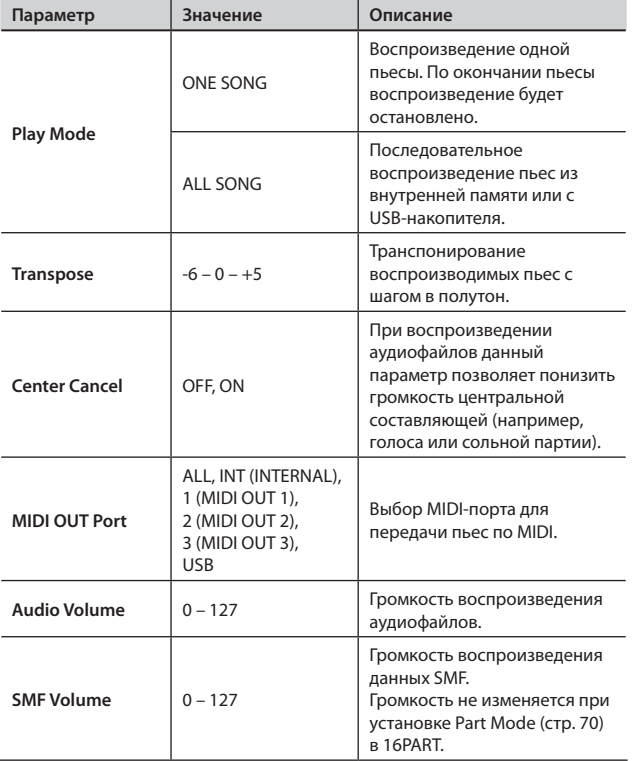

#### **NOTE**

В ряде случаев функция Center Cancel может исказить звучание.

### Включение/отключение партий

- 1. **Нажмите кнопку [MENU], чтобы ее индикатор загорелся.** Отобразится экран Menu.
- **2.** Кнопками [ ▼ ]/[ ▲ ] выберите "8.Utility" и нажмите кнопку **[ENTER] для перехода к экрану Edit.**

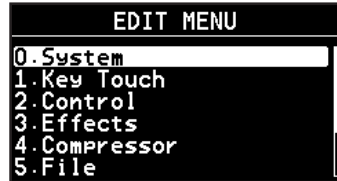

- 3. **Кнопками [ ]/[ ] выберите "0. Song Function" и нажмите кнопку [ENTER].**
- 4. **Выберите "Part Switch" и нажмите кнопку [ENTER].** На экране отобразятся установки выключателей партий.

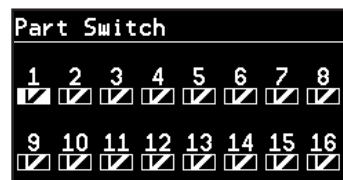

- 5. **Кнопками [ ]/[ ] выберите партию и кнопками [DEC]/ [INC] или колесом VALUE включите или отключите ее.**
- 6. **По окончании определения настроек нажмите кнопку [MENU], чтобы ее индикатор погас.**

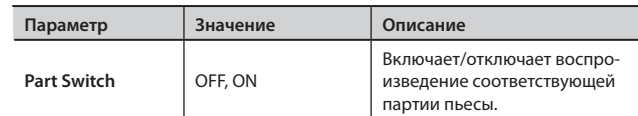

# **Восстановление заводских настроек**

Ниже описано как восстановить заводские настройки RD-700NX.

#### NOTE

- При выполнении операции "Factory Reset All" инициализируются все патчи (стр. 44). Используйте USB-накопитель (стр. 77) для их сохранения.
- До начала выполнения операции обязательно отключите от RD-700NX кабель USB.
- 1. **Нажмите кнопку [MENU], чтобы ее индикатор загорелся.** Отобразится экран Menu.
- 2. **Кнопками [ ]/[ ] выберите "8.Utility" и нажмите кнопку [ENTER] для перехода к экрану Edit.**

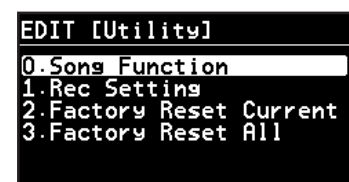

**3.** Кнопками [ ▼ ]/[ ▲ ] выберите "3. Factory Reset Current" **или "4. Factory Reset All".**

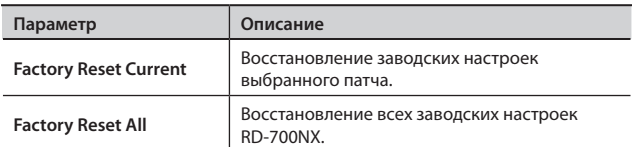

#### NOTE

При выполнении операции Factory Reset звук не воспроизводится даже при нажатии на клавиши. Воспроизведение ударных также будет остановлено.

### Factory Reset Current

#### **4. Нажмите кнопку [ENTER].**

Отобразится экран следующего вида.

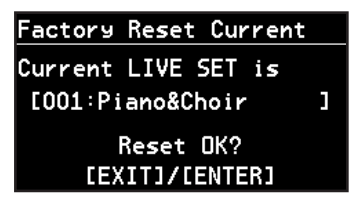

#### NOTE

При выборе One Touch восстанавливаются заводские параметры кнопок ONE TOUCH PIANO и ONE TOUCH E. PIANO.

**5. Нажмите кнопку [ENTER].**

Отобразится запрос на подтверждение.

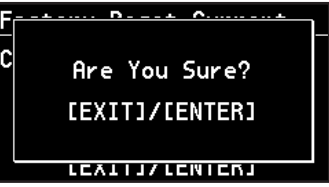

Для отмены нажмите кнопку [EXIT/SHIFT].

**6. Нажмите кнопку [ENTER] еще раз для запуска операции восстановления.**

#### **NOTE**

Ни в коем случае не отключайте питание инструмента, если на экране отображается сообщение "Executing... Don't Power Off".

По окончании операции произойдет возврат к экрану Utility.

### Factory Reset All

#### 4. **Нажмите кнопку [ENTER].**

Отобразится экран следующего вида.

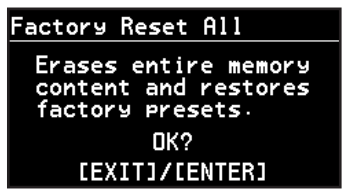

**5.** Нажмите кнопку [ENTER].

Отобразится запрос на подтверждение.

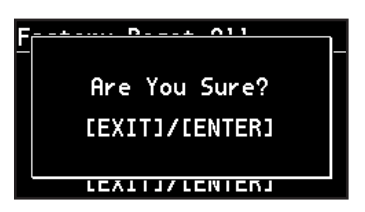

Для отмены нажмите кнопку [EXIT/SHIFT].

6. **Нажмите кнопку [ENTER] еще раз для запуска операции восстановления.**

#### NOTE

Ни в коем случае не отключайте питание инструмента, если на экране отображается сообщение "Executing... Don't Power Off".

7. **Отключите и снова включите питание RD-700NX.**

# **Запись исполнения на RD-700NX на внешний MIDI-секвенсор**

RD-700NX позволяет записывать исполнение на треки внешнего MIDI-секвенсора с последующим воспроизведением созданных композиций.

### Подключение к внешнему секвенсору

#### **NOTE**

Во избежание повреждения динамиков и других приборов перед подключением обязательно установите громкость в минимум и отключите питание устройств.

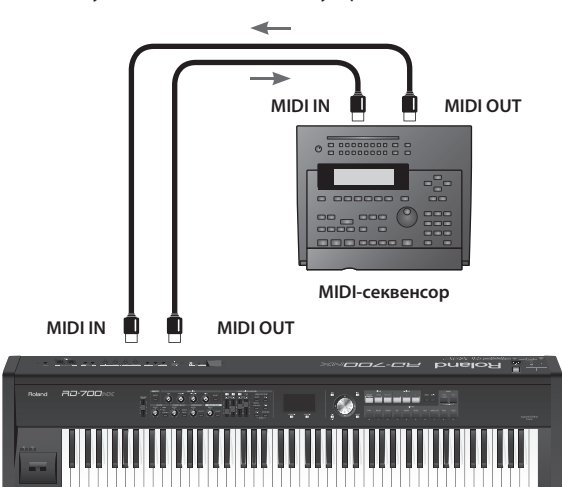

**RD-700NX**

- 1. До начала коммутации отключите питание всех прибо**ров .**
- 2. **Как показано на стр . 15, подключите аудиооборудование или наушники .**
- 3. **Подключите MIDI-устройство при помощи MIDI-кабелей, как показано на рисунке выше .**
- 4. **Следуя процедуре, описанной на стр . 17, включите питание приборов .**

### Установки записи

Функция "Rec Mode" представляет собой удобное средство для работы с внешним секвенсором.

Используя функцию Rec Mode, можно оптимальным образом сконфигурировать RD-700NX для работы с внешним секвенсором без необходимости перенастройки партий и каналов.

1. **Нажмите кнопку [MENU], чтобы ее индикатор загорелся .**

Отобразится экран Menu.

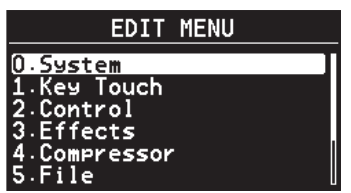

2. Кнопками [ ▼ ]/[ ▲ ] ] выберите "8.Utility".

3. **Нажмите кнопку [ENTER] для перехода к экрану Edit .**

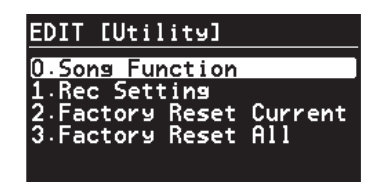

- **4.** Кнопками [ ▼ ]/[ △ ] выберите "1. Rec Setting".
- 5. **Нажмите кнопку [ENTER], отобразится следующий экран .**

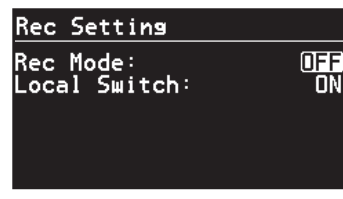

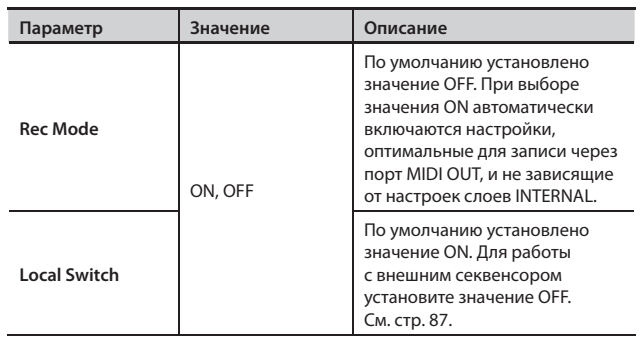

- **6.** Кнопками [ ▼ ]/[ ▲ ] выберите параметр и кнопками **[DEC]/[INC] или колесом VALUE измените его значение .**
- 7. **По окончании установок нажмите кнопку [MENU], чтобы ее индикатор погас .**

Отобразится экран Live Set.

#### NOTE

Если Rec Mode установить в ON, изменение настроек слоя EXTERNAL (стр. 58) становится невозможным. При нажатии на кнопку [MIDI] перехода к экрану MIDI не происходит.

### Запись исполнения

Для записи на внешний секвенсор используется следующая процедура.

1. **Включите функцию Thru внешнего секвенсора .**

Подробнее см. стр. 87.

Порядок включения функции Thru должен быть описан в документации на секвенсор.

2. **Выберите патч для записи исполнения .**

Подробнее см. стр. 27.

#### 3. **Установите параметры Rec Setting и Local Control .**

С помощью описанной выше процедуры установите следующие значения параметров.

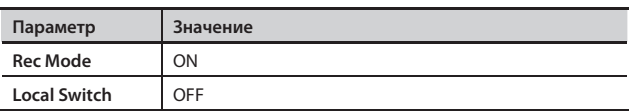

#### 4. **Включите запись на внешнем секвенсоре .**

#### 5. **Играйте на RD-700NX .**

6. **По окончании записи остановите внешний секвенсор .**

Процедура записи завершена.

Теперь можно запустить воспроизведение на внешнем секвенсоре и прослушать сделанную запись.

#### Выход из режима записи

Если параметр Rec Mode установлен в ON, настройки EXTERNAL изменить невозможно. По окончании записи используйте описанную выше процедуру для установки параметра Rec Mode в OFF.

#### **NOTE**

Установки записи не сохраняются.

При включении питания автоматически выбираются следующие значения.

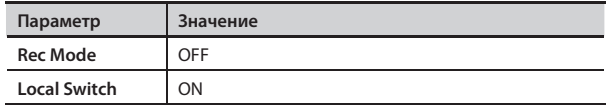

Если индикатор MIDI горит, параметр Rec Mode установить в ON невозможно.

# Параметр Local Switch

Данный параметр отвечает за связь между секцией контроллеров RD-700NX и секцией встроенного тон-генератора (стр. 20). Если для параметра выбрано значение OFF, данные исполнения на клавиатуре не поступают на тон-генератор, поэтому обычно данный параметр устанавливается в значение ON.

Однако при работе с внешним секвенсором, у которого включена функция THRU (сквозное пропускание поступающих MIDI-команд), возникает принципиально другая ситуация.

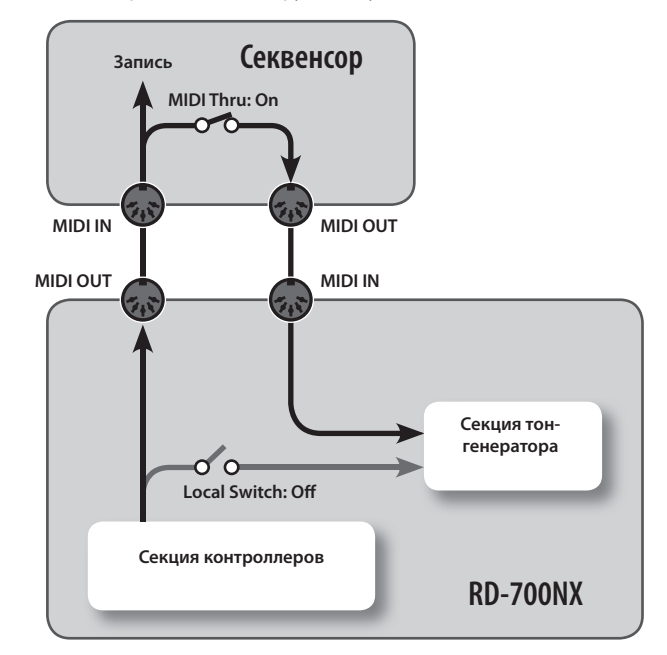

В этом случае данные от клавиатуры поступают в тон-генератор двумя путями одновременно: непосредственно и через внешний секвенсор. Тогда, например, при взятии ноты "С" на клавиатуре она поступит на тон-генератор дважды. Поэтому для работы с внешним секвенсором необходимо установить для параметра Local Switch значение OFF.

# **Управление тон-генератором RD-700NX с внешнего MIDI-устройства**

Ниже описано использование RD-700NX в качестве внешнего MIDI-модуля.

### Коммутация

#### **NOTE**

Во избежание повреждения динамиков и других приборов перед подключением обязательно установите громкость в минимум и отключите питание устройств.

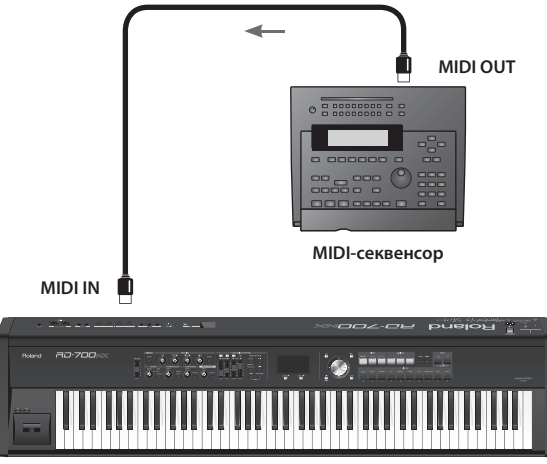

**RD-700NX**

- 1. **До начала коммутации отключите питание всех приборов .**
- 2. **Как показано на стр . 15, подключите аудиооборудование или наушники .**
- 3. **Подключите MIDI-устройство при помощи MIDI-кабелей, как показано на рисунке выше .**
- 4. **Следуя процедуре, описанной на стр . 17, включите**  питание приборов.

# Выбор тембров RD-700NX с внешнего MIDI-устройства

Для выбора с внешнего устройства тембров и патчей RD-700NX используются команды Bank Select (Controller Number 0, 32) и Program Change.

Материалы относительно использования MIDI находятся на веб-сайте Roland: http://www.roland.com/

# **Подключение к компьютеру через порт USB MIDI**

Если подключить RD-700NX к компьютеру опциональным кабелем USB, становятся доступными следующие возможности.

- • Воспроизведение через RD-700NX стандартных MIDI-файлов при помощи соответствующего программного обеспечения.
- Обмен MIDI-данными между RD-700NX и программным секвенсором, что раскрывает дополнительные творческие возможности для создания и редактирования музыки.

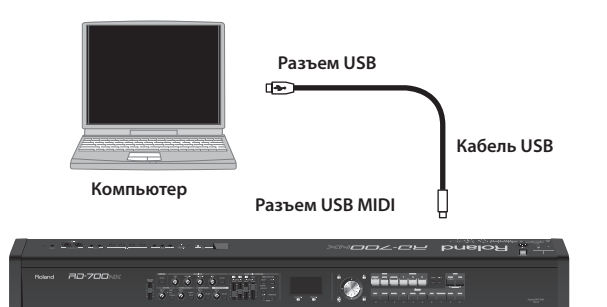

**RD-700NX**

#### **NOTE**

Системные требования к компьютеру изложены на веб-сайте Roland:

http://www.roland.com/

Корректная работа гарантируется не со всеми компьютерами.

Список поддерживаемых операционных систем приведен на веб-сайте Roland.

#### **Предупреждение**

- • Во избежание повреждения динамиков и другого оборудования обязательно установите громкость в минимум и отключите питание приборов перед началом коммутации.
- Через порт USB передаются только MIDI-данные.
- Кабель USB не входит в комплект поставки и приобретается отдельно.
- • Включите питание RD-700NX до запуска программного обеспечения на компьютере. Не отключайте питание RD-700NX во время работы MIDI- программ.

Оригинальный драйвер можно загрузить с веб-сайта Roland: http://www.roland.com/

Выберите нужный USB-драйвер и произведите процедуру инсталляции. См. стр. 90.

#### **Драйвер USB MIDI**

Драйвер USB MIDI представляет собой программное обеспечение, обеспечивающее связь между RD-700NX и приложениями компьютера по протоколу USB.

Драйвер USB MIDI организует обмен данными исполнения между приложением компьютера и RD-700NX.

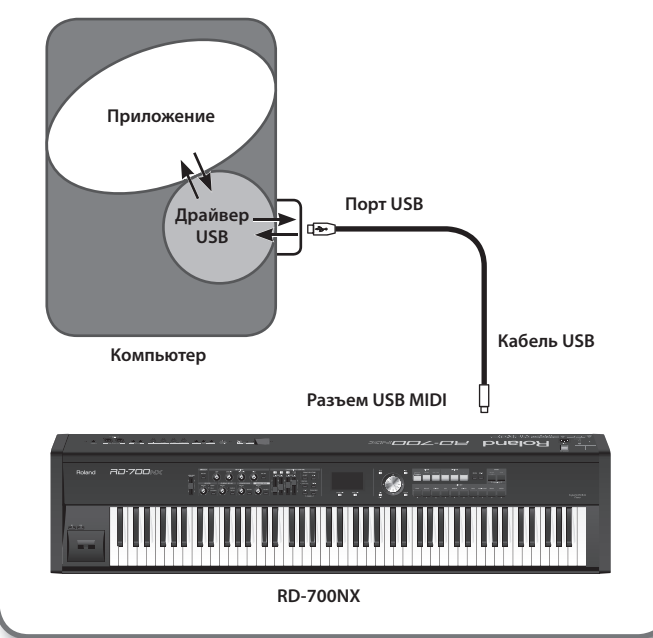

# **Выбор драйвера USB**

Чтобы выбрать драйвер USB для работы с компьютером, выполните следующую процедуру:

- 1. **Нажмите кнопку [MENU], чтобы ее индикатор загорелся.**
- 2. **Кнопками [ ]/[ ] выберите "0.SYSTEM"и нажмите кнопку [ENTER].**
- 3. **Кнопками [ ]/[ ] переключайте экраны и кнопками [ ]/[ ] выберите "USB Driver".**

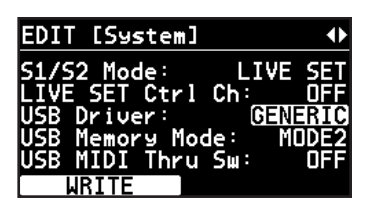

4. **Кнопками [DEC]/[INC] или колесом VALUE выберите драйвер USB.**

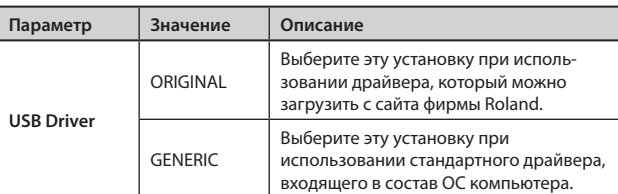

- 5. **Нажмите кнопку [LAYER EDIT] (WRITE).**
- 6. **Выключите и снова включите питание инструмента.**

# **Выбор режима накопителя USB**

В некоторых случаях при работе с USB-накопителем могут возникнуть проблемы со скоростью передачи данных или успешным завершением загрузки. Для их решения можно попытаться изменить режим работы USB-накопителя.

- 1. **Нажмите кнопку [MENU].**
- 2. **Кнопками [ ]/[ ] ] выберите "0.SYSTEM"и нажмите кнопку [ENTER].**
- 3. **Кнопками [ ]/[ ] переключайте экраны и кнопками [ ]/[ ] выберите "USB Memory Mode".**

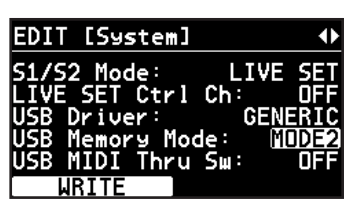

4. **Кнопками [DEC]/[INC] или колесом VALUE измените значение.**

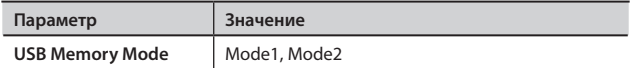

- 5. **Нажмите кнопку [LAYER EDIT] (WRITE).**
- 6. **Выключите и снова включите питание инструмента.**

# **Использование RD-700NX в качестве интерфейса USB MIDI**

Если RD-700NX подключен к компьютеру, MIDI-данные, поступающие на вход MIDI IN RD-700NX, могут быть переданы в компьютер.

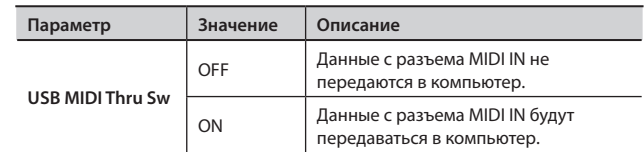

# **Неисправности**

В случае, если RD-700NX функционирует некорректно, попробуйте устранить неполадки при помощи следующей таблицы. Если этого сделать не удалось, обратитесь к местному дистрибьютору или в сервисный центр Roland.

#### \* **Полный список служебных сообщений, отображаемых на дисплее RD-700NX приведен на стр. 94.**

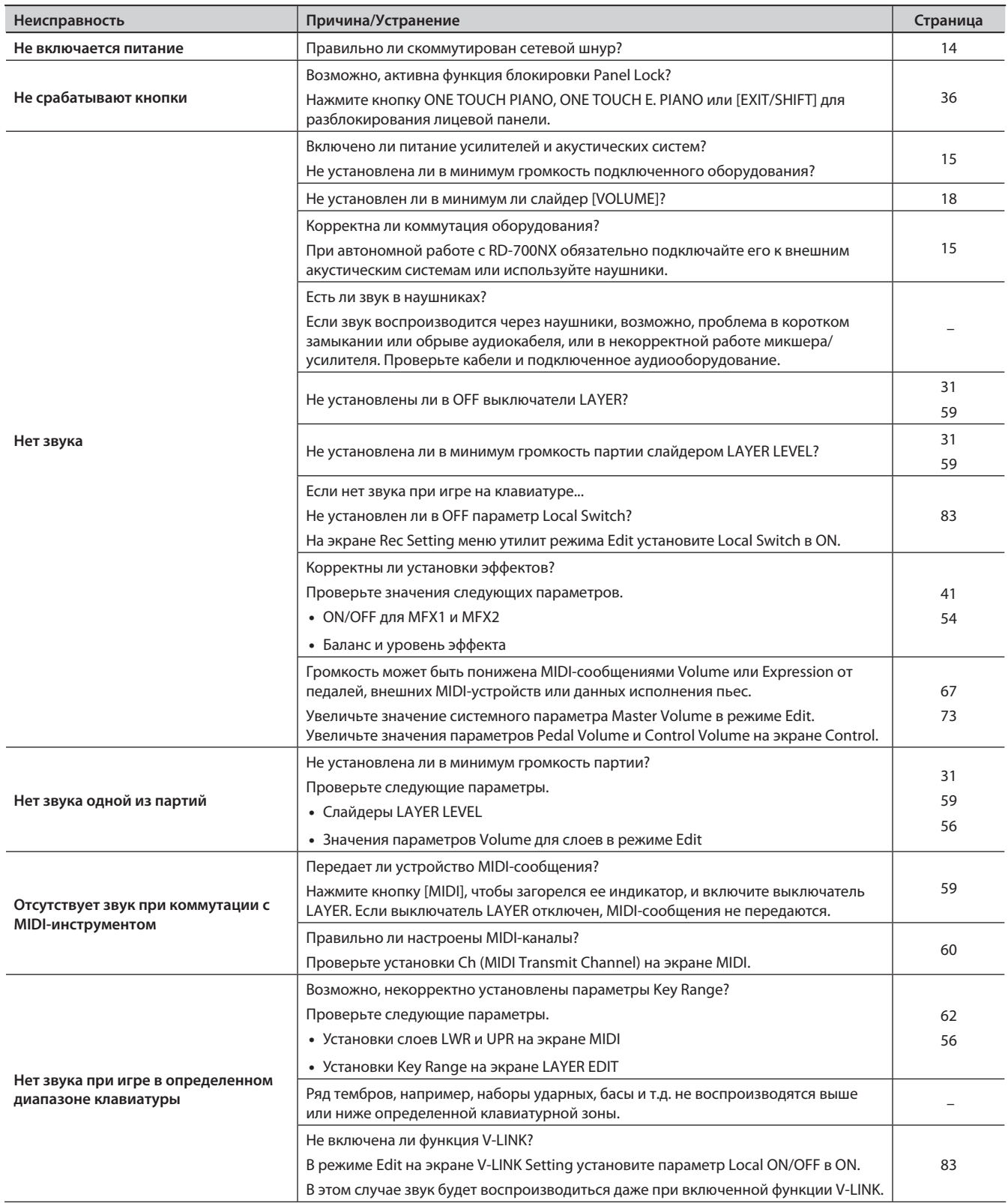

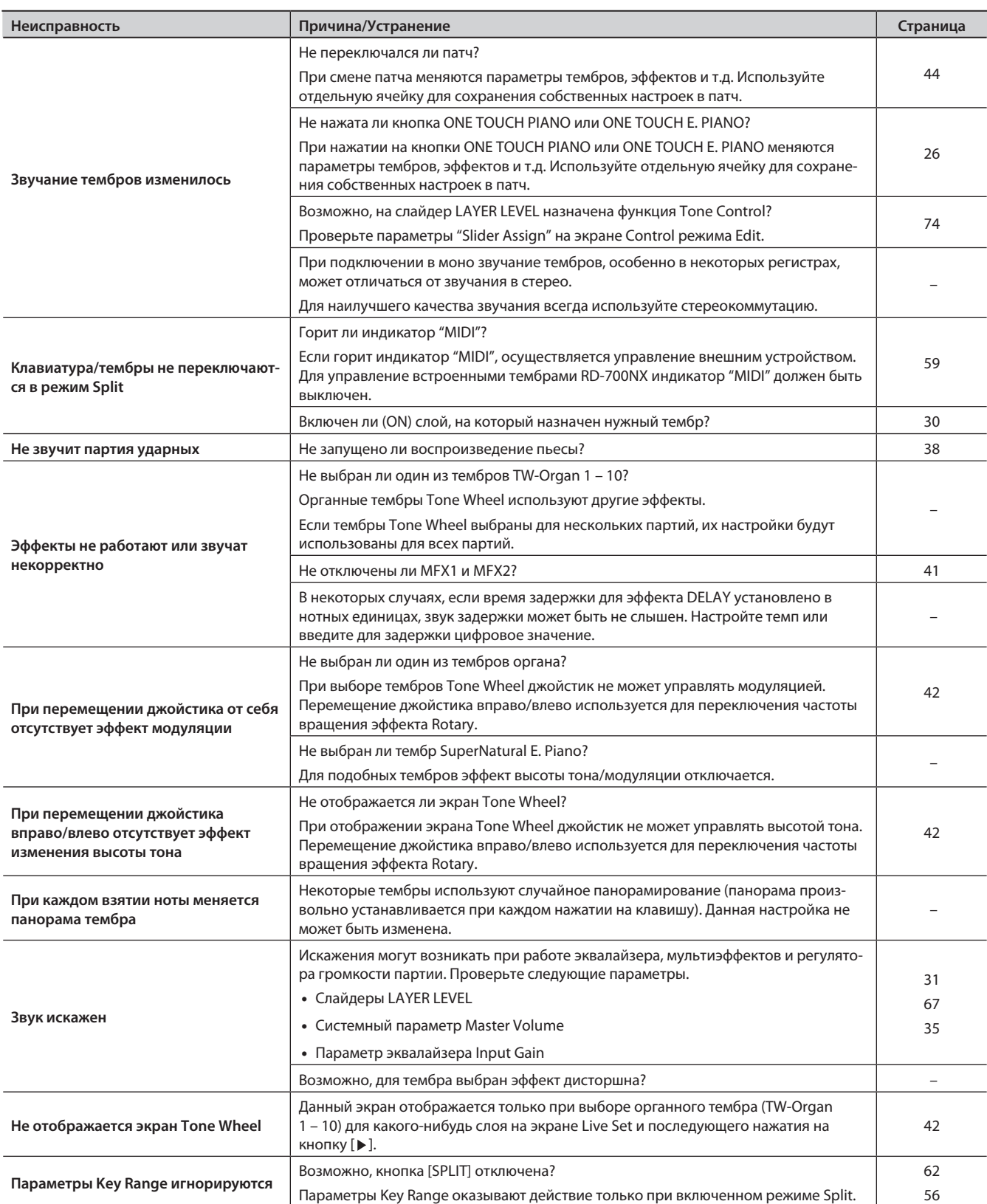

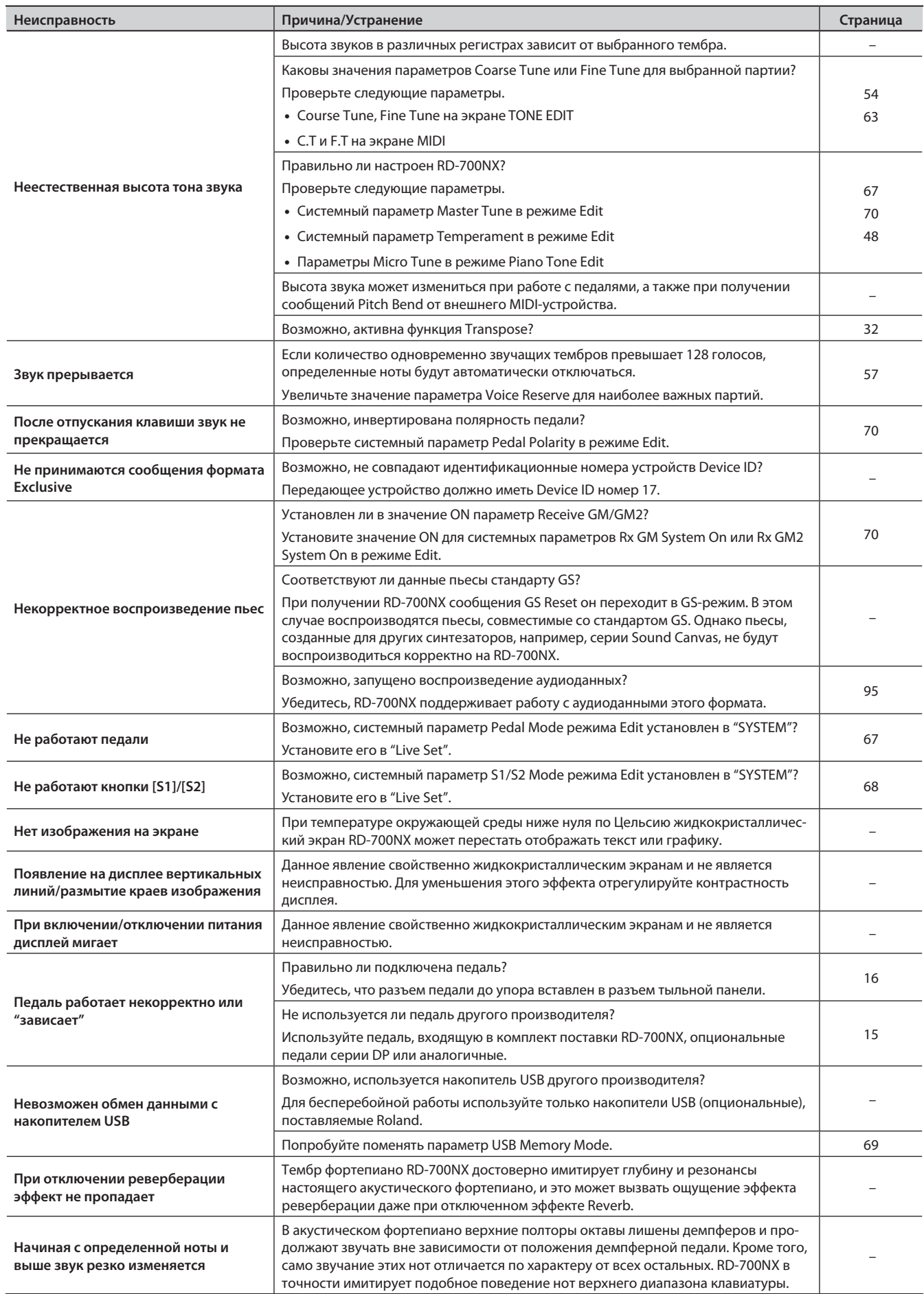

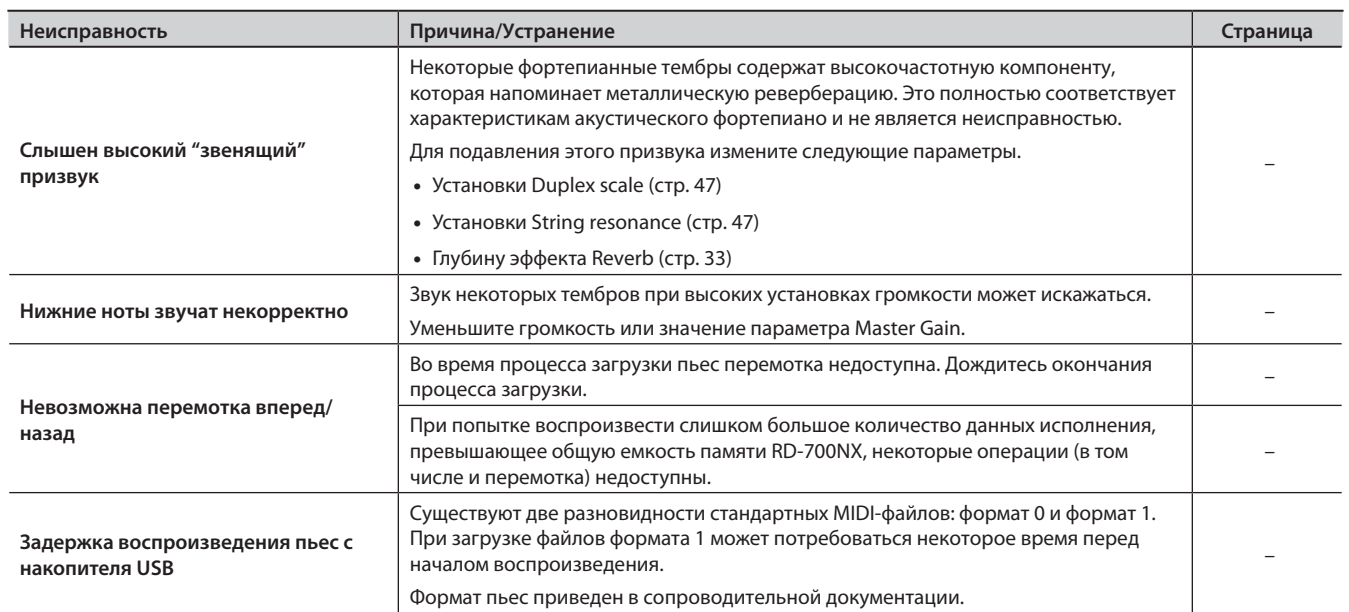

# **Список сообщений**

# Сообщения об ошибках

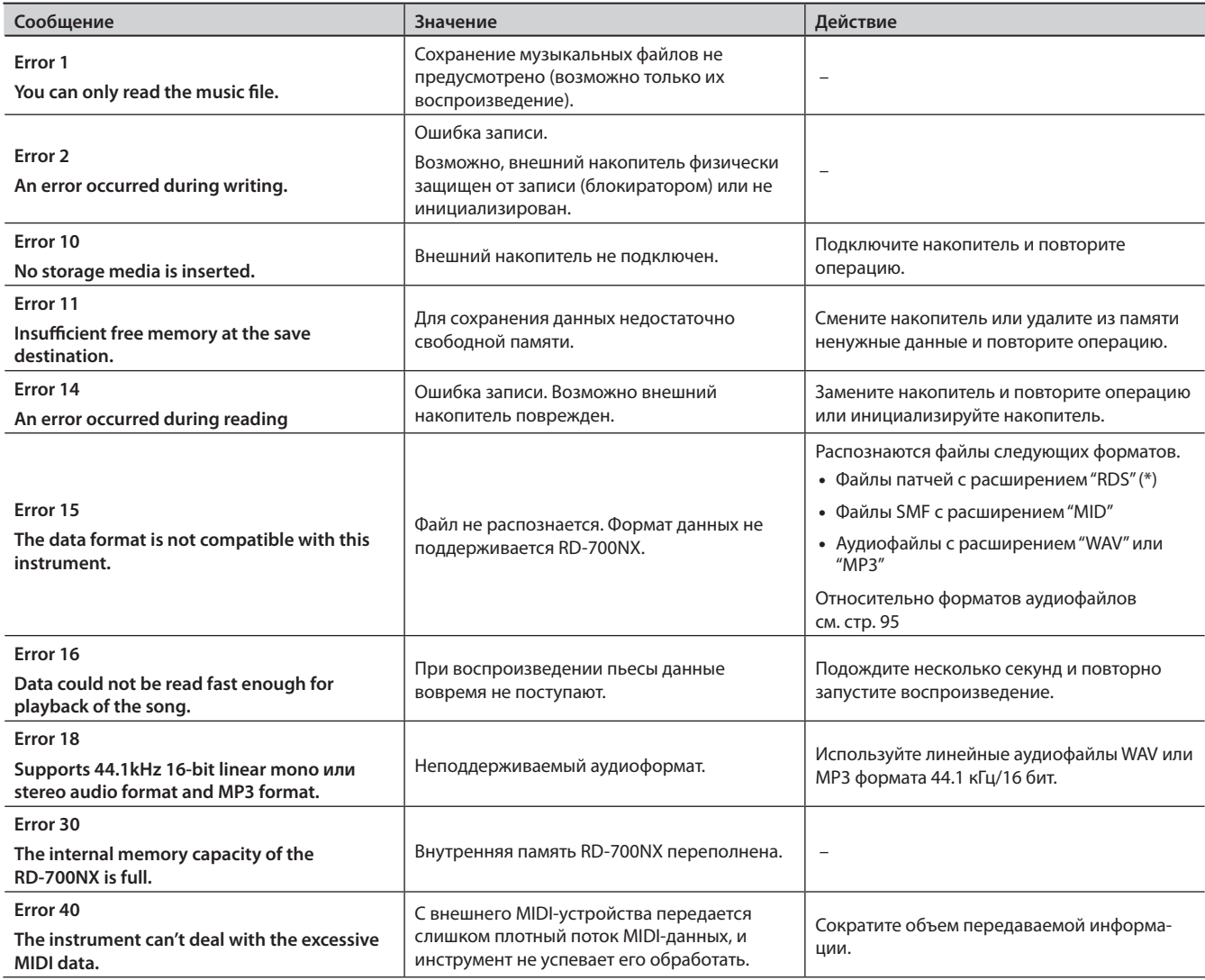

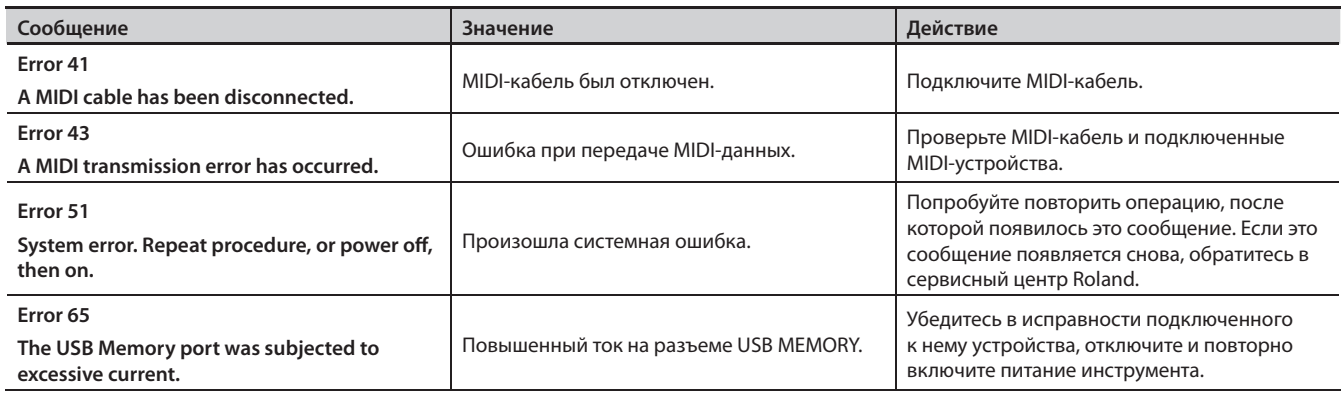

(\*) RD-700NX не распознает файлы установок RD-700SX.

# Прочие сообщения

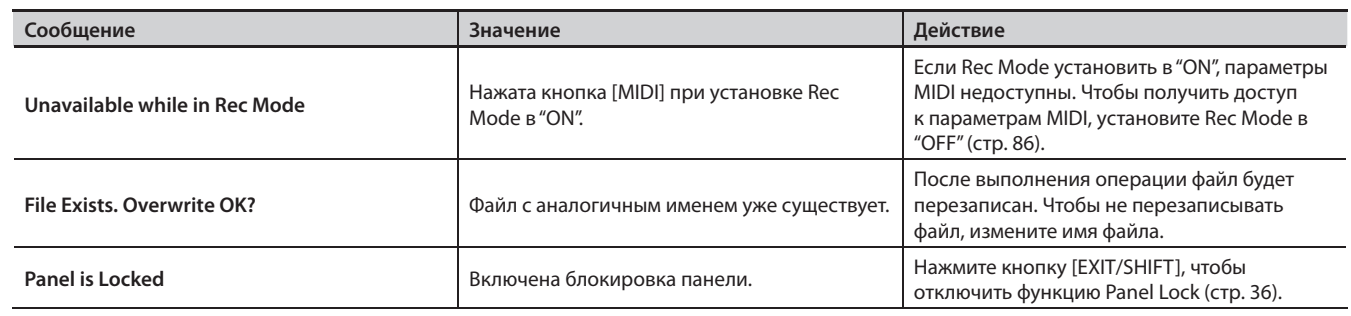

 $\sim$   $\sim$   $\sim$   $\sim$ 

# Типы аудиофайлов, поддерживаемые RD-700NX

#### WAV

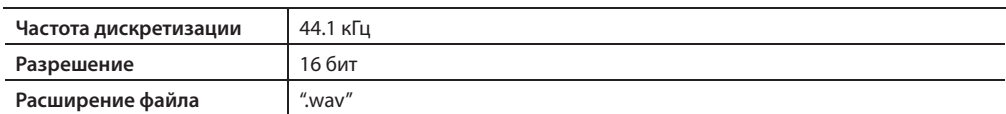

#### $OMP3$

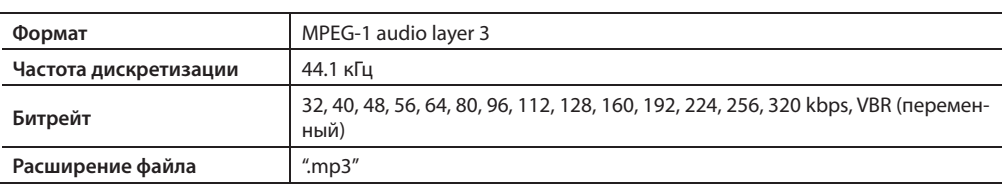

#### **Особенности воспроизведения аудиофайлов**

Воспроизведение файла MP3 или изменение темпа воспроизведения аудиофайла значительно повышает загрузку процессора RD-700NX, что может привести к сбоям в обработке данных исполнения, поступающих с клавиатуры.

Проблему такого рода можно попытаться решить следующими способами.

- Используйте аудиоданные формата WAV, а не MP3
- • Установите оригинальный темп пьесы (0%)

# **Список эффектов**

# MFX

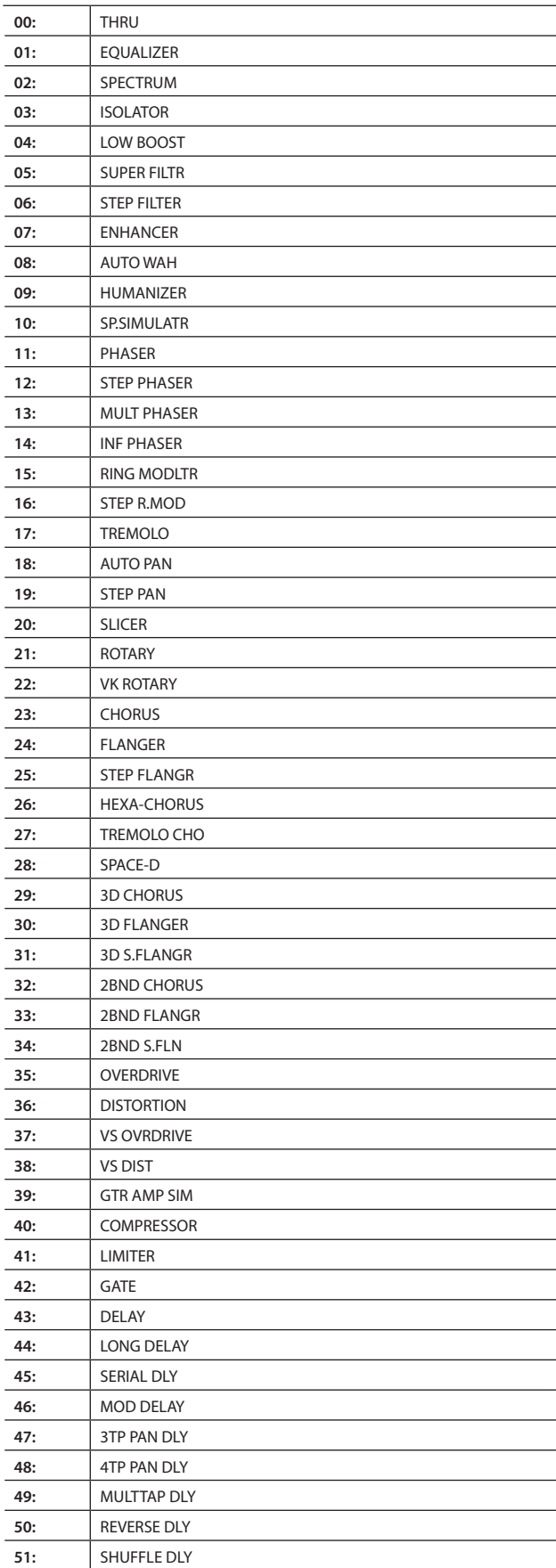

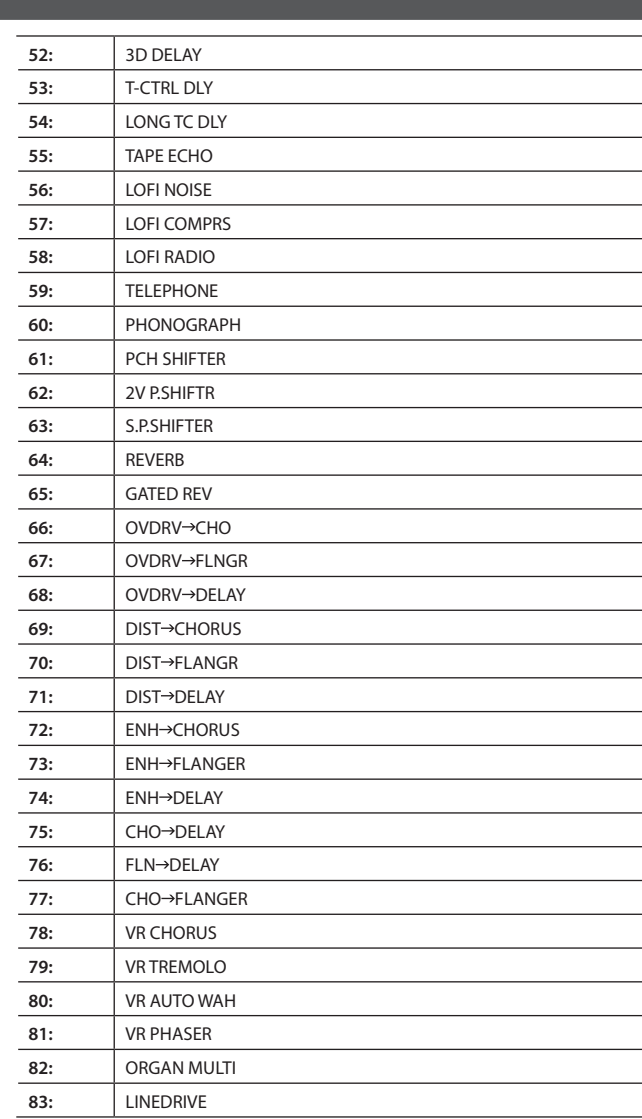

# Chorus

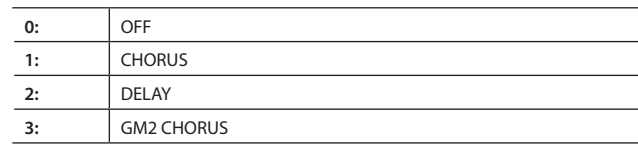

# Reverb

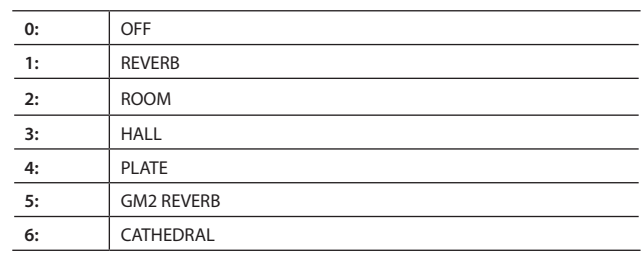

# **Особенности клавиатуры Ivory Feel**

В традиционном фортепиано белые клавиши изготавливаются из слоновой кости, а черные — из эбенового дерева. Технология создания клавиатуры Ivory Feel воспроизводит ощущение игры на клавишах такого типа.

Клавиатура Ivory Feel обладает следующими достоинствами.

- • Великолепная фактура доставит незабываемые ощущения при игре.
- • Поверхность клавиш покрыта влаговпитывающим материалом, обеспечивающим наилучший контакт пальцев с клавиатурой.
- • Клавиши имеют небольшой глянец и почти незаметную окраску, усиливающие внешнюю привлекательность.
- • Белые клавиши имеют слегка желтоватую отделку, имитирующую оттенок слоновой кости.

### Обращение

- Не наносите на клавиатуру и на инструмент каких-либо надписей или пометок другого рода. Чернила проникнут внутрь структуры поверхности и удалить их будет невозможно.
- Не прикрепляйте на клавиатуру наклейки, поскольку их клеящая поверхность оставит следы и может привести к изменению цвета.

### Уход и обслуживание

Обязательно примите к сведению следующую информацию. Игнорирование ее может привести к появлению царапин на поверхности, помутнению отделки или к изменению цвета и деформации.

• Для удаления пыли используйте сухую мягкую ткань. Удаляйте пыль аккуратными движениями.

Не трите сильно поверхность и не применяйте излишних физических усилий.

• Для удаления сильных загрязнений используйте специальную чистящую жидкость для клавиатуры, не содержащую абразивных примесей. Протирайте инструмент легкими движениями.

Если грязь удалить не удается, протирайте клавиши, постепенно усиливая нажим, но следите за тем, чтобы не оставить царапин.

• Не используйте бензин, растворители или спирт при протирке инструмента.

#### **RD-700NX: Цифровое фортепиано (с поддержкой стандарта General MIDI 2)**

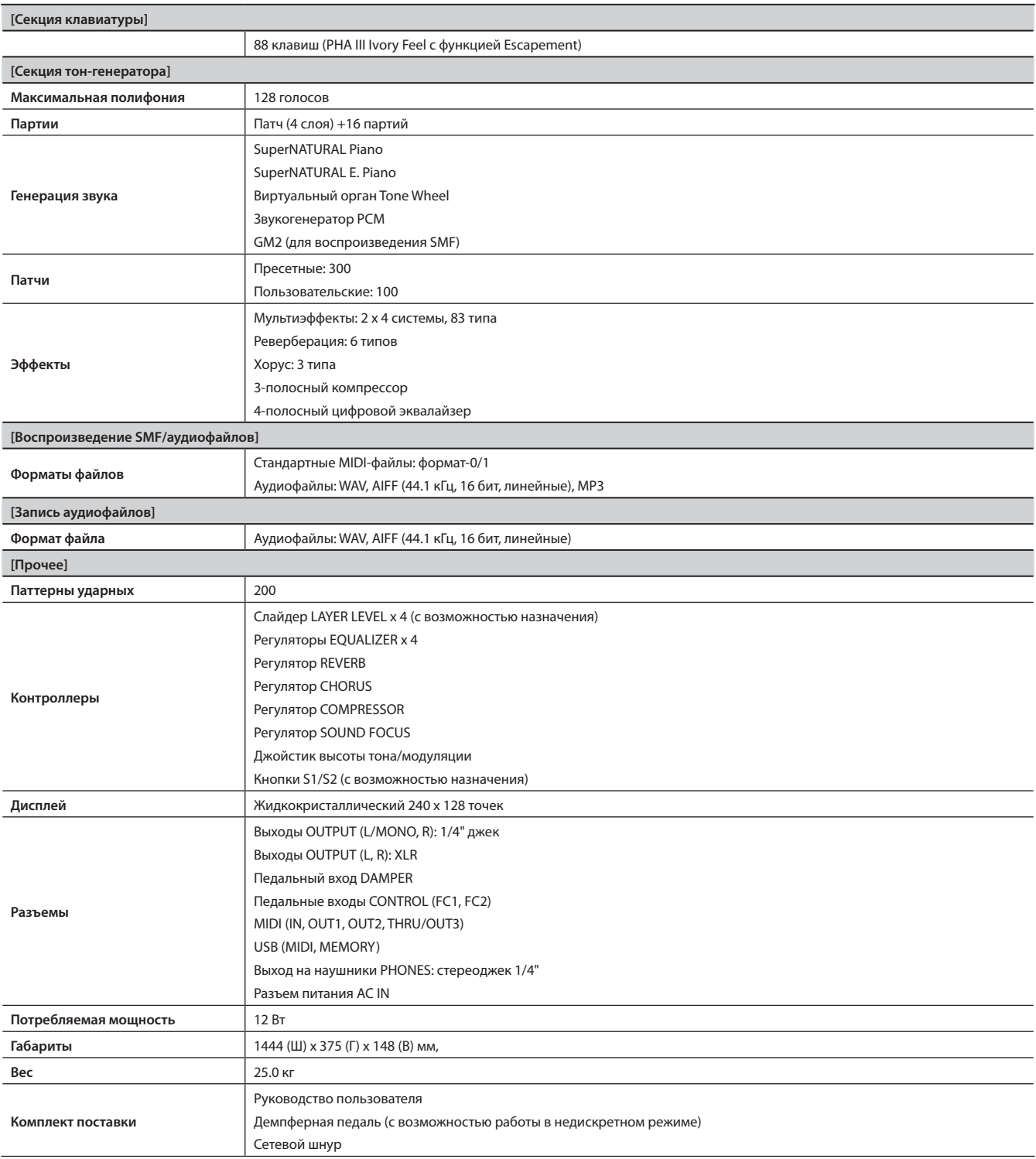

В целях улучшения качества продукта технические данные и внешний вид инструмента могут быть изменены без отдельного уведомления.

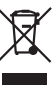

Данный символ означает, что отмеченное им изделие<br>должно утилизироваться отдельно от домашних отходов,<br>согласно принятому в конкретной стране законодательству.

# Информация

При необходимости ремонта обращайтесь в ближайший техцентр Roland по адресу:

# **Roland**

# **Roland Music**

Дорожная ул., д. 3, корп.6 117 545 Москва, Россия Тел: (495) 981-4967